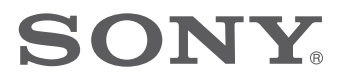

# Аудиовизуален център

Ръководство за експлоатация

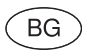

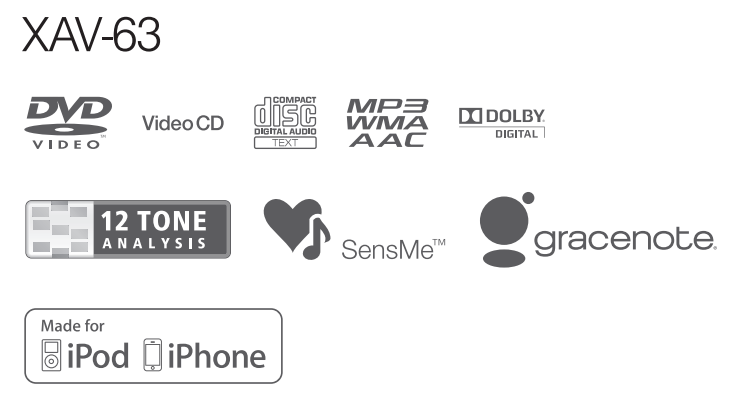

©2012 Sony Corporation

Уверете се, че инсталирате това устройство в корпуса на автомобила за по-голяма сигурност и стабилност. За инсталация и свързване, вижте приложеното ръководство за свързване и инсталация.

### Предупреждение

**За да предотвратите пожар или късо съединение, не излагайте устройството на дъжд или влага.**

**За да избегнете токов удар, не отваряйте кутията. За сервиз се обръщайте само към квалифициран персонал.**

### **ВНИМАНИЕ**

Използването на оптически инструменти с този продукт увеличава опасността от нараняване на очите. Тъй като лазерният лъч, използван в този CD/DVD плейър, е вреден за очите, не се опитвайте да разглобявате кутията. За сервизно обслужване се обръщайте единствено към квалифициран персонал.

### CLASS<sub>1</sub> **LASER PRODUCT**

Това обозначение се намира върху долната част на кутията.

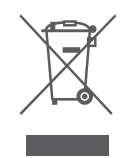

**Изхвърляне на стари електрически и електронни уреди (Приложимо за страните от Европейския съюз и други европейски страни със система за разделно събиране на отпадъци)**

Този символ на устройството или на опаковката му показва, че този продукт не трябва да се третира като домашен отпадък. Вместо това, той трябва да бъде предаден в съответните пунктове за рециклиране на електрически и електронни уреди. Изхвърляйки го на правилното място, вие предотвратявате потенциални негативни последици за околната среда и човешкото здраве, които могат да възникнат при неправилно изхвърляне на продукта. Рециклирането на материалите ще помогне за запазването на природните ресурси. За по-подробна информация относно рециклирането на този продукт, моля, свържете се с общината, службата по чистота или с магазина, от който сте закупили продукта.

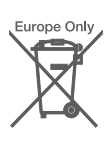

**Изхвърляне на използвани батерии (Приложимо за страните от Европейския съюз и други европейски страни, използващи система за разделно събиране на отпадъци)**

Този символ на батериите или на тяхната опаковка показва, че този продукт не трябва да се третира като домашен отпадък. Изхвърлянето на батериите на правилното място ще предотврати потенциални негативни последици за околната среда и човешкото здраве, които могат да се случат в противен случай, при неправилното изхвърляне на продукта. Рециклирането на материалите ще помогне за запазването на естествените ресурси. В случай, че поради мерки за безопасност или интегритет на данните продуктът трябва постоянно да бъде свързан с батерията, то отстраняването на батерията от устройството трябва да се извършва единствено в квалифициран сервиз. За да се уверите, че батерията ще бъде правилно изхвърлена, предайте устройството, когато животът му изтече, в правилния събирателен пункт за рециклиране на електрическо и електронно оборудване. Относно всички други видове батерии, моля, прегледайте частта относно безопасното сваляне на батериите от продукта. Предайте продукта в правилния събирателен пункт за рециклиране на батерии. За по-подробна информация относно рециклирането на този продукт, моля, свържете се с местния градски офис, службата за изхвърляне на отпадъци или с магазина, от който сте закупили продукта.

#### *Забележка за литиевата батерия*

*Не излагайте батерията на топлинни източници като директна слънчева светлина, огън и подобни.*

#### **Предупреждение, ако запалването на колата ви няма позиция АСС.**

Уверете се, че сте задали функцията Auto Off (стр. 38).

Устройството ще се изключи напълно и автоматично в зададеното време след загасването му, което предотвратява изтощаване на акумулатора. Ако не сте задали функцията Auto Off, всеки път, когато гасите колата, натиснете и задръжте бутона OFF, докато дисплеят изчезне.

За да отмените демонстрационния дисплей (Demo), вижте стр. 42.

#### **Забележка за потребители в страните, които попадат под изискванията на директивите на Европейския съюз**

Производителят на този продукт е Sony Corporation, 1-7-1 Konan, Minato-ku, Токио, Япония. Оторизираният представител за ЕМС е Sony Германия, GmbH, Hedelfinger Strasse 61, 70327 Щутгарт, Германия. За сервиз и проблеми с гаранцията, обръщайте се към адресите, които са ви дадени в отделните сервизни книжни и гаранционни карти.

### Съдържание

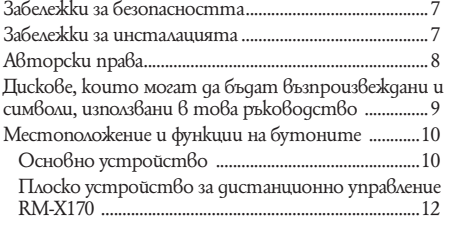

### **Подготовка за експлоатация**

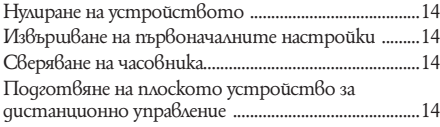

### **Радио**

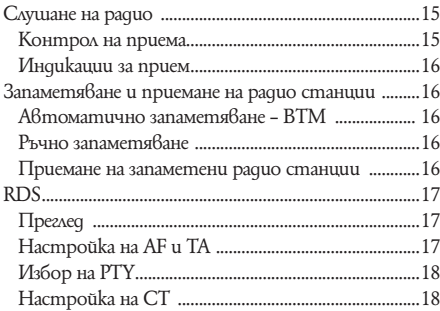

### **Дискове**

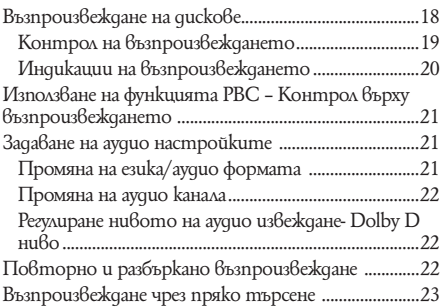

### **Работа с USB устройство**

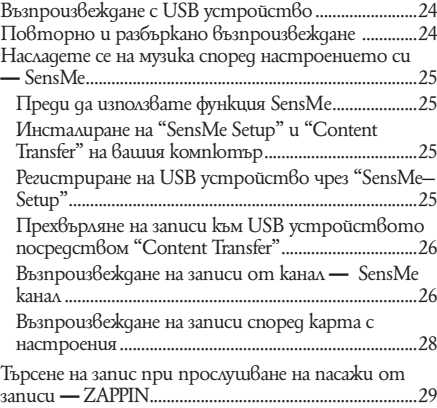

### **Работа с iPod**

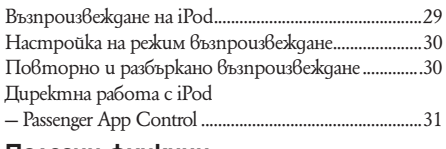

### **Полезни функции**

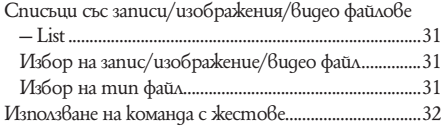

### **Настройки на звука**

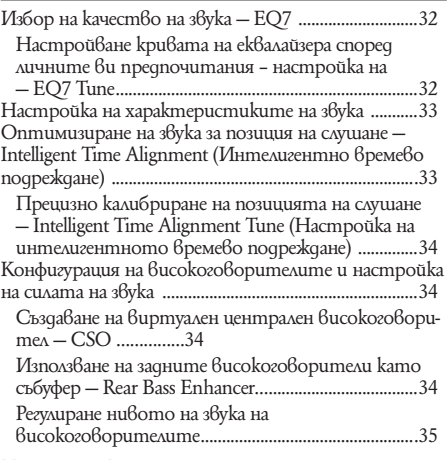

### **Настройки на монитора**

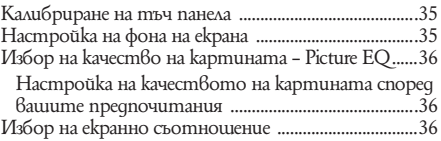

### **Общи настройки**

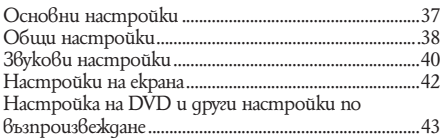

### **Използване на допълнително оборудване**

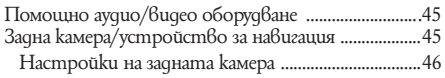

### **Допълнителна информация**

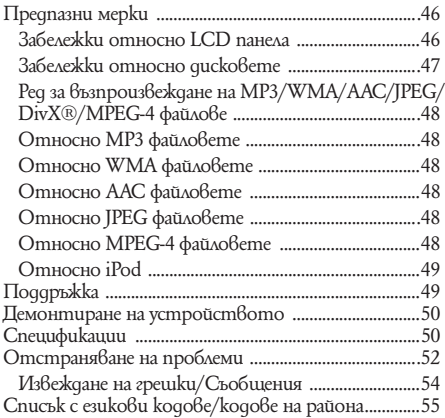

- Спазвайте вашите местни правила за движение по пътищата, закони и наредби.
- Докато шофирате:
- Не гледайте и не работете с устройството, тъй като това може да отвлече вниманието ви и да причини пътен инцидент. Паркирайте колата си на безопасно място, ако искате да гледате или да работите с устройството.
- Не използвайте функциите за настройка или друга функция, която може да отвлече вниманието ви от пътя.
- **Когато карате назад, за ваша безопасност гледайте назад и следете внимателно околните предмети, дори ако задната камера е включена. Не разчитайте само на това, което ви показва задната камера.**
- Докато работите с устройството
- Не пъхайте ръцете си, пръстите си или чужди предмети в устройството, докато то функционира, тъй като това може да ви нарани или да повреди устройството.
- Пазете дребните предмети далеч от деца.
- Уверете се, че сте закопчали коланите, за да избегнете нараняване в случай на внезапна маневра с колата.

#### **Предотвратяване на пътен инцидент**

Функцията картини е достъпна само след като сте паркирали колата и сте задействали ръчната спирачка.

Ако колата започне да се движи по време на режим видео възпроизвеждане или караоке, картината автоматично се превключва на wallpaper, след като бъде изведено посоченото по-долу предупреждение.

**"Video blocked for your safety." (Видео сигналът е блокиран за ваша безопасност.)**

Мониторът, свързан към задния видео изход (REAR VIDEO OUT) е активен, докато колата е в движение. Картината на дисплея се превключва на wallpaper и режимът караоке се деактивира, но звукът продължава да се чува.

Не работете с устройството и не гледайте в монитора, докато шофирате.

#### Относно безопасността и постали от общество Относно инсталацията

- Препоръчваме това устройство да бъде инсталирано от квалифициран техник или сервизен персонал.
- Ако се опитате сами да инсталирате устройството, вижте приложеното ръководство за инсталация/свързване и инсталирайте устройството правилно.
- Неправилната инсталация може да причини изтощаване на акумулатора или късо съединение.
- Ако устройството не работи правилно, проверете първо връзките и направете справка с приложеното ръководство за инсталация/ свързване. Ако всичко e както трябва, проверете бушона.
- Пазете повърхността на устройството от повреда.
- Не излагайте повърхността на устройството на химикали като инсектициди, лак за коса, репелент срещу насекоми и др.
- Не оставяйте гумени или пластмасови материали в контакт с устройството за дълго време. В противен случай повърхностният слой на устройството може да бъде повреден или да се появи деформация.
- Когато инсталирате устройството се уверете, че сте го закрепили здраво.
- При инсталиране на устройството се уверете, че сте загасили колата. Ако инсталацията бъде направена при работещ автомобил, това може да причини изтощаване на акумулатора или късо съединение.
- Когато инсталирате устройството, внимайвайте да не повредите части на колата като тръби, маркучи, резервоар за гориво или проводници, ако сте използвали например свредло, тъй като това може да причини пожар или пътен инцидент.

### Авторски права

**ПРОЕВУ.** Произведен по лиценз на Dolby Laboratories. **DIGITAL** "Dolby", "Pro Logic" и символът двойно D са търговски марки на Dolby Laboratories.

Логото Microsoft, Windows Media и Windows са търговски марки или запазени търговски марки на Microsoft Corporation <sup>6</sup> САЩ и/или други държави.

Този продукт е защитен от някои авторски права върху интелектуалната собственост на Microsoft Corporation. Използването или разпространението на тези технологии извън този продукт и без лиценз от Microsoft или упълномощен представител на Microsoft е забранена.

"DVD VIDEO", "DVD-R", "DVD-RW", "DVD+R" и "DVD+RW" са търговски марки.

"DivX" и "DivX Certified" са запазени търговски марки или търговски марки на DivX, Inc.

ZAPPIN е търговска марка на Sony Corporation.

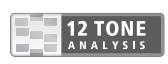

12 TONE ANALYSIS и логото й са търговска марка на Sony Corporation.

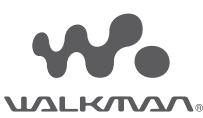

"WALKMAN" и логото на"WALKMAN" са регистрирани търговски марки на Sony Corporation.

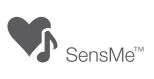

SensMe и логото на SensMe са търговски марки или регистрирани търговски марки на Sony Ericsson Mobile Communications AB.

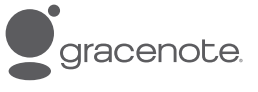

Музикалната технология за разпознаване и приложимите данни са предоставени от Gracenote--. Gracenote е индустриален стандарт за музикално разпознаване и доставяне на съответните данни. За повече информация моля посете: www.gracenote. com

CD, DVD и Blu-ray дискове и данни свързани с музика от Gracenote, Inc са със защитени авторски права. Този продукт или услуга може да ползва един от следните патенти на Gracenote. За писък на Gracenote патентите, вижте уебстраницата на Gracenote

Gracenote и CDDB са регистрирани търговски марки на Gracenote. Логото на типът на лого за Gracenote и "Powered by Gracenote" са търговски марки на Gracenote. . Някои услуги се предлагат под лиценз от Open Globe, Inc за патент в САЩ:

Този продукт използваданни за шрифта, лицензиран на Sony от Monotype Imaging, Inc.

iPhone, iPod, iPod classic, iPod nano и iPod touch са търговски марки на Apple Inc., регистрирани в САЩ и други държави. Apple, Macintosh и iTunes са търговски марки на Apple Inc.,регистрирани в САЩ и други страни.

ТОЗИ ПРОДУКТ Е ЛИЦЕНЗИРАН СЪГЛАСНО ВИЗУАЛНИЯ MPEG-4 ПОРТФОЛИО ПАТЕНТ ЗА ЛИЧНА И НЕКОМЕРСИАЛНА УПОТРЕБА. ПРО-ДУКТЪТ БИ СЛЕДВАЛО ДА БЪДЕ ИЗПОЛЗВАН ОТ КЛИЕНТИТЕ ЗА ДЕКОДИРАНЕ НА MPEG-4 ВИДЕО СИГНАЛ, КОЙТО Е БИЛ КОДИРАН ОТ КЛИЕНТИТЕ ЗА ТЯХНА ЛИЧНА И НЕКОМЕР-СИАЛНА УПОТРЕБА И/ИЛИ Е БИЛ ПРИДОБИТ ОТ ВИДЕО ДОСТАВЧИК, ЛИЦЕНЗИРАН ОТ MPEG LA ДА ДОСТАВЯ MPEG-4 ВИДЕО. НЕ СЕ ИЗДАВА И НЕ СЕ ПОДРАЗБИРА ЛИЦЕНЗ ЗА КАКВАТО И ДА БИЛА ДРУГА УПОТРЕБА НА ПРОДУКТА. ДОПЪЛНИТЕЛНА ИНФОРМАЦИЯ, В ТОВА ЧИСЛО И ТАКАВА, КАСАЕЩА ПРОМО-ЦИОНАЛНА, ВЪТРЕШНА И КОМЕРСИАЛНА УПОТРЕБА И ЛИЦЕНЗИРАНЕ МОЖЕ ДА БЪДЕ ПОЛУЧЕНА ОТ MPEG LA, LLC. ВИЖТЕ САЙТА HTTP://WWW.MPEGLA.COM

Всички други търговски марки са търговски марки на съответния си собственик.

### Дискове, които могат да бъдат възпроизвеждани и символи, използвани в това ръководство

Това устройство може да възпроизвежда различни видео/аудио дискове.

Таблицата по-долу ще ви помогне да проверите дали даден диск се поддържа от това устройство, както и кои функции са достъпни за дадения вид диск.

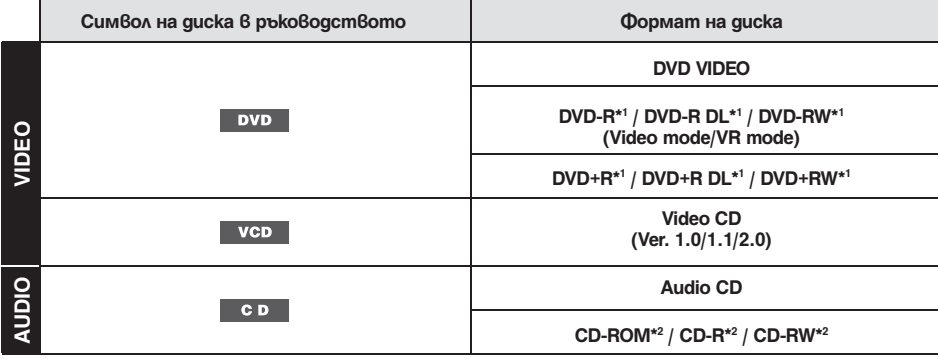

*\*1 Аудио файлове също могат да бъдат запаметявани.* 

*\*2 Файлове с видео записи/изображения също могат да бъдат запаметявани.* 

#### *Забележка*

*Понятието "DVD" може да се използва в това ръководство като основен термин за DVD VIDEO, DVD-R/DVD-RW и DVD+R/DVD+RW дискове.*

Таблицата по-долу описва форматите за компресия, които се поддържат от устройството, типа на файла и видовете дискове, на които тези файлове могат да бъдат записвани.

Достъпните функции се различават в зависимост от формата и не зависят от вида на диска. Символите за формата по-долу се появяват непосредствено до описанието на функциите, достъпни за съответния формат.

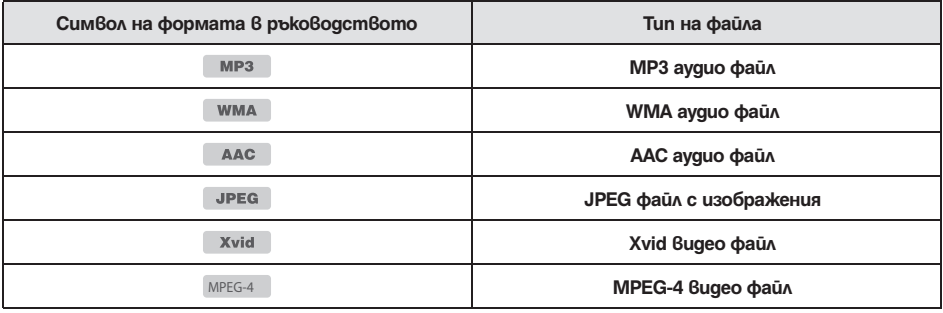

#### *Съвет*

*За подробности относно форматите за компресия, вижте стр. 48.*

#### *Забележка*

*Дори съвместими дискове може да не се възпроизвеждат от това устройство в зависимост от състоянието на записа.* 

### Местоположение и функции на бутоните

### **Основно устройство**

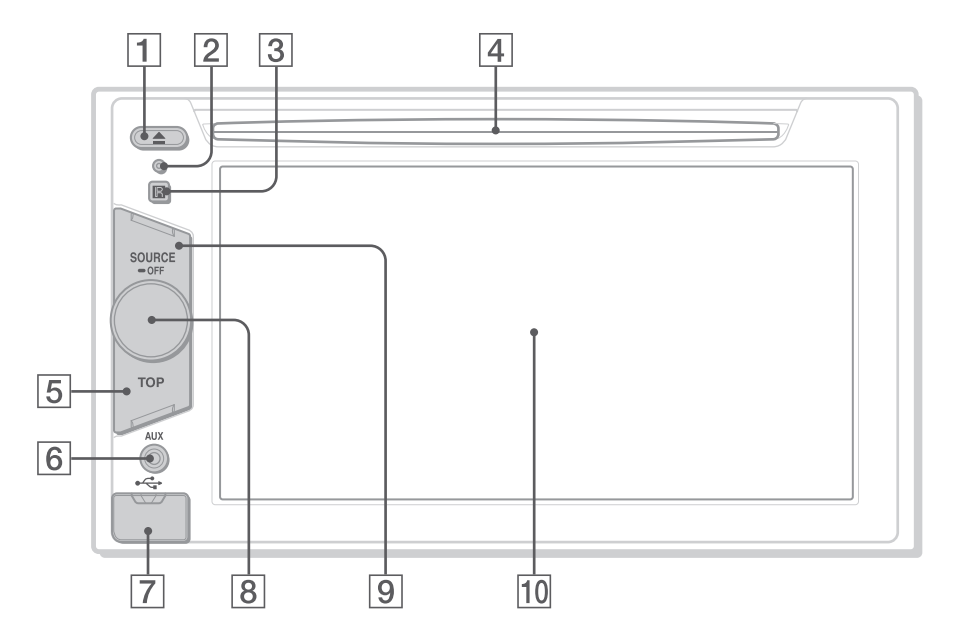

За подробности направете справка със страниците, изброени по-долу.

- **1 Бутон ▲ (отстраня8ане)** стр. 18
- **Вутон за нулиране Reset, стр. 14**
- C **Приемник за плоското дистанционно управление.**
- **Процеп за поставяне на диска** стр. 18
- E **Бутон ТОР**

Натиснете, за да отворите списъка с източници.

**6** Преден AUX терминал стр. 45

### **Z** USB терминал

Отстранете капачето,з а да свържете USB устройство.

- H **Бутон за контрол нивото на звука.**
- **[9] Бутон SOURCE/OFF** Натиснете,з а да включите захранването/про-

мените източника: "Tuner" (радио), "Disc", "AUX" (допълнително оборудване), "USB/iPod". Натиснете за 1 секунда, за да изключите захранването. Натиснете за повече от 2 секунди, за да изключите напълно.

### J **Прозорец на дисплея/тъч панел**

### **Екранен дисплей**

### **Когато не е избран източник:**

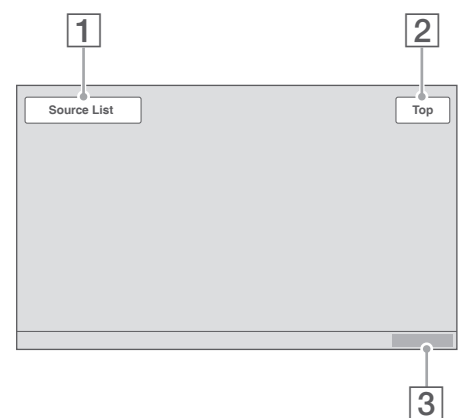

#### **Списък с източници**

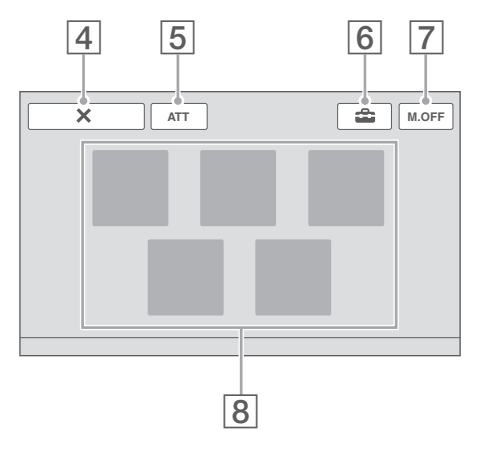

A **Ключ SOURCE LIST (списък с източници)** 

За да отворите списъка с източници.

### B **Ключ "Top"**

Натиснете, за да отворите списъка с източници.

- **[3] Часовник** стр. 14, 42
- D **Ключ (Затваряне)** За да затворите менюто.
- E **Ключ "ATT" (Разреждане)** За да разредите звука. За да отмените, натиснете отново.
- **6** Ключ **сам** (Setting)

За да отворите менюто с настройките.

G **Ключ (Monitor Off) (изключен монитор)**

За да изключите монитора и осветлението на бутоните. За да ги включите отново, докоснете която и да е точка на дисплея.

- **В Ключове за избор на източник** За да промените източника: "Tuner" (paguo), "Disc", "AUX" (допълнително оборудване), "USB/iPod", "SensMe".
- *\* Появява се само, когато е избран източник.*

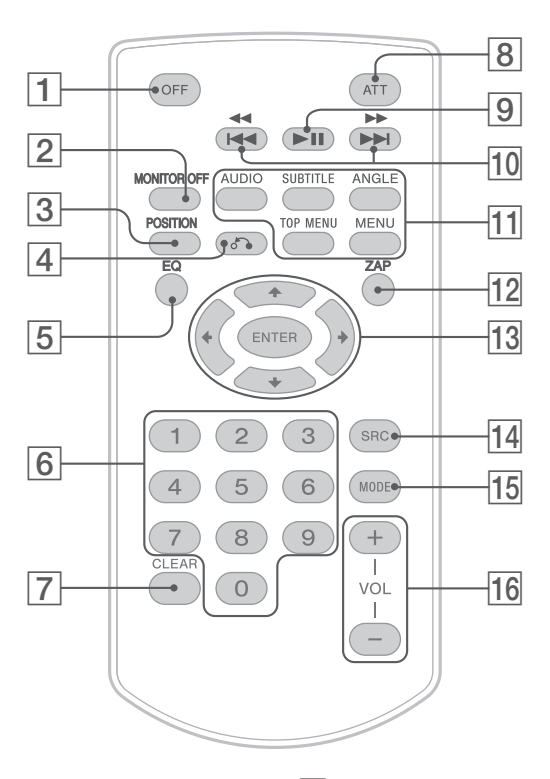

- Плоското устройство за дистанционно управление може да се използва основно за контролиране на аудио функциите. За операции с менюто използвайте тъч панела.
- За подробности направете справка със страниците, изброени по-долу.
- Преди употреба отстранете предпазното фолио (стр. 14).

#### **1** Бутон OFF

За да изключите захранването/спрете източника (натиснете); изключите напълно устройството (натиснете и задръжте).

#### **2** Бутон MONITOR OFF

За да изключите монитора и илюминацията на дисплея. За да ги включите, натиснете отново.

#### **S** Бутон POSITION

За да превключите позицията на слушане ("Front L"/"Front R"/"Front"/"All"/"Custom"/" OFF").

### D **Бутон** O **(Return)**

За да се върнете към предишен дисплей/меню на VCD\*1 .

#### E **Бутон EQ (Еквалайзер)**

За да изберете крива на еквалайзера от 7 музикални типа ("Xplod"/"Vocal"/"Edge"/"Cruise"/ "Space"/"Gravity"/"Custom"/"OFF").

F **Бутони с цифри,** стр. 23 **Радио:**

За приемане на запаметени радио станции (натиснете); за да запаметите радио станции (натиснете и задръжте). **Диск/USB:** За да локализирате заглавие/глава/запис.

#### **[7] Бутон CLEAR**

За да изтриете въведен номер.

H **ATT Бутон за отслабване силата на звука**

За да намалите рязко силата на звука (натиснете отново, за да отмените).

I **Бутон** u **(възпроизвеждане/пауза)** За да стартирате/спрете на пауза възпроизвеждането.

### 10 Бутони **144 44/DDD Радио:**

За автоматично настройване на радио станции (натиснете); за ръчно намиране на радио станция (натиснете и задръжте).

### **Диск\*2 /USB:**

За да прескочите глава/запис/сцена/файл (натиснете); връщане назад/бързо превъртане напред на диска (натиснете и задръжте за момент); връщане назад/бързо превъртане напред на записа (натиснете и задръжте).\*1

### **11** Бутони за настройка възпроизвежда**нето на DVD**<br> **AUDIO**):

За да промените езика на озвучаване/формата. (За VCD/CD/MP3/ААС/WMA/MPEG-4 - да промените аудио канала.) (SUBTITLE): За да промените езика на субтитрите. (ANGLE): За да промените ракурса на гледане. (TOP MENU): За да отворите top меню в DVD. (MENU):

За да отворите меню в диск.

### **12** Бутон ZAP

За да въведете режим ZAPPIN

#### M <**/**M**/**m**/**, **(курсор)/ бутони ENTER**  Стр. 18

За да контролирате менюто на DVD диск.

### N **Бутон SRC (източник),**

За да включите/изключите захранването; промените източника: "Tuner"(Радио), "Disc", AUX (Auxiliary оборудване).

### **15** Бутон MODE (режим)

За да изберете радио честота (FM/MW/LW); изберете външно устройство (AUX1/AUX2)\*3

### P **Бутони +/- (VOL) (сила на звука)**

За да настроите силата на звука.

- *\*1 Когато възпроизвеждате с включена функция PBC.*
- *\*2 Операциите може да се различават в зависимост от диска (стр. 18).*
- *\*3 Когато се използват две външни устройства.*

### *Забележка*

*Ако устройството е изключено и дисплеят е изгаснал, то не може да бъде управлявано с плоското устройство за дистанционно управление, докато не се натисне бутонът* (SOURCE/OFF)*, намиращ се върху основното устройство или в него не бъде поставен диск.*

#### *Подготовка за експлоатация*

### Нулиране на устройството

Преди да работите с устройството за първи път или след като сте сменили акумулатора на колата или сте променили връзките, трябва да нулирате устройството. Натиснете бутона за нулиране (стр. 10) с помощта на предмет с остър връх, като например химикалка.

#### *Забележка*

*Натискането на бутона reset ще изтрие настройката за часовника и част от запазеното съдържание.*

### Извършване на началните настройки

След като сте нулирали устройството, се появява дисплеят за първоначална настройка на високоговорителите.

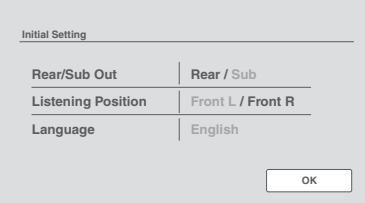

**1 Докоснете бутон "Rear/Sub Out", за да настроите статуса на връзката със събуфера.**

Настройте в позиция "Sub" ако събуферът е включен. Ако е свързан външен усилвател, изберете "Rear". Ако не е свързан нито усилвател, нито събуфер, mevete da изберете "Sub" или "Rear".

- **2 Докоснете "Listening Position", за да настроите в позиция за слушане.** Ако позицията, от която слушате е отпред вляво, докоснете "Front L", а ако тя е отпред вдясно, докоснете "Front R".
- **3 Докоснете "Language", за да настроите език на екранните менюта.** Докоснете неколкократно докато се появи желания език (Английски/Испански/Руски).

### **4 Докоснете "OK".**

Настройката e завършeна. Тези настройки могат да бъдат допълнително конфигурирани.

- За подробности относно настройката на това как са свързани високоговорителите, вижте стр. 41.
- За подробности относно настройването на позицията за слушане вижте глава "Оптимизиране на звука за позиция на слушане – Интелигентно времево подреждане" на стр. 33.
- За подробности относно настройка езика на дисплея вижте стр. 38.

### Настройка на часовника

Часовникът използва 24 часовата индикация за указване на часа.

- **1 Докоснете "Source List", след това ...** Появява се меню с основни настройки. Ако не, докоснете "General".
- **2 Докоснете "Clock Adjust".** Извежда се дисплеят за настройка.
- **3 Задайте часа и минутата.** Например, за да зададете 8:30, докоснете "0830".
- **4 Докоснете "ОК".**

Настройката е завършена.

За да изтриете въведен номер, докоснете "Clear". За да се върнете към предишния дисплей, докоснете "Back".

### Подготовка на плоското устройство за дистанционно управление

Преди да използвате плоското устройство за дистанционно управление за първи път, махнете предпазното фолио.

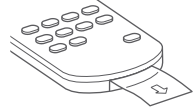

#### *Радио*

### Слушане на радио

#### **1 Докоснете "SOURCE LIST", а след това "TUNER".**

(само за модел XAV-62BT: От top меню, докоснете "AV Source", след това "Tuner"). Извежда се дисплеят за приемане на радио и диск с предварително подбрани радиостанции.

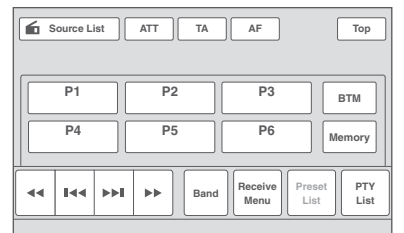

### **2 Докоснете "BAND".**

Извежда се списъкът с радио обхватите.

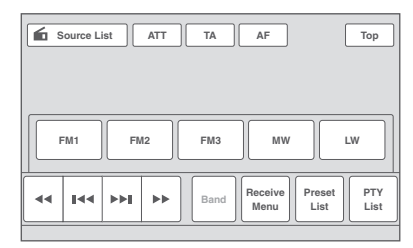

### **3 Докоснете желания радио обхват (FM 1, FM 2, FM 3, MW или LW).**

Докоснете "BAND", за да затворите списъка.

**4 Настройване на радио станция. За автоматично настройване** Докоснете ./>.

Сканирането спира, когато устройството приеме станция. Повторете процедурата, докато стигнете до желаната радио станция.

#### **За ръчно настройване**

Докоснете <</a> </a> неколкократно, докато се приеме желаната честота. За продължително прескачане на честоти, докоснете и задръжте  $\blacktriangleleft$ / $\blacktriangleright$ .

### **Дисплей и бутони за приемане на радио**

Докоснете дисплея, ако не се извеждат бутони за прием на радио.

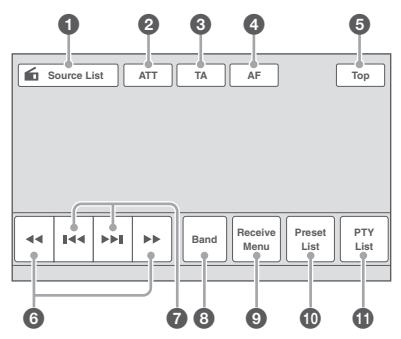

#### 1 **"Source List"**

Изведете списък с източници (стр. 11).

#### 2 **"ATT"**

Докоснете, за да намалите звука. За да отмените, докоснете отново.

#### 3 **"TA"**

За да настроите TA в RDS. (стр. 17)

#### 4 **"AF"**

За да настроите AF в RDS. (стр. 17)

### 5 **"Top"**

Докоснете, за да отворите списъка с източници (стр. 11).

#### 6 <</

За да настроите ръчно Докоснете и задръжте, за да пропуснете някои честоти.

#### $AA$

Автоматична настройка.

#### 8 **"Band"**

За да изведете списък с честоти и промените честотата. Продължава на следващата страница

#### 9 **"Receive Menu"**

Докоснете, за да отворите менюто за режима на възпроизвеждане, което съдържа някоя от следните опции. • **Regional** (cmp. 17)

#### 0 **"Preset List"**

За да прегледате запаметените радио станции или да запаметите нови. (стр. 16)

#### qa **"PTY List"**

Отворите PTY списък (стр. 18)

#### **Индикации по време на прием**

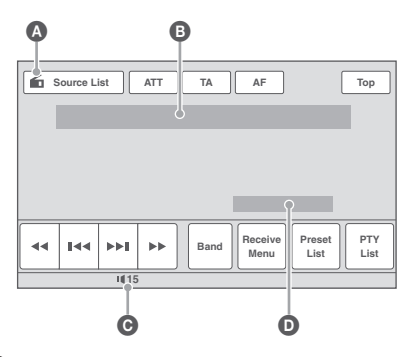

- $\Omega$  Иконка на настоящия източник $^{*1}$
- $\bigoplus$  Номер на честотата, предварително зададен номер\*2 , Честота\*3 /статус
- $\bigodot$  Ниво на звука $*4$
- D Настройка на статус (EQ7, RBE).
- *\*1 Появява се само когато са показани контролните бутони.*
- *\*2 Появява се само когато се приеме запаметена радио станция.*
- *\*3 Докато приемате RDS радио станция, се извежда името на станцията. За подробности вижте глава "RDS" на стр. 17.*
- *\*4 Когато е активиран АТТ се появява означение " "*

#### Запаметяване и приемане на радио станции

#### **Внимание**

Когато настройвате радио станции докато шофирате, използвайте функцията Best Tuning Memory (BTM), за да предотвратите пътен инцидент.

#### **Автоматично запаметяване – ВТМ**

#### **1 Докоснете "SOURCE LIST", а след това "TUNER".**

За да смените радио обхвата, докоснете "BAND", след това изберете желания от вас обхват (FM 1, FM 2, FM 3, MW или LW).

**2 Докоснете "PRESET LIST", след това "BTM".**

Устройството запаметява радио станции по реда на тяхната честота в предварително направен списък (от Р1 до Р6). Когато съответната радио станция е настроена, прозвучава сигнал.

#### **Ръчно запаметяване**

- **1 Докато приемате радио станция, която желаете да запаметите, докоснете "PRESET LIST".**
- **2 Докоснете "Memory", след това докоснете съответния номер от списъка (от Р1 до Р6).**

Номерът и дисплеят за потвърждение се извеждат на екрана.

**3 Докоснете "Yes".**

Радио станцията е запаметена.

#### *Забележка*

*Ако се опитате да запаметите друга станция под същия номер, предишната запаметена радио станция ще бъде заменена с новата.*

#### *Съвет*

*Когато е запаметена RDS радио станция, настройката AF/TA също се запаметява (стр. 17).*

**Приемане на запаметени радио станции**

- **1 Изберете радио обхват, след това докоснете "PRESET LIST".**
- **2 Докоснете желания номер (от Р1 до Р6).**

### RDS

#### **Преглед**

FM радио станции с активирана услуга Radio Data System (RDS) изпращат недоловима цифрова информация заедно с обикновения радио сигнал.

#### **Изведени опции**

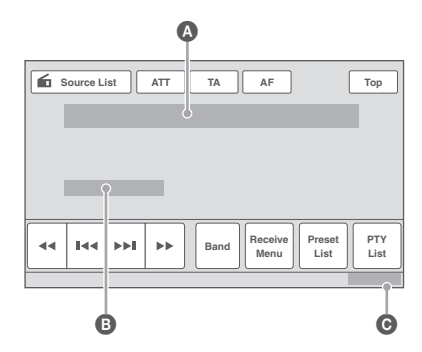

A Номер на радио обхвата, номер на запаметена станция, честота (име на радио станцията), RDS данни, TA\*1 .

 $\bigoplus$  RDS<sup>\*2</sup>, TP<sup>\*3</sup>

C Дисплей на часовника

*\*1 По време на информация за трафика.*

*\*2 По време на приемане на RDS радио станции.*

*\*3 По време на приемане на програма за трафика.*

#### **RDS услуги**

Това устройство автоматично осигурява следните RDS услуги:

#### **AF** (Алтернативни честоти)

Избира и пренастройва радио станцията, която е с по-силен сигнал в мрежата. Използвайки тази функция, вие ще можете да слушате без прекъсване една и съща програма по време на дълго пътуване, без да се налага ръчно да пренастройвате тази радио станция.

**ТА** (пътна информация)/**TP** (програма за трафика)

Осигурява информация/програма за трафика. Всяка информация/програма, която се получи, ще прекъсне избрания за момента източник.

#### **PTY** (Типове програми)

Извежда типа на станцията, която слушате в момента. Също така търси избрания от вас тип радио станция.

#### **CT** (Точен час)

Часовникът се настройва въз основа на данните за часа от RDS предаването.

#### *Забележки*

- *В зависимост от страната/региона е възможно не всички RDS функции да бъдат достъпни.*
- *Функцията RDS няма да работи, ако сигналът е твърде слаб или ако радио станцията, която се опитвате да настроите не предава RDS данни.*

#### **Настройка на AF и TA**

**1 По време на възпроизвеждане/приемане докоснете "AF" или "TA", за да активирате.**

Когато активирате, цветът на бутона се променя.

За да деактивирате натиснете отново.

### **Запаметяване на RDS радио станции с помощта на настройката AF и TA**

Можете да запаметяване RDS радио станции с настройката AF/TA. Ако използвате функцията BTM, само RDS радио станции се запаметяват с една и съща AF/TA настройка.

Ако настройвате ръчно, можете да запаметите както RDS, така и радио станции без RDS с отделна AF/TA настройка за всяка една от тях.

**1** Задайте AF/TA, след това запаметете станция с функцията BTM или ръчно.

#### **Приемане на извънредни съобщения**

Когато AF или TA са включени, извънредните съобщения автоматично ще прекъснат избрания за момента източник.

#### *Съвет*

*Ако регулирате нивото на звука по време на съобщение за трафика, тази настройка ще бъде запазена в паметта на телефона за последващи съобщения на трафика, независещи от нивто на звука, което ползвате в момента.*

### **Запазване само на една регионална програма — Regional**

Когато функцията AF е включена: фабричните настройки на това устройство ограничават приемането на програми до определен регион, така че няма да можете да превключвате на друга регионална станция с по-силна честота.

Ако напуснете зоната за приемане на регионална програма, деактивирайте регионалната функция по време на приемане на FM радио станции. Докоснете "Receive menu", след това задайте "Regional" на положение "OFF".

#### *Забележка*

*Тази функция не работи във Великобритания и в някои други държави.*

#### **Избор на PTY**

**1 По време на приемане на FM радио станции докоснете "PTY LIST".**

Ако радио станцията предава PTY данни, се извежда PTY списъкът. За да се върнете/продължите към предходния/

следващия дисплей в списъка, докоснете  $\blacktriangle/\blacktriangledown$ .

**2 Докоснете желания тип програма.** Устройството търси станция, която разпространява избрания тип програма.

За да затворите менюто за режима на възпроизвеждане, докоснете "PTY List".

#### **Типове програми**

**News** (новини), **Current Affairs** (актуални събития), **Information** (информация), **Sport** (спорт), **Education** (образователни програми), **Drama** (театрално изкуство), **Cultures** (култура), **Science** (наука), **Varied Speech** (разнообразна програма), **Pop Music** (популярна музика), **Rock Music** (рок музика), **Easy Listening** (лежерни програми), **Light Classics M** (лека класическа музика), **Serious Classics** (класическа музика), **Other Music** (други стилове музика), **Weather & Metr** (прогноза за времето), **Finance** (финанси), **Children's Progs** (детски програми), **Social Affairs** (социални проблеми), **Religion** (религия), **Phone In** (програми със слушателски обаждания), **Travel & Touring** (пътуване и туризъм), **Leisure & Hobby** (свободно време и хоби), **Jazz Music** (джаз музика), **Country Music** (кънтри музика), **National Music** (национална музика), **Oldies Music** (ретро музика), **Folk Music** (фолклорна музика), **Documentary** (документални предавания).

#### *Забележка*

- *Не можете да използвате тази функция в страни/региони, където не е достъпна услугата PTY.*
- *Може да получите сигнал от различна радиопрограма от тази, която сте избрали.*

#### **Настройка на СТ (Точен час)**

#### **В настройките задайте "СТ ОN" (стр. 39).**

#### *Забележки*

- *Функцията СТ може да не работи, дори ако е приета RDS радио станция.*
- *Може да има разлика между времето, настроено чрез функцията СТ и действителния час.*

#### *Дискове*

### Възпроизвеждане на дискове

В зависимост от диска е възможно някои операции да бъдат различни или забранени.

Направете справка с ръководството за експлоатация, приложено към вашия диск.

#### **1 Поставете диска (страната с етикета нагоре).**

Възпроизвеждането започва автоматично.

### **Ако се появи менюто на DVD диска**

Докоснете опцията директно в DVD менюто. Докоснете дисплея в желаното място, за да се изведат бутоните за избор на опция. Докоснете <//> // // <sub>3a да придвижите курсора,</sub> след това натиснете "Enter" за потвърждение. Ако бутоните не се появят при докосване на дисплея, използвайте плоското устройство за дистанционно управление.

#### **Относно DVD менюто**

*DVD дискът е разделен на няколко секции, които съставят картината и музикалните опции. Тези секции се наричат "titles" (заглавия). Когато възпроизвеждате DVD диск, който съдържа няколко заглавия, можете да изберете подходящето заглавие като изпозлвате DVD top меню. За DVD дискове, които ви позволяват да изберете опции като например субтитри/езици, изберете посредством DVD менюто.*

### **Ако дискът съдържа JPEG файлове**

Изображенията започват автоматично да се изреждат едно след друго.

#### **За да спрете възпроизвеждането**

Задръжте натиснат бутон (SOURCE/OFF) в продължение на секунда.

#### *Забележка*

*Дискове в DTS формат не се поддържат. Ако не е избран DTS формат не се извежда звук.*

#### **За да извадите диска**

**Натиснете ≜ на основното устройство.**

#### **Контрол на възпроизвеждането**

Докоснете дисплея, ако не са изведени контролите за възпроизвеждане

#### **Общ за всички дискове/формати**

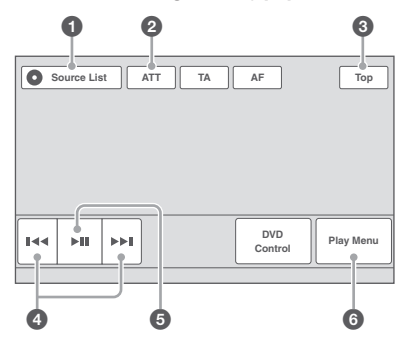

**DVD** 

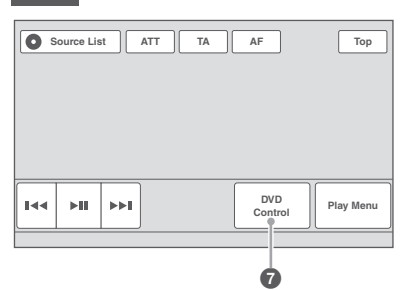

**VCD** 

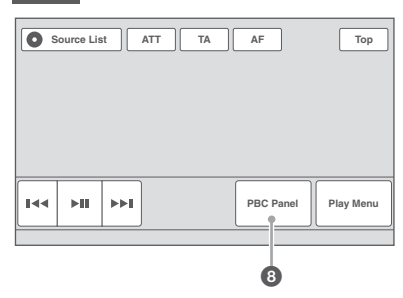

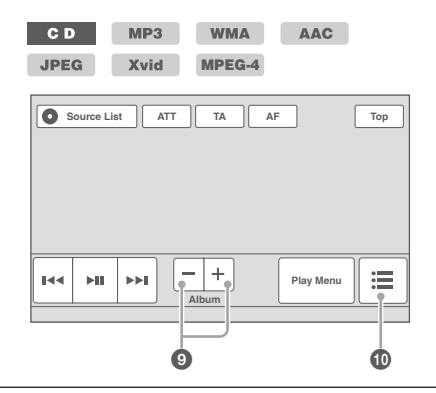

#### 1 **"Source List"**

Изведете списъкс с източници (стр. 13).

#### 2 **"ATT"**

Докоснете, за да намалите звука. За да отмените, докоснете отново.

#### 3 **"Top"**

Докоснете, за да отворите списъка с източници (стр. 11).

### **4 KIA**

Докоснете, за да прескочите глава/запис/ сцена/изображение/файл.

Докоснете и задръжте за момент, за да върнете назад/превъртите бързо напред диск с видео запис; след това натиснете неколкократно, за да превключите скорост $ma \times 2 \rightarrow \times 12 \rightarrow \times 120 \rightarrow \times 2...$ <sup>\*1</sup>. За да отмените, докоснете  $\blacktriangleright$ II.

Докоснете и задръжте, за да върнете назад/ превъртите бързо напред аудио запис. По време на пауза докоснете и задръжте на $q$ олу  $\blacktriangleright$ II, за да възпроизведете диск с видео запис в режим бавно възпроизвеждане. За да отмените, освободете бутона.

### $6 \nH$

Докоснете този бутон, за да спрете на пауза/възобновите възпроизвеждането след пауза.

#### 6 **"Play menu"**

Докоснете този бутон, за да отворите менюто за режима на възпроизвеждане, което съдържа някоя от следните опции.

- **Repeat/Shuffle** (повторно/разбъркано възпроизвеждане) (стр. 22)
- **Dolby D Level** (само за възпроизвеждане на DVD VIDEO) (стр. 22)
- **Image Turn** (само за възпроизвеждане на JPEG): Докоснете, за да завъртите изображението наляво/надясно.
- $\cdot$  **Audio** (cmp. 22)

### **2 DVD CONTROL**

Докоснете, за да отворите контролното меню на DVD, което съдържа някоя от следните опции.

- **Audio:** Докоснете неколкократно, за да изберете аудио език/формат. (стр. 21)<sup>742</sup>
- **Subtitle:** Докоснете неколкократно, за да изключите/изберете език на субтитрите. \*2 \*3
- **Angle:** Докоснете неколкократно, за да смените ъгъла на гледане.\*2
- **Top Menu:** Докоснете, за да отворите заглавното меню на DVD.\*2
- **Menu:** Докоснете, за да отворите менюто на диска.\*2

#### 8 **"PBC Panel"**

Покажете контролния панел за PBC меню (стр. 21)

#### 9 **ALBUM -/+**

Докоснете, за да прескочите албум (папка) oт MP3/WMA/AAC/JPEG/XVid/MPEG-4.

#### **i ELIST**

За да изведете списък със записите/изображенията/видео файловете. (стр. 31)

- *\*1 Скоростта зависи от формата или метода на*
- *запис. \*2 В зависимост от диска може да не бъде дос-*
- *тъпна. \*3 Когато се появи напомняне за въвеждане на 4-цифрен код, въведете езиковия код (стр. 55) за желания език.*

#### *Забележка*

*Ако дискът съдържа различни типове файлове, само избраният тип (аудио/видео/изображение) може да бъде възпроизведен. За подробности относно това как да изберете тип на файла, вижте глава "Избор на тип на файла" на стр. 31.*

#### *Забележки относно възпроизвеждането на JPEG файлове*

- *Ако изображение с голям размер бъде завъртяно, може да е необходимо известно време, за да се изведе.*
- *Прогресивните JPEG файлове не могат да бъдат изведени.*

#### **Индикации по време на възпроизвеждане**

Докоснете дисплея, за да изведете индикациите. За аудио дискове някои индикации винаги се показват по време на възпроизвеждане.

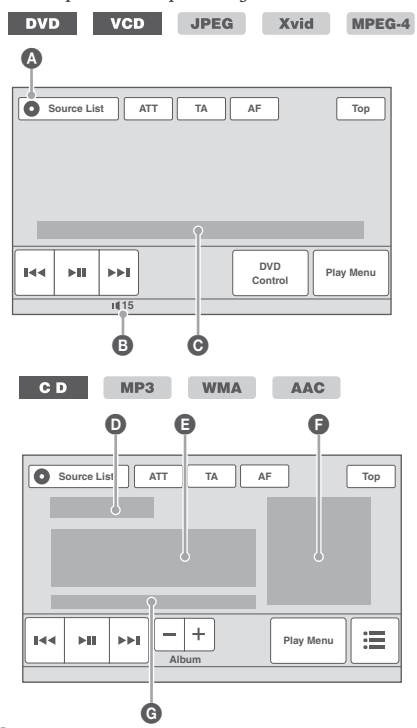

A Иконка на настоящия източник  $\bigoplus$  Ниво на звука $*1$ 

C Формат, статус на възпроизвеждане, изминало време на възпроизвеждане\*2 , Глава/заглавие/албум (nanka)/номер на записа<sup>\*3\*4</sup>, Ayguo формат<sup>\*5</sup>, Статус на настройка EQ7, статус на режим на възпроизвеждане (повторение/разбъркано възпроизвеждане)

D Статус на възпроизвеждане, изминало време на възпроизвеждане\*2

E Име на запис, име на албум, име на изпълнител  $\bigoplus$  Дисплей на албума $^{*_6}$ 

 $\bullet$  Формат, номер на записа, номер на албума $^{*7}$ , статус на настройка EQ7, статус на режим на възпроизвеждане (повторение/разбъркано възпроизвеждане)

- *\*1 Когато е активиран АТТ се появява индикация .*
- *\*2 По време на JPEG или VCD възпроизвеждане с функция PBC не се появява индикация.*
- *\*3 Индикациите се различават в зависимост от диска/формата.*
- *\*4 Когато възпроизвеждате VCD с РВС фунцкия (стр. 21), не се появява индикация*
- *\*5 само за DVD/DivX*
- *\*6 Препоръчителният размер е от 240 х 240 до 960 х 960 пиксела.*
- *\*7 само за MP3/WMA/AAC.*

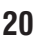

# Използване на PBC функциите —<br>Контрол върх<u>у възпроизвеждането</u>

#### $VCD$

Менюто PBC подпомага интерактивно вашата работа с устройството, докато се възпроизвежда VCD, съвместимо с PBC.

- **1 Започнете възпроизвеждане на VCD, съвместимо с PBC.** Извежда се менюто PBC.
- **2 Докоснете "PBC Panel"**  Появява се контролното меню.
- **3 Натиснете бутоните с цифри, за да изберете желаната опция, след това натиснете ENTER.**
- **4 Следвайте инструкциите в менюто за извършване на интерактивни операции.**

За да се върнете към предишния дисплей, натиснете бутона  $\delta$ . За да скриете контролните бутони натисне-

те "Close".

### **Възпроизвеждане без функцията PBC**

- **1 Докато устройството е изключено натиснете "Source List", след това ...**
- **2 Докоснете "Visual".**

Появява се меню за настройка на визуални ефекти.

- **3** Докоснете ▲/▼, за да се прехвърля**те, след това надписа "Play Video CD Without PBC". (Възпроизвеждане на Video CD без функцията PBC), за да настроите в позиция "ОFF".**
- **4 Започнете възпроизвежданетона VCD.**

Менюто PBC не се извежда по време на възпроизвеждане.

#### *Забележки*

- *Опциите на менюто и операциите се различават в зависимост от диска.*
- *По време на PBC възпроизвеждане номерът на записа, възпроизвежданата опция и др. не се извеждат на дисплея за възпроизвеждане.*
- *Възобновяване на възпроизвеждането не е достъпно по време на възпроизвеждане без PBC.*

### Конфигуриране на аудио настройките

#### *Забележка*

*DTS формат не се поддържа. Ако сте избрали DTS формат не се извежда звук.*

### **Промяна на аудио езика/формата**

За DVD аудио езикът може да бъде променян, ако дискът съдържа многоезични записи. За DVD/ DivX® можете да променяте аудио формата, когато се възпроизвежда диск, записан в различни аудио формати (например Dolby Digital).

- **1 По време на възпроизвеждане докоснете "DVD CONTROL".**
- **2 Докоснете неколкократно "Audio", докато се изведе желаният аудио език/ формат.**

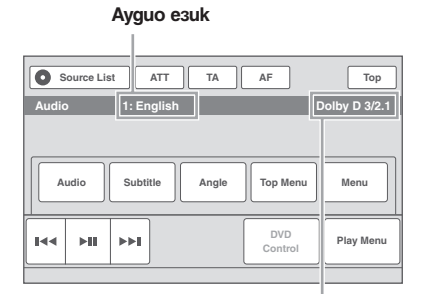

#### **Аудио формат/номер на канала\***

Аудио езикът се превключва само между достъпните езици.

Когато се появи напомнянето за въвеждане на 4-цифрен код, въведете кода на желания от вас език (стр. 55).

Когато един и същ език се изведе два или повече пъти, то дискът е записан в различни аудио формати.

*\* Името на формата и номера на канала се появяват както следва.*

*Пример: Dolby Digital 5.1 канален звук*

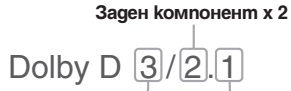

**Преден компонент х 2 + LFE компонент х 1 Централен компонент х 1**

За да затворите контролното меню на DVD, докоснете "DVD CONTROL".

#### **Смяна на аудио канала**

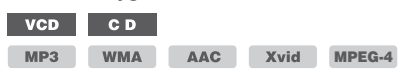

Когато възпроизвеждате VCD/CD/MP3/WMA/ ААС/MPEG-4, можете да избирате да слушате звука от десния или левия канал през десния и левия високоговорители.

Опциите са указани по-долу.

**"Stereo":** Стандартен стерео звук (по подразбиране)

**"1/Left":** Звук от левия канал (моно)

**"2/Right":** Звук от десния канал (моно)

**1 По време на възпроизвеждане докоснете "PLAY Menu", след това докоснете неколкократно "Audio", докато се появи желаният аудио канал.**

За да затворите менюто на режима за възпроизвеждане, докоснете "PLAY Menu".

#### *Забележка*

*Може и да не успеете да промените аудио настройките, в зависимост от диска.*

#### *Съвет*

*Операцията (неколкократно натискане на AUDIO) с плоското устройство за дистанционно управление е достъпна и за дискове с видео записи.*

#### **Регулиране на изходното ниво на звука – Dolby D ниво DVD**

Можете да регулирате изходното ниво на звука според записания формат. Нивото по подразбиране е зададено за РСМ формат, а нивото за формат Dolby Digital може да бъде регулирано отделно от нивото по подразбиране.

- **1 По време на възпроизвеждане докоснете "PLAY Menu".**
- **2 Докоснете карето "Adjust", за да зададете в положение "ON".**
- **3 Докоснете -/+ неколкократно, за да регулирате изходното ниво.** Изходното ниво може да се регулира на отделни стъпки между -10 и +10.

За да затворите менюто на режима за възпроизвеждане докоснете "PLAY Menu".

### Повторно и разбъркано възпроизвеждане

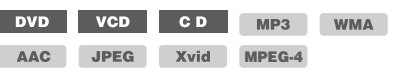

**1 По време на възпроизвеждане докоснете "PLAY Menu", след това докоснете неколкократно карето "Repeat" или "Shuffle", докато се появи желаната опция.**

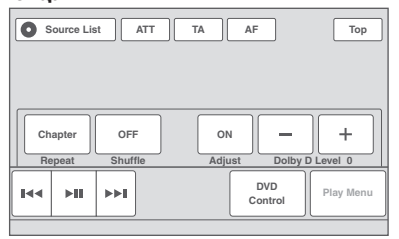

Започва повторно или разбъркано възпроизвеждане.

За да затворите менюто за режима на възпроизвеждане, докоснете "PLAY Menu".

Опциите за повторение и реда за превключване на всеки диск/формат са указани по-долу.

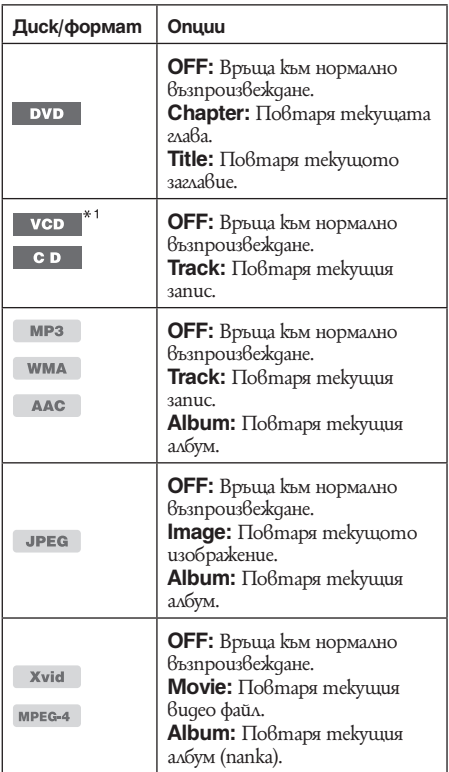

Опциите за разбъркано възпроизвеждане и реда за превключване на всеки диск/формат са указани по-долу.

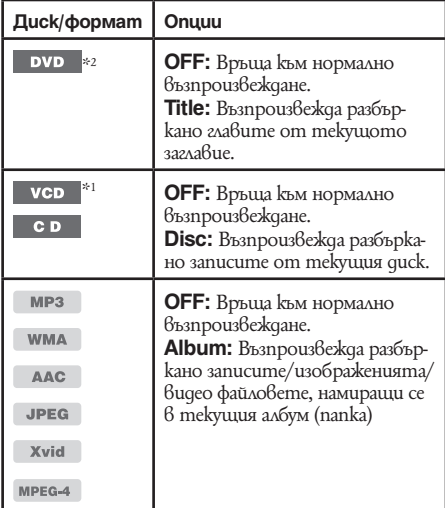

*\*1 Достъпна е само когато възпроизвеждате VCD версия 1.0/1.1 или VCD версия 2.0 без РВС функция. \*2 С изключение на DVD-R/DVD-R DL/DVD-RW във VR режим.*

### Възпроизвеждане чрез пряко търсене

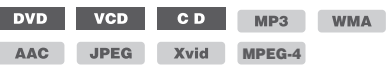

Можете директно да локализирате желана точка, като укажете номер на заглавие, номер на глава и т.н.

**1 По време на възпроизвеждане натиснете бутоните с цифри, за да въведете желания номер (на заглавие, запис и т.н.), след което натиснете**  (ENTER)**.**

Възпроизвеждането започва от началото на избраната точка.

Възможностите за търсене се различават в зависимост от диска/формата, както следва.

**DVD:** Заглавие или глава \*1 **VCD\*2 /CD/MP3/WMA/AAC:** Запис **JPEG:** Изображение **Xvid/MPEG-4:** Файл

- *\*1 Възможностите за търсене са различни в зависимост от настройките в менюто за настройка на DVD.*
- *\*2 Достъпна е само когато възпроизвеждате VCD без функцията PBC.*

### **Настройка на възможностите за търсене (само за DVD)**

Вариантите за търсене (по заглавие или по глава) по време на DVD възпроизвеждане могат да бъдат предварително зададени в менюто за настройка на DVD.

- **1 Докато устройството е изключено,**  докоснете "Source List" и след това ...
- **2 Докоснете "Visual"** Появява се меню за визуални настройки.
- **3** Докоснете **∆/▼** неколкократно, след **което натиснете "Direct Search",**  за да изберете "Title" (заглавие) или **"Chapter" (глава).** Настройката е завършена.

За да се върнете към предишния дисплей, докоснете BACK.

#### *USB устройства*

- Можете да използвате MSC (Mass Storage Class) и MTP (Media Transfer Protocol) устройства, съвместими с USB стандарта.
- Съответстващият кодек е MP3 (.mp3), WMA (.wma) и AAC (.m4a), JPEG (.jpg), DivX (.avi) и MPEG-4 (.mp4).
- Препоръчваме подсигуряването на данни в USB устройството.

За подробности относно съвместимостта с вашето USB устройство, посетете интернет странцата за поддръжка.

#### *Забележки*

- *Свържете USB устройството след като стартирате двигателя. В зависимост от USB устройството, възможно е да се получи повреда, ако сте свързали преди да стартирате двигателя.*
- *По-големоте файлове отнемат повече време за старт на възпроизвеждане.*

### Възпроизвеждане на USB устройства

#### **1 Отстранете капачето от USB конектора и свържете USB устройството към USB конектора.**

Възпроизвеждането започва автоматично. Ако USB устройството вече е свързано, за да започнете възпроизвеждане, неколкократно натиснете "Source List" и след това "USB/iPod".

За подробности относно местоположението на USB конектора вижте приложеното упътване за свързване/инсталация (стр. 10).

#### **Относно контрол и индикации по време на възпроивеждане**

Можете да контролирате възпроизвеждането на USB устройството по същия начин като възпроизвеждането на диска. За подробности вижте "Контрол на възпроизвеждане" на стр. 19. За подробности относно индикациите по време на възпроизвеждане вижте "Индикации по време на възпроизвеждане" на стр. 20.

#### **За да спрете възпроизвеждане**

Натиснете (SOURCE/OFF) за около секунда.

### **Отстраняване на USB устройството**

Спрете възпроизвеждането на USB устройството и след това изключете.

Ако изключите вашето USB устройство по време на възпроизвеждане, данните в USB устройството може да се повредят.

#### *Забележки за употреба*

- *Не използвайте големи и тежки USB устройства, които могат да паднат вследствие на вибрациите или да причинят слаба връзка.*
- *Не оставяйте USB устройства в паркиран автомобил, защото това може да причини повреди.*
- *Това устройство не може да разпознае USB устройства чрез USB хъб.*
- *Уверете се, че използвате USB кабел приложен с устройството, в случай, че се нуждаете от кабел, за да осъществите свързване.*

#### *Забележки за възпроизвеждането*

- *Ако USB устройство съдържа няколко типа файлове само избрания файлов тип (аудио/видео/ изображение) може да се възпроизвежда. За подробности относно това как да изберете файлов тип вижте "Избор на файлов тип" на стр. 31.*
- *Изведените опции се различават в зависимост от записания формат и настройките. За подробности вижте страницата за поддръжка.*
- *Максималният брой данни, който можете да изведете, е следният:*
- *папки (албуми): 256*
- *файлове (записи) в папка: 2,000*
- *В зависимост от количеството записани данни,*
- *възможно е възпроизвеждането да се забави. DRM (Digital Rights Management) файловете могат да се възпроизвеждат.*
- *Когато възпроизвеждате МР3/WMA/AAC файл с VBR (варираща честота) или превъртате бързо напред/назад, възможно е възпроизведеното време да не се изведе правилно.*
- *Възпроизвеждането на файлове без загуба на качеството не се поддържа.*

### Повторно и разбъркано възпроизвеждане

**1 По време на възпроизвеждане докоснете "Play Menu" и след това неколкократно натиснете "Repeat" или "Shuffle", докато желаната настройка се изведе.**

Започва повторно или разбъркано възпроизвеждане.

Опциите за повторение са както следва:

**"OFF":** Връща се към режим на нормално възпроизвеждане.

**"Track"/"Image"/"Movie"\*1 :** Повтаря настоящия запис/изображение/клип.

**"Album":** Повтаря настоящия албум (папка).

**"Drive"\*2 :** Повтаря настоящия драйв.

Опциите за разбъркано възпроизвеждане са както следва:

**"OFF":** Връща се към режим на нормално възпроизвеждане.

**"Album":** Повтаря настоящия запис/изображение/ клип в албума (папката) в случаен ред.

*\*1 Опциите зависят от типа на файла.*

*\*2 Когато две или повече устройства са създадени на USB устройство.*

За да затворите менюто за възпроизвеждане докоснете "Play Menu".

### Насладете се на музика според настроението си — SensMe™

Уникалните "SensMe Channels" и "SensMe mood" опции, разработени от Sonу автоматично групират записите по канал и ви позволяват да се насладите на музиката интуитивно.

#### **Преди да използвате функция SensMe™**

Следното е основна процедура, която се изисква, за да се насладите на фунцкия SensMe на устройството.

- 1 **Инсталирайте "SensMe™ Setup" и "Content Transfer" на вашиякомпютър.** Първо инсталирайте "SensMe Setup" и "Content Transfer" от приложения CD-ROM.
- 2 **Регистрирайте USB устройство като използвате "SensMe™ Setup".** Свържете USB устройството към вашия компютър и извършете регистрацията като използвате "SensMe Setup", за да позволите функция SensMe на това устройство.

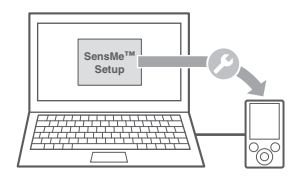

#### *Съвет*

*Регистрацията може да е извършена заедно с процедурата по инсталация или след като инсталацията е приключила.*

#### 3 **Прехвърляне на записи на USB устройство като използвате "Content Transfer"**

За да групирате записи според канала, принципите на звука на записите трябва да бъдат анализирани посредством функция 12 TONE ANALYSIS, която се зарежда от "Content Transfer".

С USB устройство свързано към вашия компютър, придърпайте и спуснете записите от Windows Explorer или iTunes в "Content Transfer". И анализът, и прехвърлянето на записите ще се извърши от "Content Transfer".

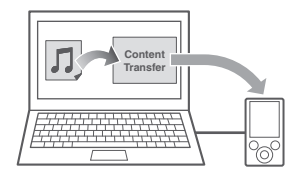

#### 4 **Свързване на USB устройство и работа с функция SensMe™ на устройството.**

Свържете и настройте USB устройството. Можете да се насладите на "SensMe™ channels".

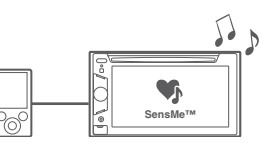

#### **Инсталиране на "SensMe™ Setup" и "Content Transfer" на вашия компютър**

Използването на приложения софтуер ("SensMe Setup" и "Content Transfer") е задължително, за да може функция SensMe™ да се използва на това устройство.

Инсталирайте софтуера на вашия компютър от приложения CD-ROM.

**1 Поставете приложения CD-ROM в компютъра си.**

Инсталационният гид се включва автоматично.

**2 Следвайте инструкциите на екрана, за да завършите инсталацията.**

#### **Регистриране на USB устройство посредством "SensMe™ Setup"**

Регистрацията на USB устройството е задължителна, за да може функция SensMe да се ползва с това устройство.

Ако регистрацията не бъде извършена заедно с процедурата по инсталация, следвайте стъпките по-долу.

- **3 Стартирайте "SensMe™ Setup"на компютъра си.**
- **4 Свържете USB устройство към компютъра си.**
- **5 Довършете регистрацията като следвате екранните инструкции.**

#### *Съвет*

*Ако свържете регистрирано USB устройство съдържащо анализирани записи, USB устройството може да бъде отрегистрирано.*

#### **Прехвърляне на записи на USB устройство посредством "Content Transfer"**

За да позволите функция SensMe на това устройство, записите трябва да бъдат анализирани и прехвърлени на регистрирано USB устройство чрез "Content Transfer".

#### **1 Свържете регистрирано USB устройство към компютъра си.**

За USB устройства, свържете в MSC режим. "Content Transfer" стартира автоматично. Ако се появи съобщение, следвайте екранните инструкции, за да продължите.

**2 Придърпайте и спуснете записи от Windows Explorer или iTunes и т.н в "Content Transfer".** 

Анализът и прехвърлянето на записи започват.

За подробности относно операциите вижте помощния файл на "Content Transfer".

#### *Забележка*

*Анализирането на записи от 12 TONE ANALYSIS може да отнеме време в зависимост от компютърната среда.*

#### *Съвет*

*Чрез "Content Transfer" можете да трансферирате не само аудио, но и видео файлове и файлове с изображения. За подробности вижте помощния файл в "Content Transfer".*

#### **Възпроизвеждане на записи от канал — SensMe™ канали**

"SensMe channels" автоматично групира записите в канали според техните звуци. Можете да изберете възпроизвеждането на канал спред настроението си, дейността си и т.н.

- **1 Свържете USB устройство настроено за фунция SensMe™.**
- **2 Докоснете "source List" и след това "SensMe™".**
- **3 Натиснете "channels".**

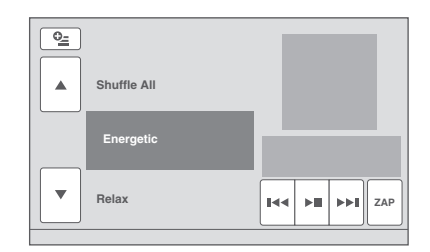

#### **4 Докоснете** v/V**, за да се местите нагоре/надолу в списъка с канали.**

Възпроизвеждането на първия запис от настоящия канал започва от най-мелодичните или ритмични секции\*.

*\* Може да не бъдат засечени правилно.*

#### **5 Докоснете желания канал.**

Възпроизвеждането започва отначалото на настоящия запис.

#### *Забележки*

- *В зависимост от записа, може да не бъде засечено правилно или може да бъде групирано в канал, който не е подходящ.*
- *Ако свързаното USB устройство съдържа много записи, може да отнеме врме, за да стратира "SensMe™ channels", заради разчитането на данни.*

#### *Съвет*

*Записите се възпроизвеждат в случаен ред. Редът ще зависи за всяка селекция на канал.*

#### **Списък с канали**

**■ Препоръчани, РазбъркВане на Всички канали** 

"**Morning"** (5:00 – 9:59) **"Daytime"** (10:00 – 15:59) **"Evening"** (16:00 – 18:59) **"Night"** (19:00 – 23:59)

**"Midnight"** (24:00 – 4:59) Записите са препоръчани за всяко време на денонощието. Настройте часовника (стр. 14), за да

бъде изведен канала правилно.

**"Shuffle All"**: Възпроизвежда анализирани записи в случаен ред.

#### **• Основни канали**

Възпроизвежда записи според музикалния им тип.

**"Energetic":** Записи с добър ритъм.

**"Relax":** Успокояващи записи.

**"Mellow":** Меланхолични записи.

**"Upbeat":** Весели записи, които да повишат настроението ви.

**"Emotional":** Баладични записи.

**"Lounge":** Салонна музика.

**"Dance":** Ритъм и рап, ритъм-енд-блус записи.

**"Extreme":** Интензивни рок записи.

#### x**Канали за автомобил**

Възпроизвежда записи, които са подходящи за шофиране.

**"Freeway":** Ритмични записи с висока скорост.

**"Chillout Drive":** Наповени, баладични записи.

**"Weekend Trip":** Весели, щастливи записи.

**"Midnight Cruise":** Джаз записи със зряло настроение.

**"Party Ride":** Жизнени записи със забързано темпо.

**"Morning Commute":** Весели, жизнерадостни записи.

**"Goin' Home":** Релаксиращи, сърдечни записи.

### **Контроли и индикации по време на "SensMe™ channels" възпроизвеждане**

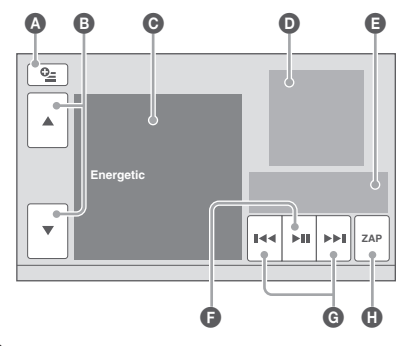

A За да покажете контролните бутони: "Source List", "ATT", "AF", "TA", "Navi", "Top" (стр. 19).

- $\bigoplus$  За да прегледате списъка и изберете друг канал.
- C Указва настоящия канал.
- $\bullet$  Указва дисплея на албума $^{*1}$ .
- E Показва изминалото време на възпроизвеждане, името на записа, името на изпълнителя.
- $\bigoplus$  За да направите пауза/продължите възпроизвеждане след пауза.
- G За да пропуснете запис.
- H За да влезете в режим ZAPPIN (стр. 29). По време на възпроизвеждане на "SensMe channels" посредством ZAPPIN, най-мелодичните или ритмични секции\*2 се възпроизвеждат.
- *\*1 Препоръчителният размер е от 240 х 240 до 960 х 960 пиксела.*
- *\*2 Може да не се разпознаят правилно.*

#### **Възпроизвеждане на записи според mood map — SensMe™ mood**

"SensMe mood" разполага записите като moчки по двуосова координатна системаспоред индивидуслните характеристики на записите.

Чрез докосване на точка на картата според настроението ви, около докоснатата точка се появява кръг и се възпроизвеждат записите от вътрешността на кръга.

- **1 Свържете USB устройство настроено за фунция SensMe.**
- **2 Докоснете "source List" и след това "SensMe".**

### **3 Натиснете "mood".**

Появява се двуосевата координатна система.

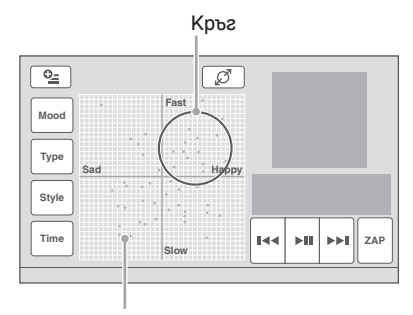

Точки представляващи записи

#### **4 Докоснете желаната точка на картата.**

Около докоснатата точка се появява кръг и се възпроизвеждат записите от вътрешността на кръга.

Възпроизвеждането на първия запис от настоящия канал започва от най-мелодичните или ритмични секции\*.

*\* Може да не бъдат засечени правилно.*

#### *Забележки*

- *Появяват се само последните 200 записа прехвърлени посредством "Content Transfer".*
- *В зависимост от записа, може да не бъде засечено правилно или може да бъде групирано в канал, който не е подходящ.*
- *Ако свързаното USB устройство съдържа много записи, може да отнеме врме, за да стратира "SensMe channels", заради разчитането на данни.*

#### *Съвети*

- *На картата записът, който се възпроизвежда в момента се появява като зелена точка.*
- *Записите се възпроизвеждат от центъра на кръга навън.*

### **Контроли и индикации по време на "SensMe mood" възпроизвеждане**

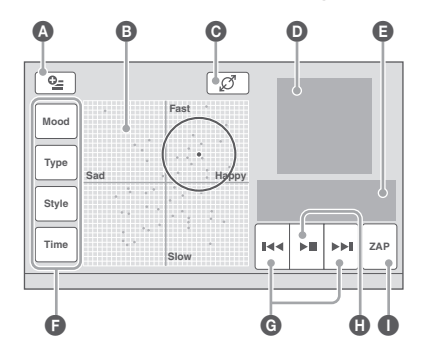

- A За да покажете контролните бутони: "Source List", "ATT", "AF", "TA", "Navi", "Top" (стр. 19).
- $\Theta$  За да преместите кръга и прегрупирате записите.
- C За да промените размера на кръга: малък, среден, голям.
- $\bullet$  Указва дисплея на албума\*<sup>1</sup>.
- E Показва изминалото време на възпроизвеждане, името на записа, името на изпълнителя.
- $\bigodot$  За да промените параметрите на хоризонталната ос.
- G За да пропуснете запис.
- $\Box$  За да направите пауза/продължите възпроизвеждане след пауза.
- I За да влезете в режим ZAPPIN (стр. 29). По време на възпроизвеждане на "SensMe channels" посредством ZAPPIN, най-мелодичните или ритмични секции\* се възпроизвеждат.
- *\*1 Препоръчителният размер е от 240 х 240 до 960 х 960 пиксела.*

*\*2 Може да не бъдат засечени правилно.*

#### **Промяна на параметрите по хоризонталната ос**

В картата можете да променяте параметрите по хоризонталната ос. Записите се разполагат отново според характеристите на параметрите.

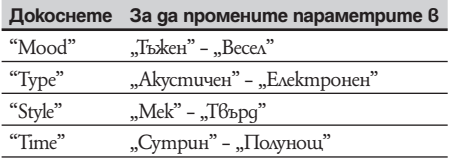

### Търсене на запис като слушате част от него — ZAPPIN™

#### MP3 WMA **AAC**

Докато възпроизвеждате кратки части от записите на CD или USB устройството в последователност, можете да търсите записа, който желаете да слушате.

Режимът ZAPPIN е подходящ за търсене на запис в режими на разбъркано или повторно възпроизвеждане.

#### **1 Натиснете "ZAP" по време на възпроизвеждане**

Възпроизвеждането започва от част от следващия запис.

Можете да изберете времето на възпроизвеждане (стр. 38), но не можете да изберете пасажа от запис, който да бъде възпроизведен.

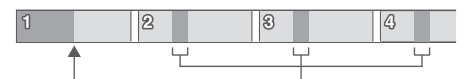

**Част от всеки запис, която "ZAP" натиснатсе възпроизвежда в ZAPPIN режим.**

**2 Натиснете "ZAP", когато възпроизвеждате запис, който желаете да слушате.**

Записът, който сте избрали, се връща от началото в режим на нормално възпроизвеждане. За да търсите отново запис в ZAPPIN режим, повторете стъпки 1 и 2.

### **В случай на възпроизвеждане на "SensMe Channels"**

Ако записът, който търсите се прехвърля посредством "Content Transfer", се възпроизвеждат най-мелодичните и ритични части\* от записите. За подробности относно фунцкия SensMe, вижте страница 25.

*\* Може да не бъдат засечени правилно.*

#### *Съвет*

*• Функция ZAPPIN не е възможна по време на iPod възпроивеждане.*

#### *Работа с iPod*

За подробности относно съвместимостта на вашия iPod вижте "Относно iPod" на стр. 49 или посетете интернет страницата за поддръжка.

В това ръководство за експлоатация "iPod" се използва като общ термин за iPod функциите на iPod и iPhone, освен ако в текста или илюстрациите не е упоменато друго.

### Възпроизвеждане на iPod

- **1 Намалете нивото на силата на звука на устройството.**
- **2 Отстранете капачето от USB конектора и свържете iPod устройството към USB конектора.**

Препоръчваме ви да използвате RC-200IPV USB кабел\*1 .

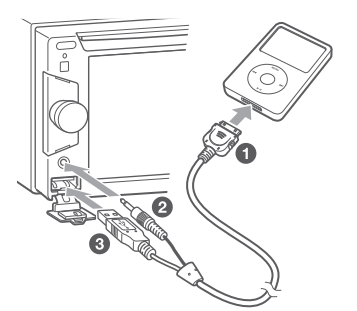

Докато iPod устройството в свързано, устройството свързано посредством AUX терминал не може да се изпозлва и става невъзможно да изберете опция "Front AUX" при избор на източник.

Следният дисплея се появява на екрана на iPod устройството\*2 и записите на iPod устройството автоматично се възпроизвеждат от точката, която сте възпроизвели последно. Ако iPod устройството е вече свързано, за да стартирате възпроизвеждането, неколкократно натиснете "Source List", докато се изведе индикация "USB/iPod".

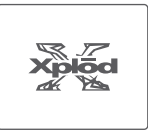

- *\*1 За да възпроизвеждате видео файлове от iPod устройство, се налага да използвате RC-202IPV.*
- *\*2 Този екран няма да се изведе, ако последния път в passenger control сте възпроизвеждали iPod устройство или ако сте свързали iPod touch или iPhone..*<br>**3** Peav
- **3 Регулирайте нивото на силата на звука.**

#### **Относно контроли и индикации по време на въпроизвеждане**

Можете да контролирате iPod възпроизвежданепо същия начин като възпроизвеждане на диск. За подробности вижте "Контроли по възпроизвеждането" на стр. 19.

За подробности относно индикациите по време на възпроизвеждане вижте "Йндикации по време на възпроизвеждане" на стр. 20.

#### **За да спрете възпроизвеждането**

Натиснете и задръжте бутон (SOURCE/OFF) за около секунда.

#### **За да изключите iPod**

Спрете възпроизвеждането и след това изключете iPod устройството.

Не изключвайте по време на възпроизвеждане тъй като данните в iPod устройството могат да бъдат повредени.

#### **Режим на възстановяване**

Когато свържете iPod към конектора, режимът на това устройство се променя в режим на възстановяване на възпроизвеждането и възпроизвеждането започва спрямо режима, зададен от iPod устройството.

В режим на възстановяване на възпроизвеждането, функциите за повторно/ разбъркано възпроизвеждане не работят.

#### *Внимание за iPhone*

*Когато свържете iPhone посредством USB, силата на звука на телефона се контролира от самия iPhone. За да предотвратите внезапен пик в нивото на звука след като обаждането е приключило, по време на телефонно обаждане не увеличавайте нивото на силата на звука на устройството.*

#### *Забележка*

*Това устройство не може да разпознае iPod устройство чрез USB хъб.*

#### *Съвети*

- *Когато ключът за запалване бъде завъртян в ACC позиция и устройството бъде включено, iPod устройството ще се презареди. • Ако iPod устройството бъде изключено по време на*
- *възпроизвеждане, на дисплея на устройството се извежда индикация "USB mdevice is not connected ".*

Настройка на режим възпроизвеждане

Можете да настроите един от следните режими на възпроизвеждане.

**За аудио възпроизвеждане**

**"Album," "Track," "Genre," "Playlist," "Artist," "Podcast"\***

**За видео възпроизвеждане**

**"Movie," "Rental," "TV Show," "Music Video," "Playlist," "Podcast"\***

- *\* Може да не се появи в зависимост от настройката на iPod устройството.*
- **1 По време на възпроизвеждане**
- **докоснете "List". <sup>2</sup>Докоснете "MUSIC" или "VIDEO".**
- **3 Докоснете желания режим на възпроизвеждане.**

За да започнете възпроизвеждане докоснете желаните опции в списъка.

За да преминете нагоре/надолу в списъка, докснете  $\triangle$ / $\blacktriangledown$ .

### **За да пропуснете опции в избрания режим на възпроизвеждане**

По време на възпроизвеждане, докоснете +/- в избрания режим на възпроизвеждане.

Повторно и разбъркано възпроизвеждане

**1 По време на възпроизвеждане натиснете "Play Menu", след това "Repeat" или "Shuffle" неколкократно, докато се изведе желаната настройка.**

Започва повторно или разбъркано възпроизвеждане

За да затворите менюто за възпроизвеждане, докоснете "Play Menu".

Опциите за повторение са както следва:

#### **За аудио възпроизвеждане**

- **"OFF":** Връща се към нормално възпроизвеждане. "**Track":** Повтаря настоящия запис.
- **"Album"/"Podcast"/"Artist"/"Playlist"/**

**"Genre"\*:** Повтаря настоящата опция за избрания режим на възпроизвеждане.

#### **За видео възпроизвеждане**

**"OFF":** Връща се към нормално възпроизвеждане. **"Track":** Повтаря настоящия запис.

**"Rental"/"TV Show"/"Music Video"/"Playlist"/**

**"Podcast"\*:** Повтаря настоящата опция за избрания режим на възпроизвеждане.

Опциите за разбъркано възпроизвеждане са както следва:

#### **За аудио възпроизвеждане**

**"OFF"**: Връща се към нормално възпроизвеждане. **"Album"/"Podcast"/"Artist"/"Playlist"/**

**"Genre"\*:** Възпроизвежда в случаен ред.

**"Device"**: Възпроизвежда всички записи в iPod устройството в случаен ред.

#### *Забележка*

*Изведените опции може да не съвпадат със съответната операция.*

**30**

*<sup>\*</sup> Различава се в зависимост от избрания режим на възпроизвеждане.*

### Директна работа с iPod Passenger App Control

Можете директно да работите с iPod, свързан към това устройство.

**1 Натиснете и задръжте "Play Menu" по време на възпроизвеждане, а след това натиснете "Passenger Control", за да превключите в положение "ON".**

#### **Деактивиране на Passenger App Control**

Докоснете "Passenger Control", за да прехвърлите в положение "OFF".

Режим на възпроизвеждане се прехвърля в режим възстановяване.

За да затворите менюто за възпроизвеждане, докоснете "Play Menu".

#### *Забележки*

- *App image и Videoможе да се възпроизвеждат посредством това устройство само след прилагане на спирачка.*
- *App и Video се управляват само посредством iPod или iPhone.*
- *Опциите, които са съвместими с Passenger App Control са ограничени.*
- *За да извеждате видео от това устройство трябва да активирате видео извеждането от iPod.*
- *Силата на звука може да бъде регулирана само от устройството.*
- *Ако този режим бъде отменен, настройката за повторно възпроизвеждане ще бъде изключена.*

#### *Полезни фунцкии*

### Слушане на записи/извеждане на изображения/видео файлове — Списък

#### **Избор на записи/изображения/видео файлове** CD | MP3 WMA AAC | **JPEG**

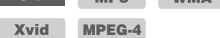

Можете да изведете албуми/папки/записи/изображения/видео файлове и да изберете този, ойто искате да възпроизвеждате. Тази функция е удобна особено за дискове в MP3/WMA/AAC/JPEG/DivX/ MPEG-4 формат или USB устройство, съдържащо много албуми/записи и т.н.

#### **1 По време на възпроизвеждане докоснете :≡.**

Списъкът от категории или файлове в опцията, която се възпроизвежда в момента се извежда.

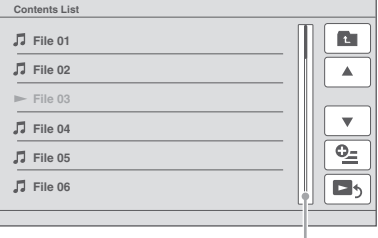

#### **Лента за позиция на страницата**

За да преместите към по-високо ниво, докоснете \*.

За да се преместите нагоре/надолу по списъка, натиснете  $\triangle/\nabla$ .

За да прескочите страници докоснете лентата за позиция на страница.

- *\* Когато възпроизвеждате аудио CD (CD-DA), тази опция не се появява.*
- **2 Докоснете желаната опция.** Възпроизвеждането започва.

#### **Избор на тип файл**

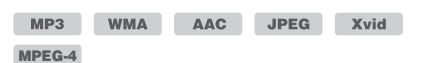

Ако дискът/USB устройството съдържат няколко типа файла, само избраният вид файл може да се възпроизвежда (аудио/видео/изображения). Приоритетът на възпроизвеждане на типа файл първоначално е в настройка аудио, видео, после изображение(например ако дискът съдържа видео файлове и файлове с изображения само видео файловете се възпроизвеждат). Можете да изберете вида файл, който да включите в списъка и след това да изберете желания за възпроизвеждане файл.

- **1 По време на възпроизвеждане докоснете :≡.**
- **2** Докоснете <sup>⊙</sup> ⊆, след това "Audio", **"Image" или "Video", за да изберете тип файл.**
- **3 Докоснете желания файл.** Започва възпроизвеждането на желания файл.

### Използване на команди с жестове

Можете да извършите често използвани операции като придърпате в режим на извеждане/прием.

#### **Придърпайте Към** Хоризонтална линия (отляво  $(\text{C}_{\text{BUD}})$  kamo бутон  $\blacktriangleright$ I). надясно) **Радио прием:** Търси станции напред (Също  $k$ ато бутон  $\blacktriangleright$ ). **DVD/VCD възпроизвеждане:** Пропуска напред запис/глава. **JPEG/Xvid/MPEG-4/аудио възпроизвеждане:** Пропуска напред запис/файл.  $(C_{\text{BULO}})$  като бутон  $\blacktriangleright$ ). Хоризонтална линия (отдясно наляво) **Радио прием:** Търси станции назад (Също като бутон  $\blacktriangleright$ . **DVD/VCD възпроизвеждане:** Пропуска назад запис/глава. (Също като бутон  $\blacktriangleright$ .). **JPEG/Xvid/MPEG-4/аудио възпроизвеждане:** Пропуска назад запис/файл.  $(C$ ьщо като бутон  $\overleftrightarrow{\blacktriangleleft}$ ). Вертикална линия (нагоре) **Радио прием:** Приема запазени станции (преминаване напред). **DVD/VCD/Xvid/MPEG-4 възпроизвеждане:** Превърта напред видео. **JPEG/аудио възпроизвеждане:** Пропуска напред албум (папка). (също като "Album"+). Вертикална линия (надолу) **Радио прием:** Приема запазени станции (преминаване назад). **DVD/VCD/Xvid/MPEG-4 възпроизвеждане:** Превърта назад видео. **JPEG/аудио възпроизвеждане:**

Пропуска назад албум (папка). (също като "Album"–).

#### *Настройки на звука*

### Избор на качество на звука — EQ7

Можете да избирате крива на еквалайзера между 7 музикални типа (Xplod, Vocal, Edge, Cruise, Space, Gravity, Custom или OFF).<br>**1** По Време на Възр

- **1 По време на възпроизвеждане/приемане докоснете "Source List", а след това .**
- **2 Докоснете "Sound".** Появява се меню с настройки за звука.
- **3 Докоснете "EQ7".** Извеждат се опциите.
- **4 Докоснете желаната крива на еквалайзера.**

Настройката е завършена.

За да отмените кривата на еквалайзера, изберете "OFF".

За да се върнете към предишния дисплей, докоснете "Back".

#### **Настройване кривата на еквалайзера според личните ви предпочитания — настройка на EQ7 Tune**

Настройване кривата на еквалайзера според личните ви предпочитания – настройка на EQ7 Tune Музикалният тип "Custom" на EQ7 ви позволява да направите свои собствени настройки на еквалайзера. Можете да регулирате нивото на 7 различни честоти: 62 Hz, 157 Hz, 396 Hz, 1 kHz, 2.5 .<br>kHz, 6.3 kHz и 16 kHz.<br>**1 По време на въ** 

- **1 По време на възпроизвеждане/приемане докоснете "Source List", а след това <del>...</del>.**
- **2 Докоснете "Sound" и после "EQ7".**
- **3 Докоснете "Custom" и после "Tune".** Извежда се дисплеят за настройка.

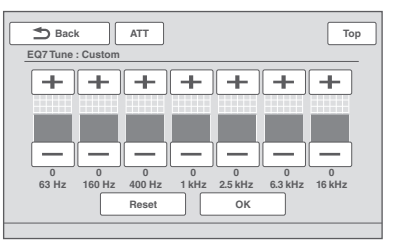

### **4 Докоснете +/- на всяка честота, за да регулирате нейните нива.**

Нивото се регулира на стъпки между -8 и +8. За да възстановите фабрично зададените настройки за кривата на еквалайзера, докоснете "Reset".

### **5 Докоснете "OK".**

Настройката е завършена.

За да се върнете към предишния дисплей, докоснете "Back".

#### *Съвет*

*Можете да настроите и други видове еквалайзери.*

### Настройка на характеристиките на звука

Балансът на звука между левия и десния високоговорители ("Balance") и предния и задния високоговорители ("Fader") може да бъде настроен според вашите предпочитания. Можете също така да настроите силата на звука на централния високоговорител и субуфера, ако са свързани такива.

- **1 По време на възпроизвеждане/приемане докоснете "Source List", а след**  това <del>...</del>
- **2 Докоснете "Sound".** Извежда се меню със звукови настройки.
- **3 Докоснете "Balance/Fader".** Извежда се дисплеят за настройка.

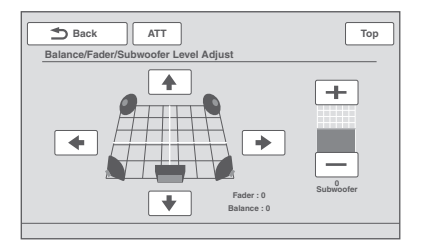

**4 Докоснете** B**/**V**/**v**/**b**, за да настроите "Balance"/ "Fader".**

Нивото се регулира на стъпки между -15 и +15 ("Balance") и -15 и +15 ("Fader").

**5 Докоснете +/- на, за да настроите нивото на силата на звука на субуфера.**  Могат да се настроят само когато е свързан събуфер и е зададен на положение "ON" (стр. 41).

Нивото се регулира на стъпки между -6 и +6.

За да се върнете към предишния дисплей, докоснете "Back".

### Оптимизиране на звука за позиция на слушане **—** Intelligent Time Alignment (Интелигентно времево подреждане)

Това устройство може да променя локализацията на звука, като забавя изведения звук от всеки един високоговорител така, че да съответства на вашата позиция и симулира естествено звуково поле и усещане, че се намирате в центъра, независимо от местоположението ви в колата.

Опциите за "Listening Position" са посочени по-долу.

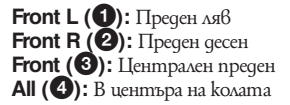

**Custom:** Прецизно калибриране на позицията (стр. 34). **OFF:** Няма настроена позиция

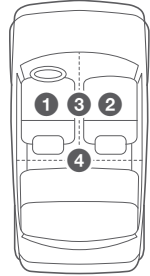

Можете също така да настроите приблизителна позиция на събуфера от позицията си на слушане ако:

- Събуерът е свързан от позиция "Subwoofer" и е настроен в "ON" (стр. 41).
- Позицията на слушане е настроена в положение "Front L", "Front R", "Front" или "All".
- **1 По време на възпроизвеждане/приемане докоснете "Source List", а след това ...**
- **2 Докоснете "Sound".** Появява се меню със звукови настройки.
- **3 Докоснете "Listening Position".** Извежда се дисплеят за настройка.
- **4 Настройте позиция на слушане** Докоснете "Front L", "Front R", "Front" или "All".
- **5 Докоснете желаната опция на събуфера.**

Ако "Rear/Sub Out" е в положение "Sub" (стр. 41) и сте избрали "Front L", "Front R", "Front" или "All" в стъпка 4 по-горе, можете да настроите позиция на събуфера. Докоснете "Near", "Normal" или "Far". Настройката е завършена.

За да отмените Intelligent Time Alignment, изберете "OFF".

За да се върнете към предишния дисплей, докоснете "Back".

#### **Прецизно калибриране на позицията на слушане** — **Intelligent Time Alignment Tune (Настройка на интелигентното времево подреждане)**

Можете прецизно да калибрирате позицията си на слушане от всеки високоговорител, така че забавянето на звука да достига по-точно до слушателя. Преди да започнете, измерете разстоянието между позицията си на слушане и всеки високоговорител.

- **1 По време на възпроизвеждане/приемане докоснете "Source List", а след това ...**
- **2 Докоснете "Sound" и след това "Listening Position"**
- **3 Докоснете "Custom" и след това "Custom Tune".**

Извежда се дисплеят за настройка.

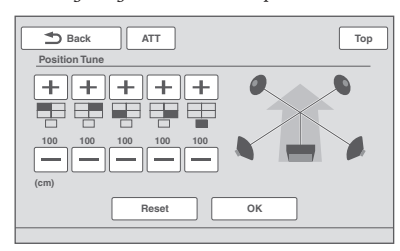

#### *Забележка*

*Събуферът и прецизните клавиши за настройка са налични само когато "Rear/Sub Out" е в положение "Sub" (стр. 41),*

**4 Докоснете -/+ на всеки високоговорител, за да зададете разстоянието между позицията ви на слушане и високоговорителите.**

Разстоянието се регулира на стъпки от по 2 cm, между 0 и 400 cm За да възстановите настройката по подразбиране, докоснете "Reset".

#### **5 Докоснете "OK".**

Настройката е завършена.

За да се върнете към предишния дисплей, докоснете "Back".

#### *Забележка*

*Настройката се извършва само след като докоснете "OK".*

### Конфигурация на високоговорителите и настройка на силата на звука

#### **Създаване на виртуален централен високоговорител — CSO**

За да се насладите напълно на съраунд звук е желателно да имате 5 високоговорителя (преден ляв/ десен, заден ляв/десен, централен) и 1 субуфер. CSO (Center Speaker Organizer - Организатор на централния високоговорител) ви позволява да създадете виртуален централен високоговорител, дори и да не е свързан такъв.

- **1 По време на възпроизвеждане на диск/ USB докоснете "Source List" и след това ...**
- **2 Докоснете "Sound"** Извежда се меню за настройка на звук.
- **3 Докоснете "CSO"** Появява се дисплей за настройка.
- **4 Докоснете "CSO1," "CSO2" or "CSO3."** Тази настройка е извършена.

За да се върнете към предишния дисплей, докоснете "Back".

#### *Забележка*

*"***CSO***" е ефективен само когато "Multi Ch Output" е настроен на "Multi" (стр. 43), тъй като той е ефективен само за възпроизвеждане на многоканални източници.*

#### **Използване на задните високоговорители вместо събуфер — RBE**

RBE (Rear Bass Enhancer) увеличава басовия звук като прилага нискостепенен филтър (стр. 54) към здните високоговорители. Тази функция позволява на задните високоговорители да работят вместо събуфер дори итакъв да не е свързан.

- **1 По време на прием/възпроизвеждане, докоснете "Source List" и след това .**
- **2 Докоснете "Sound".**

Извежда се меню за настройка на звук.

- **3** Докоснете **▲/▼**, за да се местите и **след това "RBE".** Появяват се опциите.
- **4 Докоснете "RBE1", "RBE2" или "RBE3".** Настройката е завършена.

За да се върнете към предишен дисплей, докоснете "Back".

#### **Регулиране нивото на звука на високоговорителите**

Можетеда регулирате нивото на звука на всеки от свързаните високоговорители.

Възможните за регулиране настройки са на "Front R" (преден дясен), "Front L" (преден ляв), "Surround R" (заден десен), "Surround L" (заден ляв) и "Subwoofer\*" (събуфер).

*\* Регулира се само когато събуферът е свързан и настройка "Subwoofer" е в положение "ON". (стр. 41)*

- **1 Докато устройството е изключено, докоснете "Source List" и след това .**
- **2 Докоснете "Sound".** Извежда се меню за настройка на звук.
- **3** Докоснете ▲/▼, зада се местите **нагоре/надолу по списъка и след това "4.1ch Speaker Level"**

Появява се дисплей за настройка.

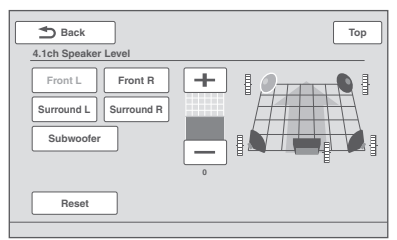

**4 Докоснете високоговорителя и след това +/-, за да регулирате нивото.** Повторете тази стъпка, за да регулирате нивото на звука на всеки от високоговорите-

лите. За да се върнете към първоначален дисплей, докоснете "Reset"

За да се върнете към предишния дисплей, докоснете .Back".

#### *Настройки на монитора*

#### Калибриране на тъч панела

Калибриране на тъч панела е необходимо, ако позицията за докосване не отговаря на съответния елемент от менюто.

## **<sup>1</sup>Докоснете "Source List", а след това .**

### **2 Докоснете "General".**

Появява се меню с общи настройки.

- **3 Докоснете** v/V**, за да преминете в "Touch Panel Adjust".**
- **4 Докоснете целите последователно.** Калибрирането е завършено.

За да отмените калибрирането, докоснете "Cancel".

### Настройка на фона на екрана

Можете да изберете според предпочитанията си тема на екрана, визуализатор, яркост на картината за фон.

- **1 Докоснете "Source List", а след това .**
- **2 Докоснете "Screen".** Извеждат екран с настройки на екрана.
- **3 Докоснете "Screen Select".** Появяват се опциите за избор на дисплея.
- **4 Изберете екранна тема.** Докоснете "Screen Theme" и след това желания тип.

За да се върнете към предишен дисплей натиснете "Back".

### Избор на качество на картината Picture EQ

Можете да избирате качество на картината, съответстващо на осветеността в колата. Опциите са посочени по-долу.

**"Dynamic":** Жива картина със светли, чисти цветове.

**"Standard":** Стандартно качество на картината. **"Theater":** Изсветлява монитора; подходяща опция за филми с преобладаващи мрачни сцени. **"Sepia":** Прибавя кафяв оттенък на картината. **"Custom 1", "Custom 2"**: Настройки на потребителя (стр. 49).

- **1 По време на възпроизвеждане на видео/изображение, докоснете "Source List", след това**
- **2 Докоснете "Screen".** Извежда се дисплей за настройка на екрана.
- **3 Докоснете "Picture EQ" .** Извеждат се опциите.
- **4 Докоснете желаната опция.** За да се върнете към предишния дисплей, докоснете "Back".

#### **Настройка на качеството на картината според вашите предпочитания**

Опциите "Custom 1" и "Custom 2 на Picture EQ ви позволяват да направите свои собствени настройки за качеството на картината, като регулирате тоновете на картината.

- **1 По време на възпроизвеждане на видео/изображение, докоснете "Source List", след това ...**
- **2 Докоснете "Screen" и след това "Picture EQ".**
- **3 Докоснете "Custom 1" или "Custom 2", след това "Custom Tune".** Извежда се дисплеят за настройка.

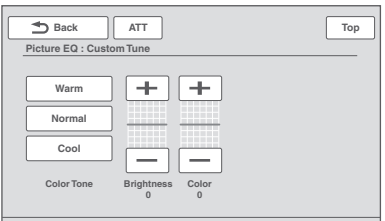

**4 Докоснете "Warm" (топло), "Normal" (нормално) или "Cool" (студено), за да изберете "Color Tone" (тоналност).**

**5 Докоснете +/- на "Brightness" (яркост) и "Color" (цвят), за да настроите техните нива.**

За да се върнете към предишния дисплей, докоснете "Back".

#### *Забележка*

*Качеството на картината на задната камера/ навигационното устройство не може да бъде настройвано.*

### Избор на екранно съотношение

Можете да променяте пропорцията на екрана. Опциите са посочени по-долу.

**Normal:** Картина с екранно съотношение 4:3 (стандартна картина).

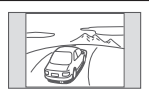

**Wide:** Картина с пропорция 4:3, увеличена към левия и десния ъгъл на екрана с отрязани части отдолу и отгоре, за да паснат на екрана.

**Full:** Картина с екранно съотно-

шение 16:9.

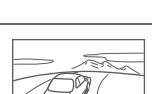

**Zoom:** Картина с пропорция 4:3, увеличена към левия и десния ъгъл на екрана.

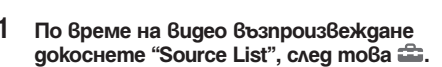

- **2 Докоснете "Screen".** Извежда се дисплей с настройки за екрана.
- **3 Докоснете "Aspect Ratio".** Извеждат се опциите.

#### **4 Докоснете желаната опция.**

За да се върнете към предишния дисплей, докоснете "Back".

#### *Забележка*

- *Тази опция е възможна само когато сте на ръчна спирачка.*
- *Екранното съотношение на задната камера/ навигационното устройство не може да бъде променяна.*
## *Настройки*

Менюто за настройка включва следните категории.

- "**General":** Общи настройки (стр. 38)
- "Sound": Звукови настройки (стр. 40)
- "Screen": Екранни настройки (стр. 40)
- "Visual": Устройки за възпроизвеждане на DVD дискове и прочие (стр. 42).

## Основни операции по настройка

Можете да настройвате опции в менюто, като изпълните следната процедура.

Например, когато настройвате демонстрация.

**1 Докато устройството е изключено, докоснете "Source List" и след това ....** Извежда се менюто за настройка.

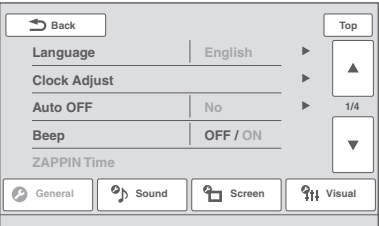

## **2 Докоснете "Screen".**

Извежда се дисплеят за екранни настройки.

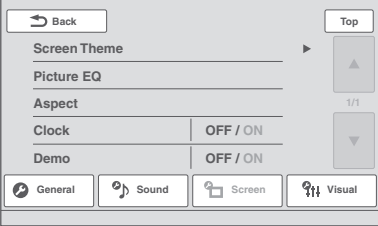

### **3 Докоснете "Demo", за да настроите в позиция "ON" или "OFF".** Настройката е завършена.

За да преминете към предишна или следваща опция (само когато е необходимо), докоснете " $\blacktriangle/\blacktriangledown$ ". За да се върнете към предишния дисплей, докоснете "Back".

## Общи настройки

Изберете <del>வி</del> →"General" → желана категория → желан елемент от менюто → желана опция. За подробности по тази процедура, вижте глава "Операции за основни настройки" на стр. 55.<br>За подробности се обърнете към посочените страници. " $\bullet$ " указва настройката по подразбиране. Настройки на системата

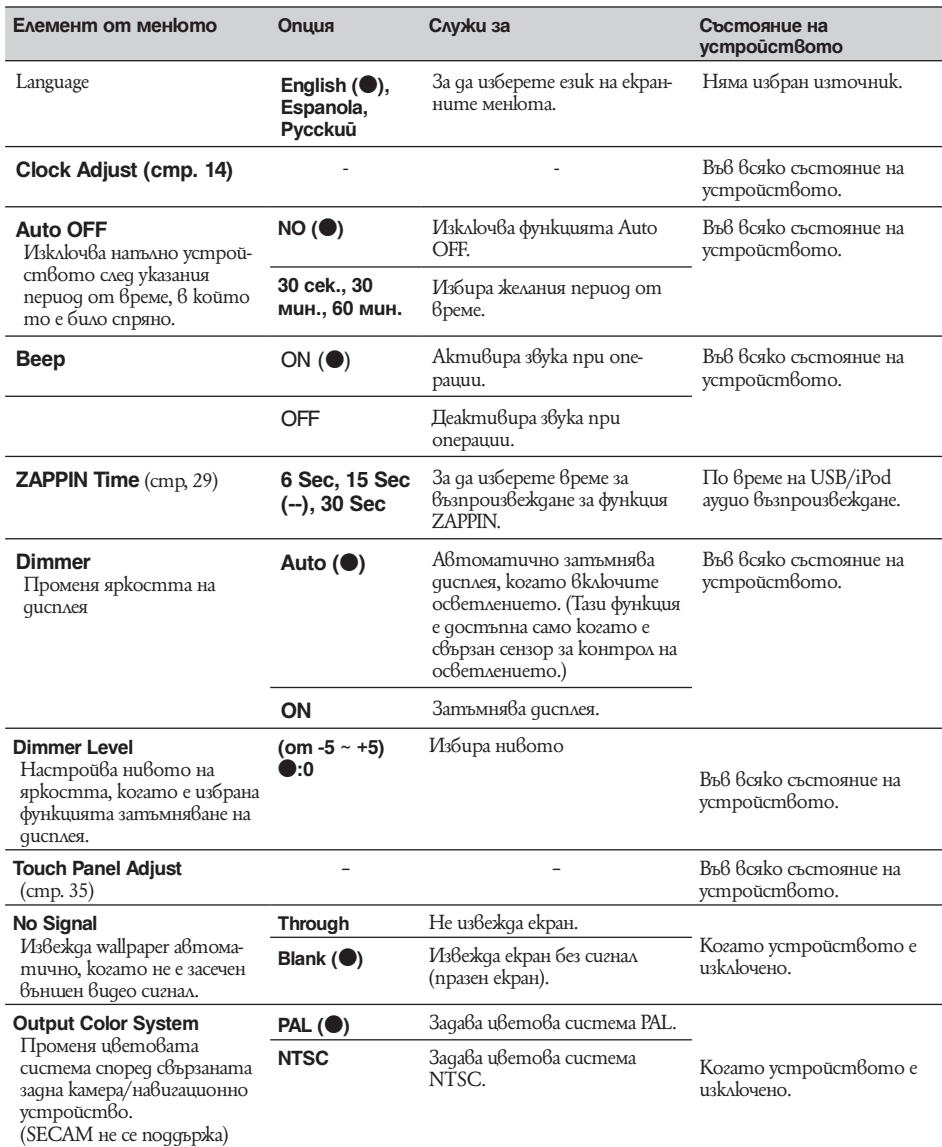

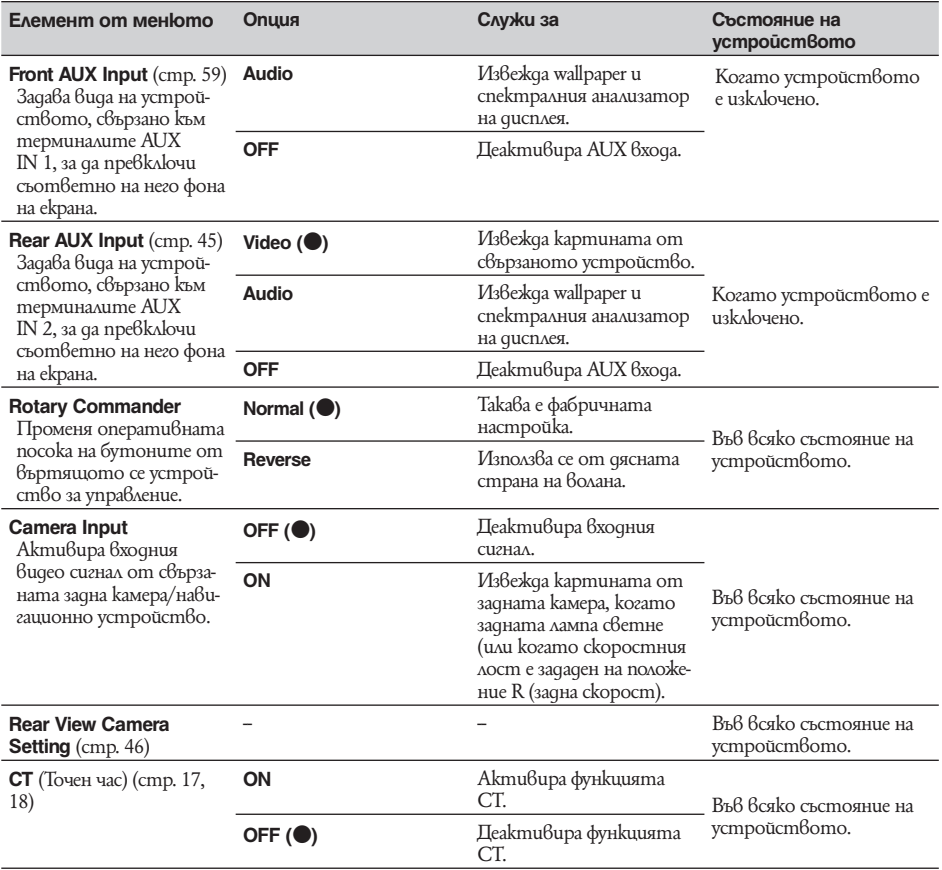

## Настройки на звука

Изберете <del>�����</del> "Sound" → желана категория → желана опция. За подробности по тази процедура, вижте

глава "Операции за основни настройки" на стр. 50.<br>За подробности се обърнете към посочените страници. "●" указва настройката по подразбиране. Настройки на звука

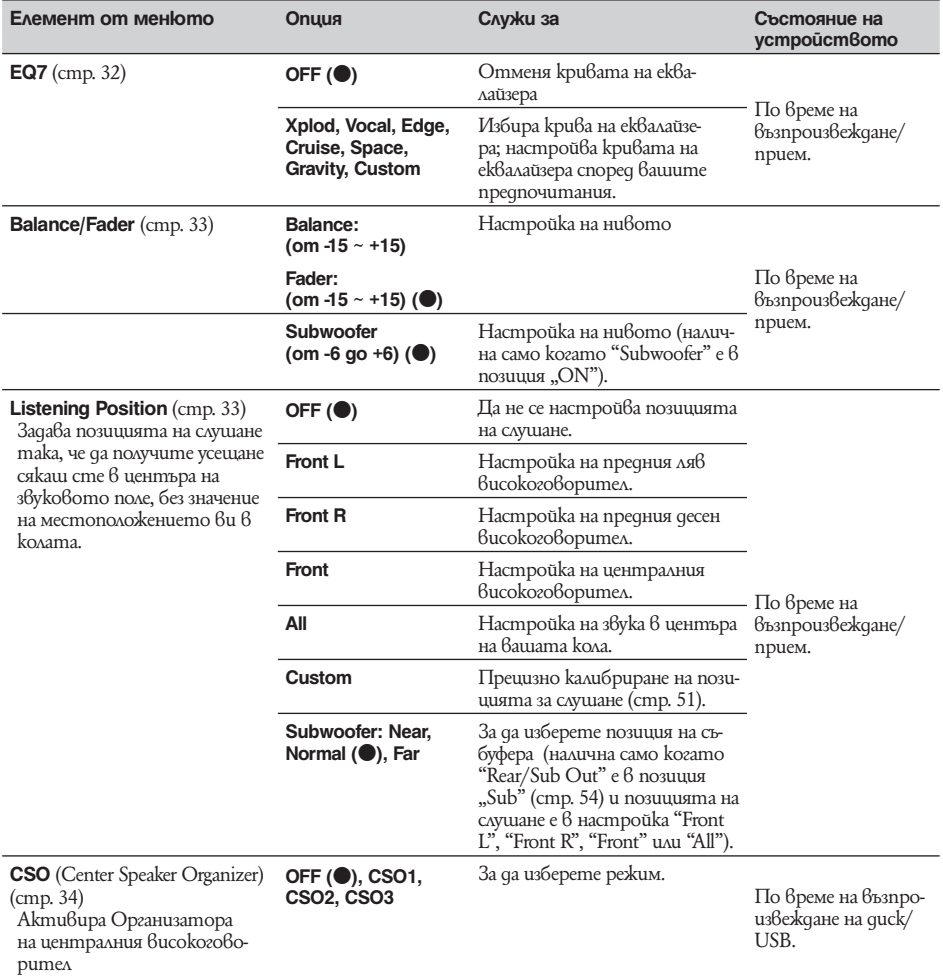

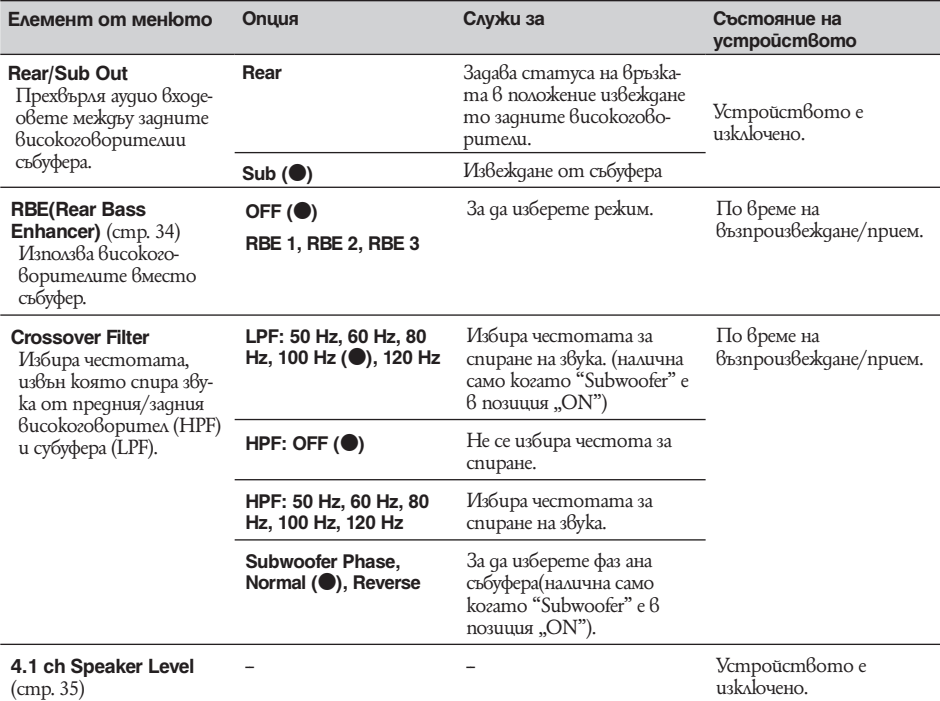

## Настройки на екрана — Screen

Иберете <del>∷ →</del> "Screen"→ желана категория → желана опция. За подробности по тази процедура, вижте глава "Операции за основни настройки" на стр. 37.

За подробности се обърнете към посочените страници. "●" указва настройката по подразбиране.

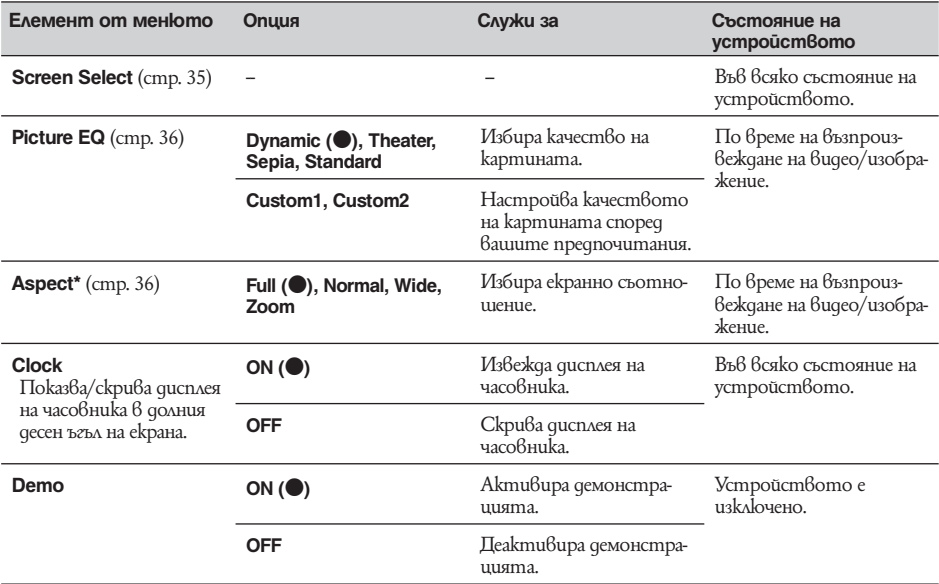

*\* Настройката е възможна само когатосте на ръчна спирачка.*

## DVD и други настройки за възпроизвеждане

Иберете <del>���� (</del>Visual""→ желана категория → желана опция. За подробности по тази процедура, вижте глава

"Операции за основни настройки" на стр. 37.<br>За подробности се обърнете към посочените страници. "●" указва настройката по подразбиране.

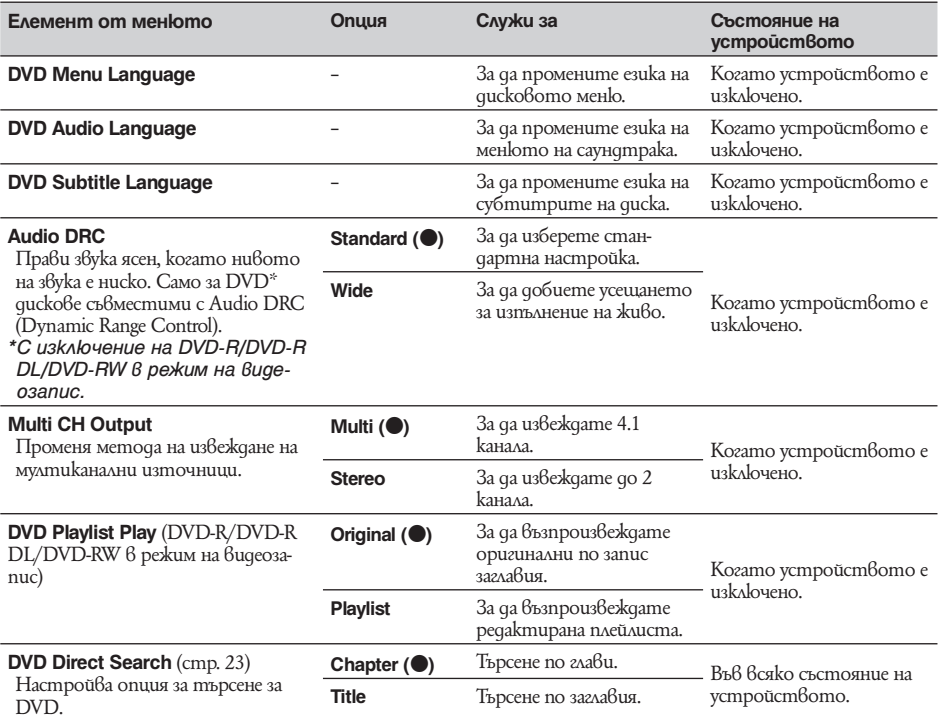

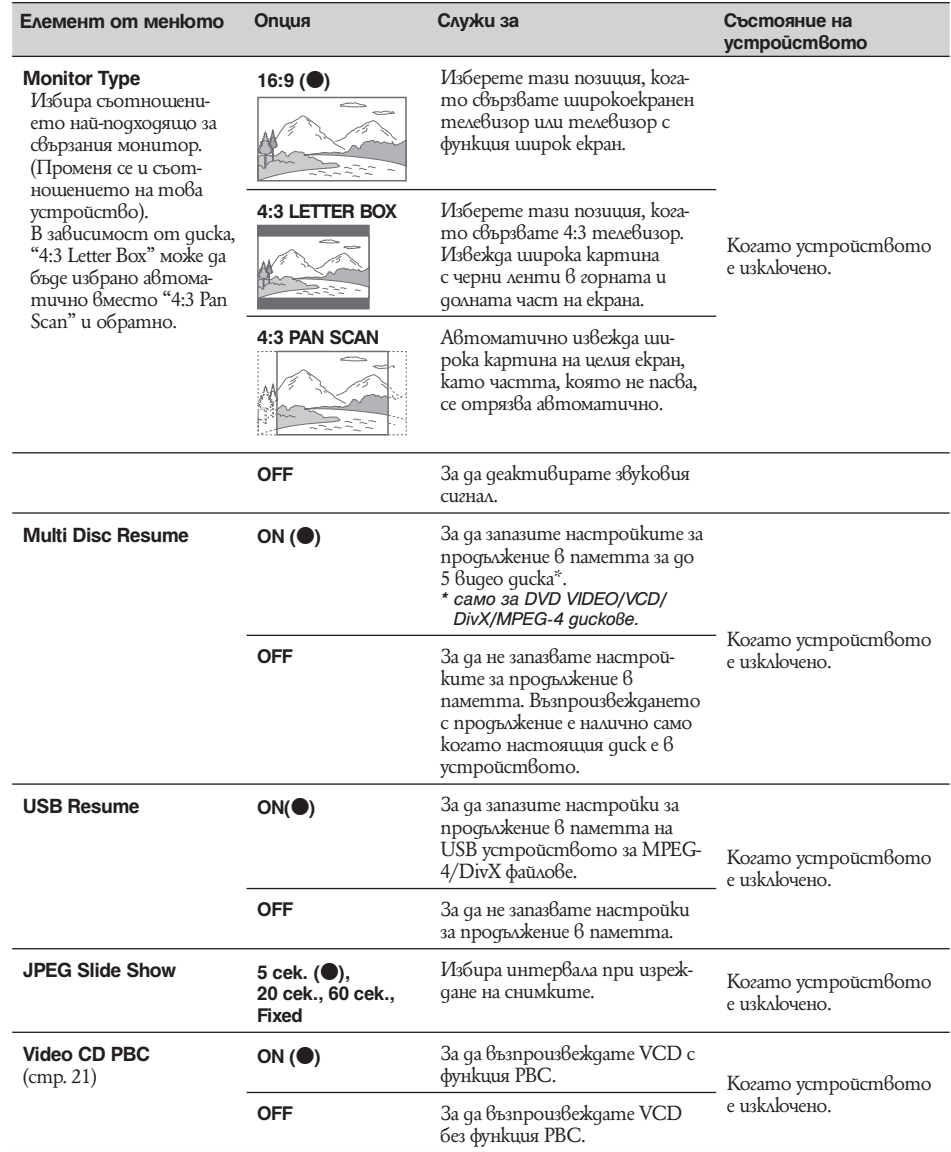

#### *Използване на допълнително оборудване*

Помощно аудио/видео оборудване

Можете да свързвате до 2 допълнителни устройства, като например джобен плейър, игра и др. към AUX IN 1 или AUX IN 2 терминалите на устройството.

### **Избор на помощно устройство**

## **1 Докоснете "SOURCE LIST", след това "AUX".**

Извежда се дисплеят AUX.

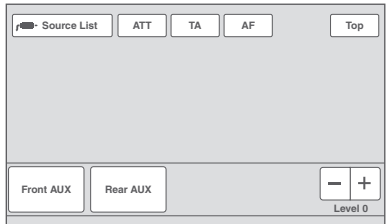

## **2 Докоснете "AUX 1" или "AUX 2", за да изберете устройство.**

Работете със свързаното оборудване.

#### **Настройване силата на звука**

Уверете се, че сте настроили силата на звука за всяко свързано устройство, преди да започнете възпроизвеждане.

Нивото на силата на звука е общо за "AUX 1" и "AUX 2".

- **1 Намалете силата на звука на устройството.**
- **2 Докоснете "SOURCE LIST", след това "AUX".**

Извежда се дисплеят AUX.

- **3 Започнете възпроизвеждане на джобното устройство при умерена сила на звука.**
- **4 Задайте нормалната за вас сила на звука на устройството.**
- **5 Докоснете неколкократно -/+ в карето "Level", за да регулирате нивото.** Нивото се регулира на отделни стъпки между -8 и +18.

### **Задаване тип на устройството**

Задавайки типа на всяко свързано устройство (видео или аудио), фонът на екрана може да се превключи съответно на него.

- **1 Докато устройството е изключено, докоснете "Source List" и след това ....** Появява се меню с основни настройки. Ако не, докоснете "General".
- **2** Докоснете **∆/▼**, за да се местите **нагоре/надолу и след това "Front AUX Input" или "Rear AUX Input".**
- **3 Докоснете "Audio" или "Video".** "Audio" е налично за "Front AUX Input" или "Rear AUX Input", докато "Video" е наличен само за "Rear Aux Input". Настройката е завършена.

За да деактивирате AUX вход, изберете "OFF". За да се върнете към предишен дисплей, натиснете "Back".

## Задна камера

Като свържете допълнителна задна камера или навигационно устройство към терминала CAMERA IN, можете да извеждате картината от задната камера/навигационното устройство.

Картината от задната камера се извежда, когато светне задната лампа (или скоростният лост е зададен на положение R (задна скорост).

#### *Забележки*

- *Когато карате назад с колата си, за ваша безопасност наблюдавайте внимателно околните предмети. Не разчитайте само на задната камера.*
- *Картината от задната камера/навигационното устройство не се появява на задния монитор.*

### *Съвет*

*Дори и да е сврзана задна камера, можете да настроите картината от нея да не се извежда като деактивирате входа на видеокамерата (стр. 39).*

## **Настройки на задната камера**

Можете да извеждате елементите от менюто за настройка върху картината от задната камера, за се да улесни работата ви.

Тази настройка е налична само когато:

– "Camera Input" e в настройка "ON" (стр. 39 ) – приложена е спирачка.

**<sup>1</sup>Докоснете "Source List" и след това .**

Появява се меню с основни настройки. Ако не, докоснете "General".

**2** Докоснете **∆/▼**, за да се местите **нагоре/надолу и след това "Rear View Camera Setting".**

Извеждат се елементите от менюто за настройка.

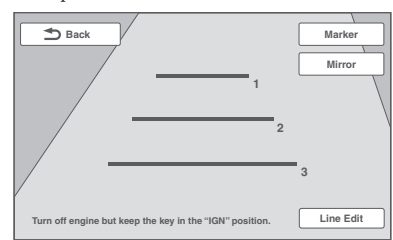

## **Извеждане на маркировки**

Докоснете "Marker".

Докоснете "Marker" отново, за да скриете маркировката.

### **Обръщане на картината**

Докоснете "Mirror".

Извежда се огледалното изображение на картината.

## **Редактиране на линии**

**1** Докоснете "Line Edit".

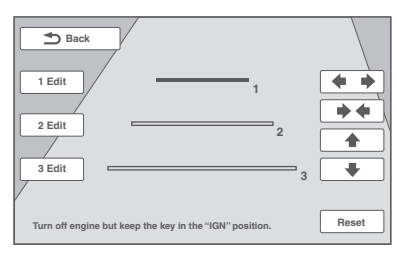

**2** Изберете линия за редактиране.

Докоснете "1 Edit", "2 Edit" или "3 Edit", съответстващи на линията, която желаете да редактирате.

**3** Редактирайте линията.

За да увеличите дължината, докоснете  $\blacklozenge \blacktriangleright$ . За да намалите дължината, докоснете  $\blacktriangleright \blacktriangleleft$ . За да регулирате позицията, докоснете  $\blacklozenge$  или  $\blacktriangleright$ . За да възстановите настройките по подразбиране, докоснете "Reset".

За да се върнете към предишния дисплей, докоснете "Back".

## *Допълнителна информация*

## Предпазни мерки

- Ако колата ви е била паркирана на пряка слънчева светлина, оставете устройството да се охлади преди употреба.
- Когато устройството започне да работи, антената се разгъва автоматично.

#### **Кондензация на влага**

В дъждовен ден или в район с висока влажност е възможно във вътрешността по лещите и на дисплея на устройството да се кондензира влага. Ако това се случи, възможно е устройството да не работи правилно. В този случай, извадете диска и изчакайте около 1 час, докато влагата се изпари.

## **Как да поддържате високо качество на звука**

Внимавайте да не разлеете течност върху устройството или дисковете.

## **Забележки относно LCD панела**

• **Не мокрете LCD панела и не го излагайте на влага. Това може да причини неизправност.**

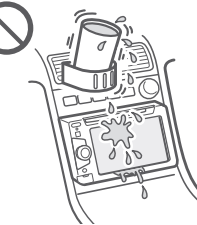

- Не натискайте LCD панела, тъй като това може да развали картината или да причини неизправност.
- Не докосвайте LCD панела с друго, освен с пръст, тъй като това може да го повреди или счупи.
- Почиствайте LCD панела със суха мека кърпа. Не използвайте разтворители като бензин, разредител, продавани в търговската мрежа почистващи препарати или антистатичен спрей.
- Не използвайте това устройство извън температурния диапазон между 5 до 45 °C.
- Ако колата ви е била паркирана на студено или горещо място, картината може да бъде неясна. Въпреки това обаче мониторът не е повреден, а картината ще се изясни след като температурата в колата ви стане нормална.
- Възможно е на монитора да се появяват сини, червени или зелени точки. Те се наричат "ярки точки" и могат да се появят на всеки LCD панел. LCD панелът е прецизно произведен с повече от 99.99 % функционални сегменти. Въпреки това е възможно малък процент (около 0.01%) от неговите сегменти да не светят правилно. Това обаче няма да попречи на вашето гледане.

#### **Забележки относно дисковете**

- Не излагайте дисковете на жега/висока температура. Не ги оставяйте на таблото/задната седалка на паркирана кола.
- Преди да възпроизведете диск, го почистете със специално почистващо парче

плат, достъпно в търговската мрежа. Изтривайте всеки диск от центъра към краищата. Не използвайте разтворители като бензин, разредител, продавани в търговската мрежа почистващи препарати или антистатичен спрей, предназначен за аналогови дискове.

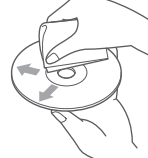

Този продукт е създаден да възпроизвежда дискове, които отговарят на CD (компакт диск) стандартите. DualDisc диск и някои аудио дискове със защита от копиране не съответстват на Compact Disc (CD) стандарта, следователно възпроизвеждането им не е гарантирано.

- **Дискове, които системата НЕ може да възпроизвежда:**
- -- Диск с хартия или стикери по него, диск с останало тиксо или друг стикер по него. Това може да причини неиправност или необратимо да увреди диска.
- -- Диск с нестандартна форма (например квадрат, сърце). Това може да причини неиправност  $-8$  c<sub>M</sub> quck.

#### **Забележки относно операциите при възпроизвеждане на DVD и VCD.**

Някои операции при възпроизвеждане на DVD и VCD могат да бъдат нарочно фиксирани от производителите на софтуера. Тъй като това устройство възпроизвежда DVD и VCD в зависимост от тяхното съдържание, което е проектирано от софтуерните производители, някои функции, касаещи възпроизвеждането може да не са достъпни. За повече информация може да обърнете към указанията, приложени към съответните DVD или VCD.

### **Забележки относно DATA CD и DATA DVD**

- Има вероятност някои DATA CD/DATA DVD (в зависимост от оборудването, използвано за тяхното записване или състоянието на диска) да не могат да се възпроизведат с това устройство.
- За някои дискове е необходимо финализиране (стр. 47).
- Това устройство е съвместимо със следните стан
	- дарти:

За DATA CD

- ISO 9660 level 1/level 2, Joliet/Romeo в разширен формат.
- Multi Session
- За DATA DVD
- IUDF Bridge Format (комбиниран UDF и ISO 9660)
- IMulti Border
- Максималният брой на
- папки (албуми): 256 (включително главната и празните папки)
- файлове (записи/изображения/видео файлове) и папки, които могат да се съдържат в един диск: 2000 (ако имената на папките/файловете съдържат много символи, този брой може да бъде по-малък от 2000).
- максимален брой символи, които могат да бъдат изведени за име на папка/файл: 64 (Joliet/Romeo)

#### **Забележки относно финализирането на дискове**

Следните типове дискове е задължително да бъдат финализирани, за да могат да се възпроизвеждат от това устройство.

- DVD-R/DVD-R DL (във Видео и VR режим)
- DVD-RW във Видео режим
- DVD+R/DVD-R DL
- $\cdot$  CD-R
- CD-RW

Следните дискове могат да се възпроизвеждат, без да бъдат финализирани

- DVD+RW финализира се автоматично.
- DVD-RW  $6b\hat{6}$  VR режим не е необходимо финализиране.

За подробности вижте указанията, приложени към дисковете.

#### **Забележки относно Multi Session CD/Multi Border DVD**

Това устройство може да възпроизвежда Multi Session CD/Multi Border DVD при следните условия. Имайте предвид, че сесиите трябва да бъдат завършени и дисковете да бъдат финализирани.

- $\cdot$  Когато  $\ddot{\theta}$  пър $\ddot{\theta}$ ата сесия са записани данни  $\theta$ ъ $\theta$  формат CD-DA (компакт диск с цифров звук): Устройството разпознава диска като CD-DA диск и възпроизвежда само първата сесия, дори и ако на следващи сесии са записани данни в друг формат, (като например МР3).
- Ако CD-DA е записано на която и да е следваща сесия, различна от първата:

Устройството разпознава диска като DATA CD или DATA DVD и всички сесии, съдържащи CD-DA запис се пропускат.

• Когато са записани MP3/WMA/JPEG/DivX®/MPEG-4/ AAC:

Възпроизвеждат се само записи от сесии, съдържащи избрания тип файл (аудио/видео/изображение)\* (ако в други сесии се съдържат записи на друг тип данни или CD-DA, то те се пропускат).

*\* За подробности относно това как да избирате различни типове файлове, вижте стр. 31.*

## **Ред за възпроизвеждане на MP3/WMA/AAC/ JPEG/DivX®/MPEG-4 файлове**

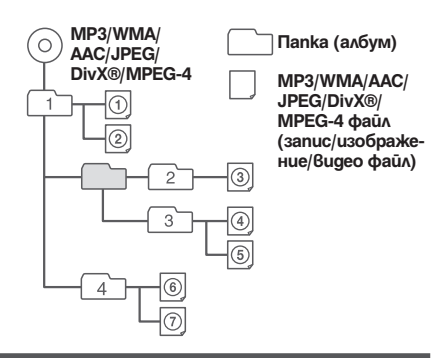

## **Относно MP3 файлове**

- MP3 е съкращение за MPEG-1 Audio Layer-3 и представлява стандарт за компресиране на музикални файлове. По този начин аудио CD данните се компресират приблизително на 1/10 от първоначалния си размер.
- Версиите 1.0, 1.1, 2.2, 2.3 и 2.4 на ID3 tag са приложими само за МР3 формат. ID3 tag се състои от 15/30 символа (1.0 и 1.1) или 63/126 символа (2.2, 2.3 и 2.4).
- Когато наименувате МР3 файлове, се уверете, че добавяте файловото разширение ".mp3" към името на файла.
- По време на възпроизвеждане или превъртане напред/ назад на VBR (variable bit rate) MP3 файлове, оставащото време за възпроизвеждане може да не бъде указано точно.

#### *Забележки относно МР3*

*Ако възпроизвеждате МР3 с висок трансфер на данните, като например 384 kbps, звукът може да прекъсва.*

#### **Относно WMA файлове**

- WMA, което е съкращение за Windows Media Audio, е стандарт за компресиране на музикални файлове. По този начин аудио CD данните се компресират приблизително на  $1/22^*$  от първоначалния си размер.
- WMA tag се състои от 63 символа.
- Когато наименувате WMA файлове, се уверете, че добавяте файловото разширение ".wma" към името на файла.
- По време на възпроизвеждане или превъртане напред/ назад на VBR (variable bit rate) WMA файлове, оставащото време за възпроизвеждане може да не бъде указано точно.
- *\* само за 64 kbps*

#### *Забележки относно WMA*

*Не се поддържа възпроизвеждане на следните типове WMA файлове:*

- *lossless compression*
- *защитени с авторски права*

#### **Относно ААС файлове**

- ААС файловете имат 126 символа.
- Когато маименовате ААС файл, уверете се, че сте
- добавили разширение ".m4a" към името на файла.

#### **Относно JPEG файлове**

- JPEG е съкращение om Joint Photographic Experts Group и представлява стандарт за компресиране на файл с изображение. По този начин неподвижните изображения се компресират приблизително от 1/10 до 1/100 от първоначалния си размер.
- Когато наименувате JPEG файлове, се уверете, че добавяте файловото разширение ".jpg" към името на файла.

## *Забележка за JPEG*

*Възпроизвеждане на прогресивни JPEG файлове не се поддържа:*

#### **Относно DivX файлове**

DivX® е съкращение от Digital Video Express и представлява стандарт за компресиране на цифрови видео файлове, разработен от DivX Inc.

#### **Относно MPEG-4 файлове**

Можете да възпроизвеждате MPEG-4 файлове, които отговарят на следните критерии. Възпроизвеждането на всички MPEG-4 файлове, които отговарят на критериите не е гарантирано.

- Профил: MPEG-4 Simple Profile
- Битрейт: макс. 7 Mbps на USB FS, 10 Mbps за DVD, 7 Мbps за CD
- Честота на смяна на рамката: 30 fps
- Размер на изображението: макс. 720 х 480 пиксела
- Аудио: макс. 320 kbps (AAC-LC)
- Разширение на файла: .mp4

#### **Относно iPod**

- Можете да свържете следните iPod модели. Преди употреба обновете вашите iPod устройства с най-новия софтуер.
- Създаден за работа с:
- iPod touch (четвърто поколение)
- iPod touch (пето поколение)
- iPod touch (второ поколение)
- iPod touch (първо поколение)
- iPod classic
- iPod с видео \*
- iPod nano (шесто поколение)
- iPod nano (пето поколение)
- iPod nano (четвърто поколение)
- iPod nano (трето поколение)
- iPod nano (второ поколение)
- iPod nano (първо поколение)\*
- iPhone 4
- iPhone 3GS
- iPhone 3G
- iPhone
- *\* Passenger control не работи за iPod nano (първо поколение) или iPod с видео.*
- "Made for iPod" означава, че електронният аксесоар е проектиран за връзка с iPod и е сертифициран от разработчика, така че да съответства със стандартите за работа на Apple.
- Apple не носи отговорност за операциите с това устройство или съответствието му със стандартите за безопасност и регулация.

## Поддръжка

## **Подмяна на литиевата батерия на плоското устройство за дистанционно управление.**

При нормални условия батерията ще издържи приблизително 1 година ( времето за употреба може и да е по-късо в зависимост от условията на използване). Когато батерията се изтощи, обхватът на плоското устройство за дистанционно управление намалява. Подменете батерията с нова CR2025 литиева батерия. Използването на каквато и да е друга батерия крие риск от пожар или експлозия.

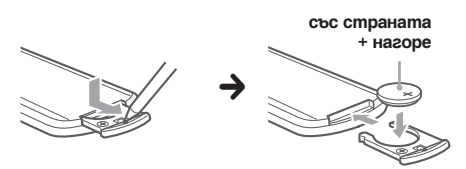

#### *Забележки относно литиевата батерия*

- *Съхранявайте литиевата батерия далеч от деца. Ако батерията бъде погълната, незабавно потърсете медицинска помощ.*
- *Избършете батерията със сухо парче плат, за да осигурите по-добър контакт.*
- *Уверете се, че спазвате правилния поляритет, когато поставяте батерията.*
- *Не дръжте батерията с метални пинсети, защото може да предизвикате късо съединение.*

### **ПРЕДУПРЕЖДЕНИЕ**

Ако не работите правилно с батерията, има вероятност тя да експлодира. Не я презареждайте, не я разглобявайте и не я хвърляйте в огън.

### **Подмяна на предпазителя**

Когато подменяте предпазителя, се уверете, че новият е със същия ампераж като оригиналния. Ако предпазителят изгори, проверете свързването на захранването и го подменете. Ако предпазителят изгори отново след подмяната, е вероятно да има вътрешна повреда. В такъв случай потърсете най-близкия сервиз на Sony.

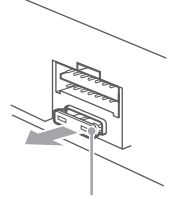

**Предпазител (10А)**

## Сваляне на устройството Святинге и Сваляне на устройството

## **1 Махнете предпазната лента.**

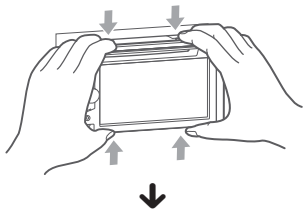

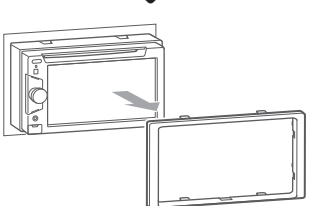

**2 Вкарайте и двете освобождаващи пластини едновременно, докато чуете щракване.**

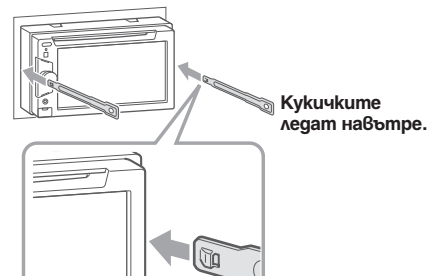

**3 Издърпайте освобождаващите пластини, за да извадите устройството.**

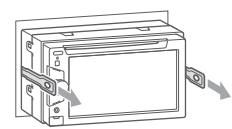

**4 Плъзнете устройството, докато излезе напълно от монтажната скоба.**

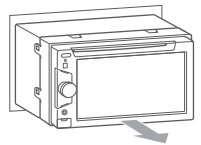

### **Монитор**

Тип на дисплея: Широкоекранен LCD цветен монитор **Размери:** 6.1 инча **Система**: TFT активна матрица **Брой пиксели:** 1,152,000 пиксели **Цветова система:** автоматично избира PAL/NTSC/SECAM/PAL-M автоматичен избор **Тунер FM радио станции Обхват за настройка:** 87.5 – 108.0 MHz **Терминал на антената:** Конектор за външна антена **Средна честота:** 25 kHz **Използваема чувствителност:** 8 dBf **Избираемост:** 75 dB при 400 kHz **Съотношение чист сигнал към шум:** 80 dB (стерео)

**Разделение:** 50 dB при 1 kHz

**Честотен диапазон:**

- 20 15,000 Hz MW/LW радио станции
- **Обхват за настройка:** MW: 531 – 1.602 kHz
- LW: 153 279 kHz **Терминал на антената:**
- Конектор за външна антена **Средна честота:**
- 9,115 kHz или 9,125 kHz/5 kHz Чувствителност: MW: 26 μV, LW: 46 μV

## **DVD/CD плейър**

**Съотношение чист сигнал към шум:** 120 dB **Честотен диапазон:** 10 – 20,000 Hz **Колебания и трептене на звука и картината:** под възможните за регистриране **Изкривяване на хармоника:** 0.01 % **Регионален код:** обозначение на дъното на устройството

### **USB плейър**

**Интерфейс:** USB (пълна скорост) **Максимално напрежение:** 1 A

## **Усилвател**

**Изходи:** Изходи за високоговорителите **Импеданс на високоговорителя:** 4 – 8 ома **Максимална сила на изходния сигнал:** 52 W x 4 (при 4 ома)

**Общи**

#### **Изходи:**

 Видео изходен терминал (заден) Аудио изходни терминали (преден/заден) Контролен терминал на релето за антената Контролен терминал за усилвателя

**Входове:**

Контролен терминал за осветлението

 Входен терминал за устройството за дистанционно управление

Входен терминал за антената

Контролен терминал за ръчната спирачка

Обратен входен терминал

 Входен терминал за навигационното устройство/камера

AUX аудио входни терминали

AUX видео входни терминали

USB входен конектор

#### **Изисквания към захранването:**

 12 V DC за акумулатора на колата (маса земя) **Размери:**

 Прибл. 178 х 100 х 170 мм (широчина х височина х дължина)

#### **Размери, необходими за монтаж:**

 Прибл. 182 х 111 х 164 мм (широчина х височина х дължина)

**Тегло:** 

 Прибл. 1.9 kg. **Приложени аксесоари:**

 Плоско устройство за дистанционно управление: RM-X170

 Части за инсталация и свързване (1 комплект) **Допълнителни аксесоари/оборудване:**

USB кабел за свързване към iPod: RC-202IPV

Камера за задно виждане: XA-R800C

Вашият доставчик може да няма на склад някои от изброените по-горе аксесоари. Попитайте доставчика си за по-подробна информация.

Американските и чуждестранни патенти са лицензирани от Dolby Laboratories.

MPEG Layer-3 аудио кодиращата технология и патенти са лицензирани от Fraunhofer

IIS and Thomson.

*Дизайнът и спецификациите са обект на промяна без предупреждение.*

#### **Регионален код**

Регионалният код се изпозлва за защита на авторските права.

Вашата система има регионален код, отбелязан на<br>гърба на устройството, и работи само с DVD дигърба на устройството, и работи само с DVD дискове, които имат идентични регионални коу $\widehat{\hspace{1cm}}$ DVD VIDEO дискове, обозначени със символа<sup>16</sup> също могат да се възпроизвеждат с тази система. Ако се опитате да използвате друг DVD VIDEO диск, на телевизионния екран се извежда съобщението [Playback prohibited by region code.] (Възпроизвеждането е забранено от областните закони.). В зависимост от DVD VIDEO диска, възможно е регионалният код да не бъде указан, въпреки че използването на DVD VIDEO е забранено от областните закони.

## **Системни изисквания за софтуера SensMe**

## **Компютър**

- CPU/RAM
- IBM PC/AT съвместимо устройство
- CPU: Intel Pentium III процесор, 450 MHz или по-бърз
- RAM: 256 МВ или повече (за Windows XP), 512 МВ или повече (за Windows Vista и по-късни издания)
- USB гнездо

## **OS (операционна система)**

WINDOWS XP, Windows Vista, Windows 7 За подробности относно съвместимите издания на Service Pack, вижте следната страницата за поддръжка на задната корица на това упътване.

## **Mонитор**

High Color (16-bit) или повече, 800 х 600 точки или повече

#### **Други**

Интернет връзка

#### *Забележки*

*• Следните системни изисквания не се поддържат: - тип компютри, които не са IBM PC, като например Macintosh и прочие. -домашно сглобени конфигурации.*

*-компютри с обновени операционни системи.*

*-компютри с няколко дисплея.*

*-системи с виртуално оборудване.*

*• В зависимост от изданието на компютъра, операциите може да не са възможни дори и в препоръчаната среда.*

## Отстраняване на проблеми

Следният списък за бърза справка ще ви помогне да отстраните проблемите, които могат да възникнат с вашето устройство.

Преди да прочетете списъка, вижте начините за свързване и оперативните процедури.

Ако проблемът не бъде разрешен, посетете страницата за поддръжка на задната корица на това устройство.

## **Общи**

#### **До устройството не достига захранване.**

- Проверете връзките с предпазителя.
- Ако устройството е изключено и дисплеят изгасне, то не може да работи с устройството за дистанционно управление.
	- $\rightarrow$  Включете устройството.

#### **Антената не се разгъва.**

Антената няма реле.

#### **Не се чува звуков сигнал.**

- Звуковият сигнал е отменен (стр. 38).
- $\overline{\star}$  Свързан е допълнителен усил $\dot{\bar{\theta}}$ ател и вие не използвате вградения такъв.

# **Съдържанието на паметта е било изтрито.**

- Натиснат е бутона за нулиране.
- Кабелът за захранването е разкачен или акумулаторът е изваден.

#### **Запаметените радио станции и точният час са изтрити. Предпазителят е изгорял. Чува се шум при превключване на стартера за запалване на колата.**

Кабелите не пасват точно на захранващия аксесоар конектор на колата.

#### **Дисплеят изчезва/не се появява на монитора.**

- Затъмнението на монитора е зададено на положение "ON" (стр. 38).
- Дисплеят изчезва, ако натиснете и задържите бутона (SOURCE/OFF).<br>→ Hamucheme u заqpьжте (SOURCE/OFF) на
- t устройството, докато дисплеят се появи.<br>• Докоснат е "M.OFF" и се е активирала функцията
- Monitor Off (изключване на монитора) (стр. 11).  $\rightarrow$  Докоснете където и да е дисплея, за да го включите отново.

#### **Дисплеят не реагира правилно на вашето докосване.**

- Докосвайте само една част на дисплея. Ако две или повече части бъдат докоснати едновременно, дисплеят няма да работи правилно.
- Настройте точката на докосване на дисплея (стр. 35).

#### **Функцията Auto Off не работи.**

- Устройството е включено. Функцията Auto Off се активира след изключване на устройството.
- $\rightarrow$  – $\hat{M}$ зключете устройството.

## **Не могат да се изпълнят операции с плоско-**

**то устройство за дистанционно управление.** Ако е активирана функцията Monitor Off (мониторът не

свети), няма да могат да се изпълнят операции с плоското устройство за дистанционно управление (стр. 11).

#### **Елементите от менюто не могат да се избират.**

Недостъпните елементи от менюто се извеждат в сиво.

### **AUX не може да бъде избран като източник.**

Всички AUX входни настройки са зададени на положение "OFF".

→ Задайте "AUX 1 Input" или "AUX 2 Input" на положение "Video" или "Audio" (стр. 45).

#### **Не можете да изберете "Front AUX"**

iPod устройство е свързано посредством USB конектор  $\rightarrow$  Изключете iPod устройството. (стр. 30)

#### **Приемане на радио станции**

#### **Радио станциите не се приемат. Звукът е смущаван от шумове.**

- $\rightarrow$  Свържете контролния проводник на антената (син) или захранващия кабел за аксесоар (червен) към захранващия кабел на усилвателя на антената на колата (само когато вашият автомобил има вградена FM/MW/LW антена в задното/страничното стъкло).
- → Проверете връзките на антената на вашия<br>автомобил.
- $\rightarrow$  Проверете връзките на контролния проводник на антената.

#### **Запаметяването на радио станции е невъзможно.**

- Запаметете правилната честота в паметта.
- Сигналът е прекалено слаб.

#### **Невъзможно е автоматично запаметяване.**

- Сигналът е прекалено слаб.
- $\rightarrow$  Извършете ръчна настройка.

#### **RDS**

#### **След няколко секунди слушане устройството започва автоматично търсене на нова радио станция.**

Радио станцията не е ТР или има слаб сигнал.  $\rightarrow$  Деакти $6$ ирайте ТА (стр. 17).

#### **Няма съобщения за трафика.**

- Активирайте ТА (стр. 17).
- Радио станцията не излъчва пътна информация, въпреки че е ТР.

## $\rightarrow$  Настройте друга радио станция.

## **За PTY се извежда "None".**

- Станцията, която слушате не е RDS.
- RDS данните не са били приети.
- Станцията не указва типа на предаванията си.

#### **Примигва наименованието на сервизната станция**

Няма алтернативан честотата за настоящата станция.

→ Докоснете  $\blacktriangleright$  /  $\blacktriangleright$  qokamo наименованието на сервизната станция примигва. На устройството се появява "PI Seek" и устройството започва търсене на друга честота със същите PI данни (данни за програмна идентификация).

## **Картина**

#### **Не се извежда картина/появяват се смущения в картината.**

- Връзката не е била направена правилно.
- Проверете връзката на свързаното оборудване и задайте входния селектор на оборудването към източника, съответстващ на това устройство.
- Дискът е дефектирал или замърсен.
- Инсталацията не е направена както трябва.  $\rightarrow$  Инсталирайте устройството под ъгъл, по-малък от 45 градуса на стабилно място в колата си.
- Кабелът за паркиране (оцветен в светлозелено) не е свързан към кабела за превключвателя на ръчната спирачка или не е вдигната ръчната спирачка.

#### **Картината не пасва на екрана.**

Екранното съотношение на DVD диска е фиксирано.

#### **Картината не се появява на задния монитор или се получават смущения.**

- Избран е източник/режим, който не е свързан. Ако няма входен сигнал, на задния монитор няма да се изведе картина.
- Настройките за система на цвета не са правилни.  $\rightarrow$  Настройте системата на цвета в положение "PAL"
- или "NTSC" според свързания монитор (стр. 38) • Картината от задната камера/навигационното
- устройство се извежда на това устройство.  $\rightarrow$   $\bar{\text{B}}$  този случай няма да се изведе картина на задния
- монитор.

## **Звук**

#### **Не се чува звук/звукът прескача/звукът е разпокъсан.**

- Връзката не е направена правилно.
- Проверете връзката на свързаното оборудване и задайте входния селектор на оборудването към източника, съответстващ на това устройство.
- Дискът е дефектирал или замърсен.
- Инсталацията не е направена както трябва.
- $\rightarrow$  Инсталирайте устройството под ъгъл, по-малък от 45 градуса на стабилно място в колата си.
- Семплиращата стойност на МР3 файла не е 16, 22.05, 24, 32, 44.1 или 48 kHz.
- Семплиращата стойност на WMA файла не е 32, 44.1 или 48 kHz.
- Семплиращата стойност на ААС файла не е 44.1 или 48 kHz.
- Битрейтът на МР3 файла не е 48 към 192 kbps.
- Битрейтът на WMA файла не е 64 към 192 kbps.
- Битрейтът на ААС файла не е 40 към 320 kbps.
- Устройството е в режим пауза/превъртане назад/ напред.
- Настройките за изходния сигнал не са направени правилно.
- Изходното ниво на DVD gucka е твърде ниско (стр. 24).
- Силата на звука е много намалена.
- Активирани са функциите ATT или Telephone ATT (когато интерфейсният кабел на телефона в колата е свързан към АТТ захранващия кабел)
- Позицията на бутона "Fader" не е зададена за система с два високоговорителя.
- Неподдържан формат (като например DTS).  $\rightarrow$  Проверете дали форматът се поддържа от

#### устройството (стр. 9).

### **Има смущения в звука.**

Пазете жиците и кабелите далеч един от друг.

## **Операции с диска**

#### **Дискът не може да се постави в устройството.**

#### • Вече е зареден друг диск.

• Дискът е бил сложен насила с обратната страна или по грешен начин.

#### **Дискът не се възпроизвежда.**

- Дискът е дефектирал или замърсен.
- Дискът не е съвместим с устройството.
- DVD дискът не може да се възпроизведе заради ограничението на регионалния код.
- Дискът не е финализиран (стр. 47).
- Форматът на диска и версията на файла са несъвместими с това устройство (стр. 9, 47).
- Натиснете  $\triangle$ , за да извадите диска.

# **MP3/WMA/ААС/JPEG/Xvid/MPEG-4 файловете**

- Записът не е извършен съгласно ISO 9660 level 1 или level 2, Joliet или Romeo в разширен формат (DATA CD) или във формат UDF Bridge (DATA DVD) (стр. 47).
- Разширението на файла е неправилно (стр. 48).
- Файловете не са запазени във формат MP3/WMA/ ААС/JPEG/Xvid/MPEG-4.
- Ако дискът съдържа различни файлови формати, само тези, които са избрани могат да бъдат възпроизведени (аудио/видео/изображение).
	- $\rightarrow$  Изберете подходящия mun файл, като използвате изброените в списъка (стр. 31).

#### **Започването на възпроизвеждане на MP3/ WMA/ААС/JPEG/Xvid/MPEG-4 файлове става по-бавно в сравнение с други файлове.**

За започване възпроизвеждането на следните дискове е необходимо повече време:

- диск, записан със сложна дървовидна структура.
- диск, записан в режим Muti Session/Multi Border
- диск, към който могат да бъдат добавени данни.

# **Дискът не се възпроизвежда от началото.** Включена е функцията за възпроизвеждане на диска от

дадена точка (стр. 44).

**Някои функции не могат да бъдат изпълнени.**

В зависимост от диска е възможно да не може да изпълните някои операции, като например спиране, търсене или повторно/разбъркано възпроизвеждане. За подробности вижте указанията, приложени към диска.

#### **Езикът на озвучаване/субтитрите или ракурсите на кадъра не могат да бъдат променяни.**

- Използвайте менюто на DVD, вместо бутоните на плоското устройство за дистанционно управление (стр. 18).
- Многоезични записи, многоезични субтитри или различни ракурси не са записани на съответното DVD.
- DVD дискът забранява извършването на тези промени.

**Бутоните не работят, дискът не се изважда.** Натиснете бутона за нулиране (стр. 14).

#### **USB възпроизвеждане**

#### **Не можете да възпроизвеждате опции чрез USB хъб.**

Това устройство не може да разпознае USB устройството чрез USB хъб.

**Не можете да възпроизвеждате опции.** Свържете отново USB устройството.

#### **USB устройството отнема по-дълго време, за да стратира възпроизвеждане**

SB устройството съдържа големи по размер файлове или файлове със сложна дървовидна структура.

#### **Чува се кратък звуков сигнал.**

По време на възпроизвеждане USB устройството е било изключено.

 $\rightarrow$  Преди да изключите USB устройството, уверете се, че сте спрели възпроизвеждането, за да защитите данните.

#### **Звукът прекъсва.**

Звукът прекъсва при висока честота, по-голяма от 320 kbps.

#### **Съобщения за грешки/Съобщения**

#### **Cannot read. (Не може да прочете)**

- Устройството не може да разчете данните поради някакъв проблем.
- Данните са повредени.
- Дискът е повреден.
- Дискът не е съвместим с устройството.
- Дискът не е финализиран.

#### **Disc Error (Грешка в диска)**

- Дискът е зацапан или поставен неправилно.
- $\rightarrow$  Почистете и поставете правилно.
- Поставен е празен диск.
- Дискът не може да се възпроизведе поради наличен проблем.
- $\rightarrow$  Въведете друг диск.
- Дискът не е съвместим с устройството..  $\rightarrow$  Въведете съвместим диск.

## • Натиснете  $\triangle$ , за да отстраните диска.

#### **Disc Reading (Четене на диска)**

Устройството чете всичката информация за файлове/ албуми (папки) на диска.

 $\rightarrow$  Изчакайте докаточетенето приключии възпроизвеждането стартира автоматично.в зависимост от структурата на диска, това може да отнеме повече от минута.

## **Error (Грешка)**

• USB устройството не е разпознато автоматично.  $\rightarrow$  Свържете го отново.

#### **Hubs not supported (Не се поддържа хъб)**

USB хъб не се поддържа от устройството.

#### **Local Seek +/ Local Seek -**

Функцията за търсене на местни радио станции е включена по време на автоматично търсене.

#### **NO AF**

За съответната радио станция няма алтернативна честота.

#### **No playable data. (Няма налични за възпроизвеждане данни)**

## Дискът не съдържа данни, които могат да бъдат възпроизведени на това устройство.

#### **No SensMe data on device (На устройството няма SensMe данни)**

Свързаното USB устройство не съдържа SensMe данни или данните са преместени на неподходящо място в USB устройството.

#### **NO TP**

Устройството ще продължи да търси наличните в района ТР радио станции.

#### **Offset**

Възможно е да е възникнала вътрешна повреда.

 $\rightarrow$  Проверете връзките. Ако индикацията за грешка продължи да се извежда на дисплея, посъветвайте се с най-близкия сервиз на Sony.

#### **Output connection failure (Няма връзка за извеждане)** Свързването на високоговорители/усилвател е неправилно.

 $\rightarrow$  Вижте приложеното устройство за инсталация/ свързване, за да проверите връзките.

## **Overcurrent caution on USB (Предупреждение за високо напрежение в USB устройството)**

USB устройството е претоварено.

- Изключете USB устройството и след това прменете източника като натиснете бутон (SOURCE/OFF).
- Указва дали USB устройството е неработещо или е свързано устройство, което не се поддържа.

#### **Playback prohibited by region code. (Възпроизвеждането забраненоот регионалния код)**

Възпроизвеждането на DVD диска е забранено поради различен регионален код.

#### **Please push reset (Моля натиснете бутон за нулиране)**

Поради възникнал проблем не може да се борави с USB устройството.

 $\rightarrow$  Натиснете бутона за нулиране (стр. 14).

#### **SensMe data reading… (Четене на SensMe данни)**

Устройството чете всички SensMe данни, намиращи се на свързаното USB устройство.

 $\rightarrow$  Изчакайте, докато тази операция завърши напълно, след което възпроизвеждането ще започне автоматично. В зависимост от количеството данни, тази операция може да отнеме повече от минута.

## **The connected USB device is not supported (Свързаното USB устройство не се**

#### **поддържа)**

За подробности относно съвместимостта на USB устройството Ви, посетете помощната страница.

#### **The SensMe data is corrupted (SensMe данните са повредени)**

Данните за функция SensMе имат проблем като например променено име на файл, информация и прочие.

#### **USB device is not connected (USB устройството не е свързано)**

USB е избран като източник без да е свързано USB устройство. USB устройството или USB кабелът са

изключени по време на възпроизвеждане.

 $\rightarrow$  Уверете се, че сте свързали USB устройство и USB кабел.

#### **USB Reading (Четене на USB устройството)**

Устройството чете файл/албум (папка) с информация от свързаното USB устройство.

 $\rightarrow$  Изчакайте докато четенето приключи и възпроизвеждането стартира автоматично. В зависимост от структурата може да отнеме време.

**. L L u**<sub>n</sub>u<sub>m</sub>, T T T

Ако сте достигнали началото или края на диска по време на бързо превъртане напред или назад, не можете да продължите.

## **" "** Символът не може да бъде възпроизведен с това устройство.

Ако тези решения не помогнат, консултирайте се с найблизкия сервиз на Sony. Ако занесете устройството на поправка заради проблем с възпроизвеждането, занесете и диска, който сте използвали, когато се е получил проблемът.

# Списък с езикови кодове/кодове на региони

## **Списък с езикови кодове**

Изписването на езика съответства на ISO 639:1988 (E/F) стандарта.

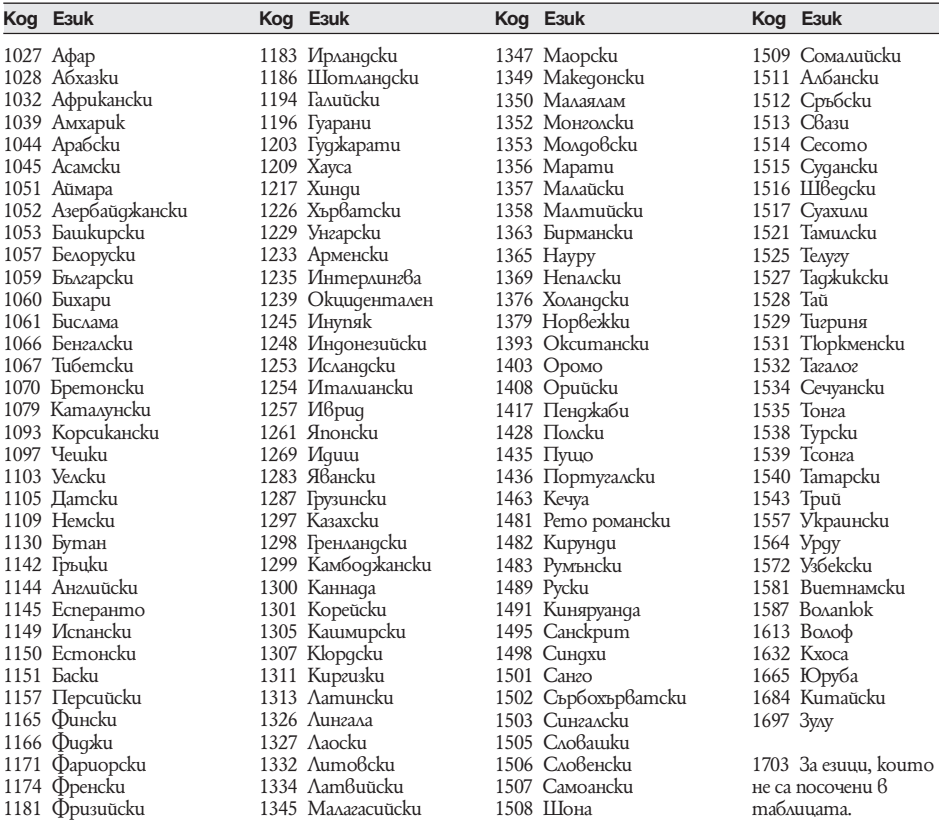

# Инсталация/Свързване

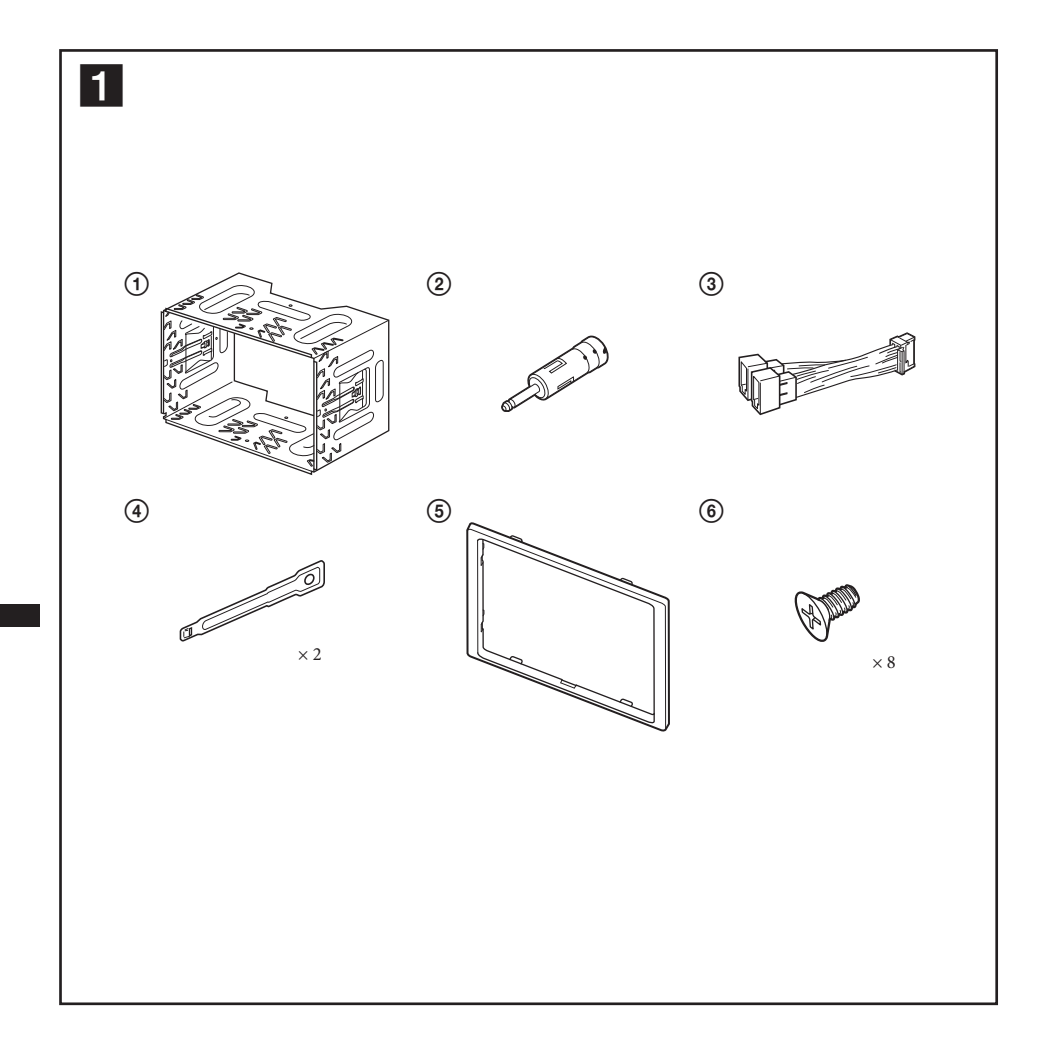

**56**

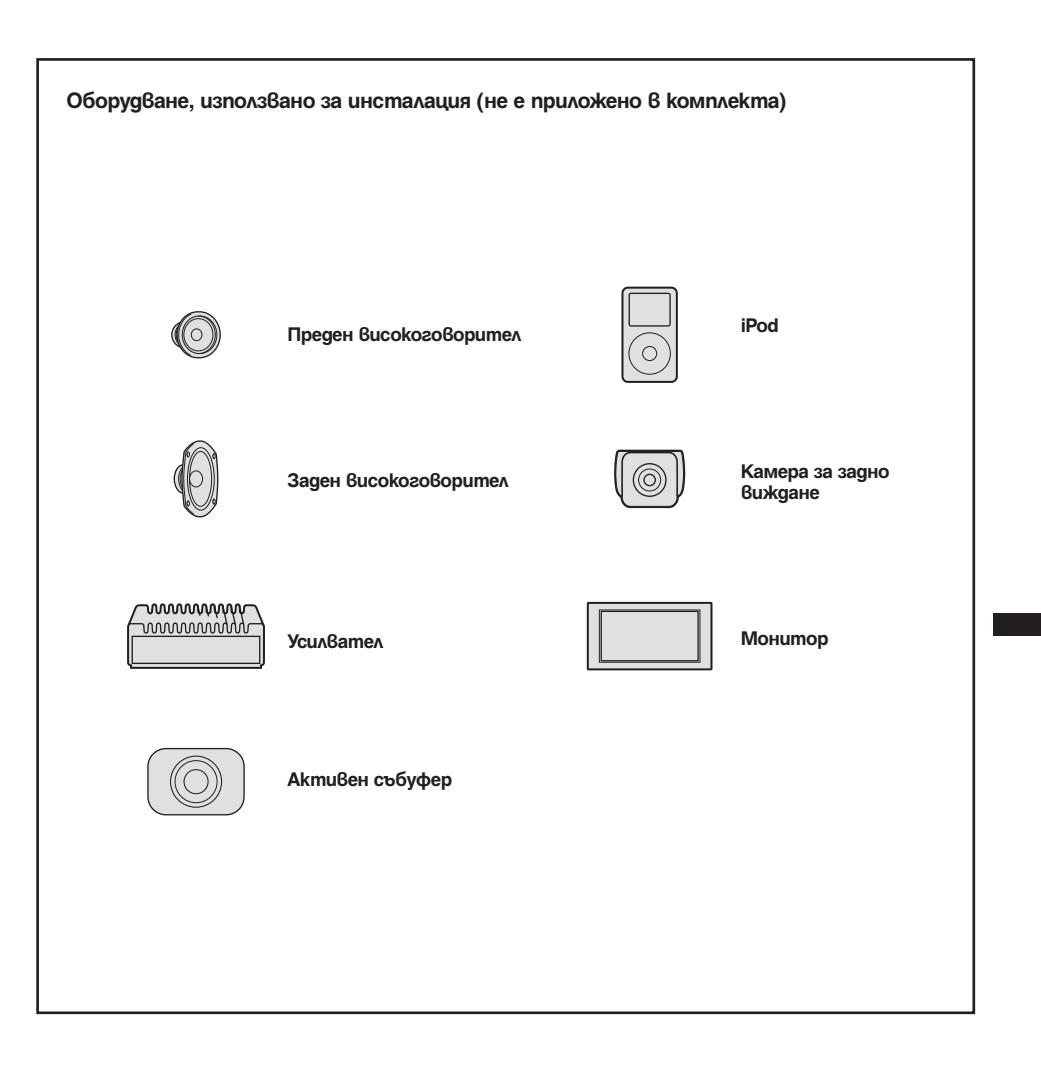

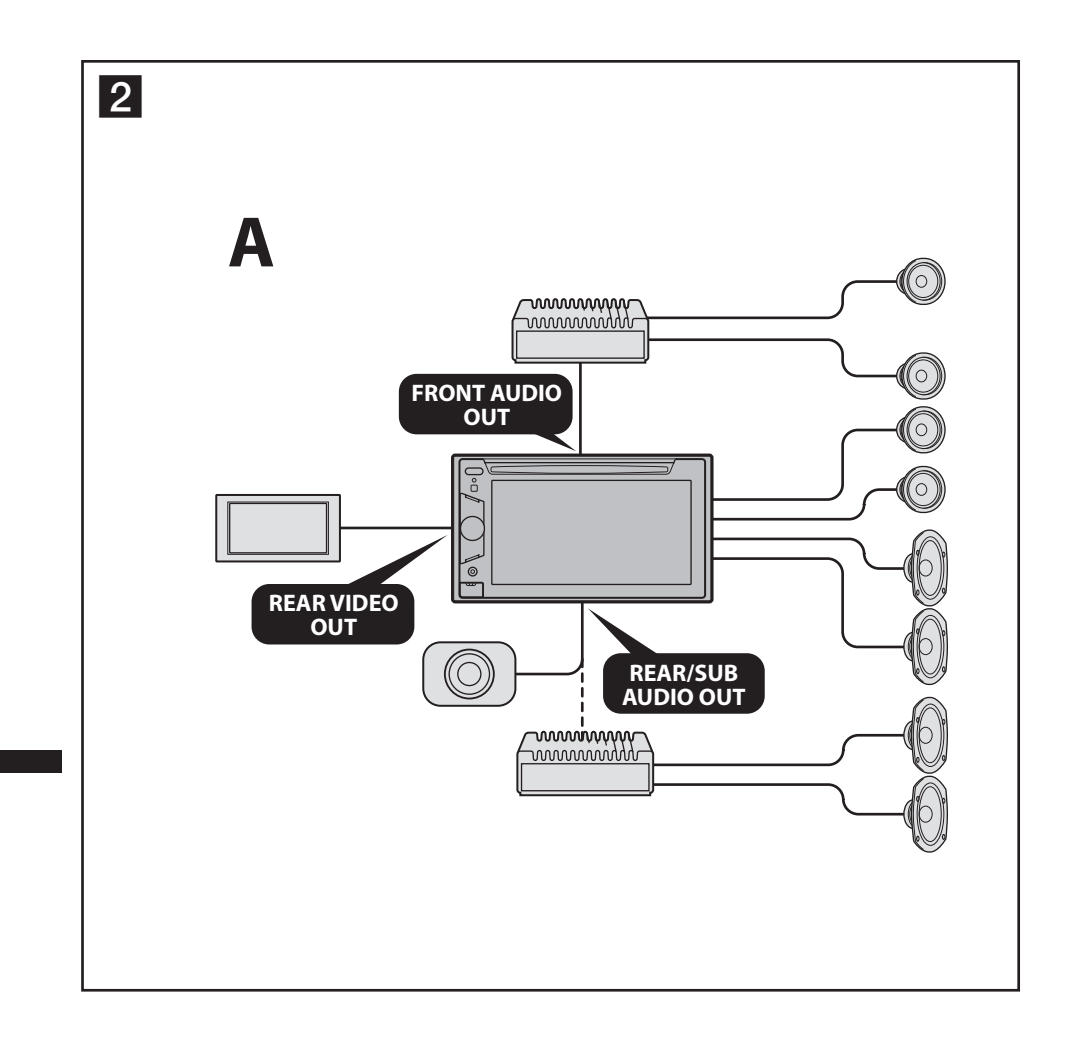

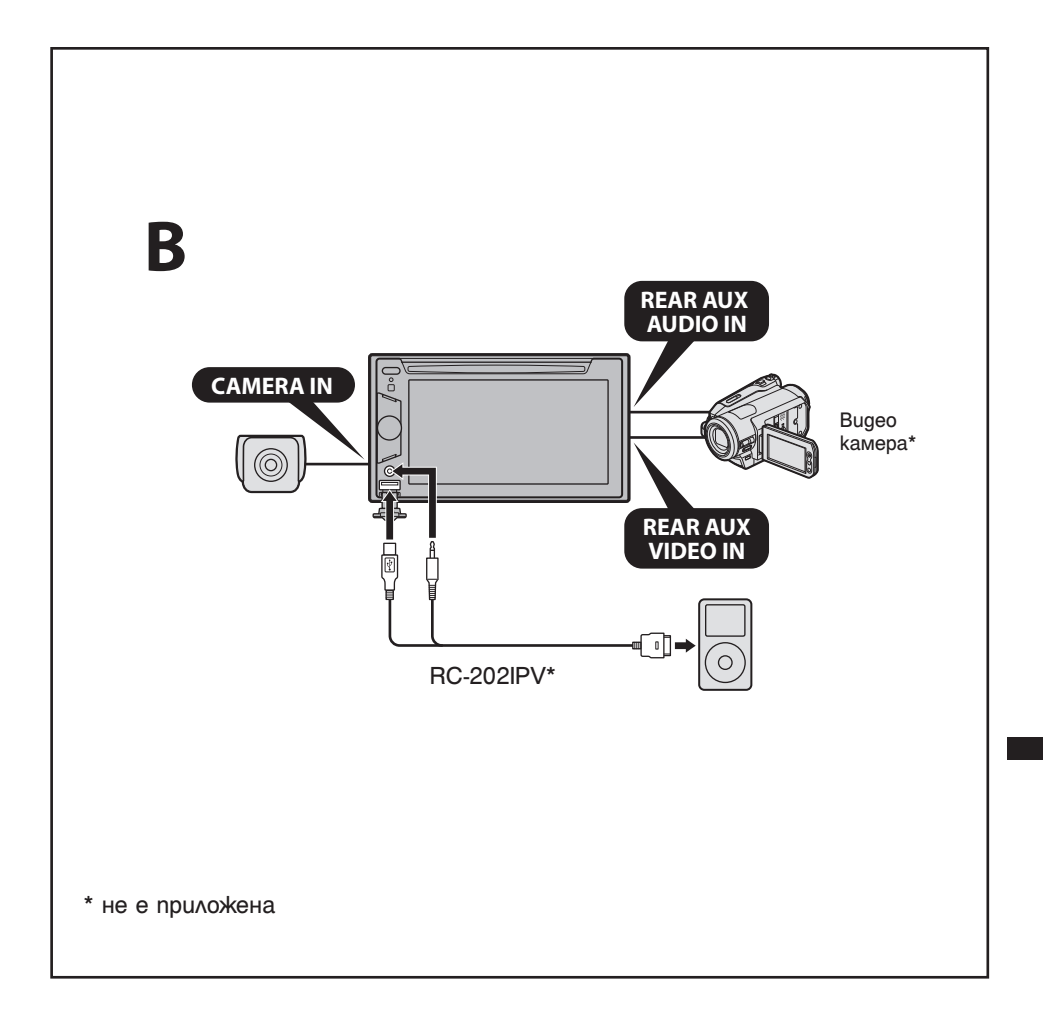

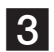

3 *\*1 RCA pin кабел (не е приложен в комплекта) \*2 Ако антената на вашия автомобил е от вида* 

- *ISO (Международна организация по стандартизация), използвайте приложения адаптер* 2*, за да я свържете. Първо свържете антената на автомобила към приложения адаптер* 2*, след това я свържете към жака за антената на основното устройство.*
- *\*3 За подробности относно свързването на кабел за ръчната спирачка, вижте "Свързване на кабел за ръчна спирачка" (*4*)*
- *\*4 Може да се наложи използването на допълнителен адаптер.*
- *\*5 Импенданс на високоговорителите: 4 8 ома х 4*

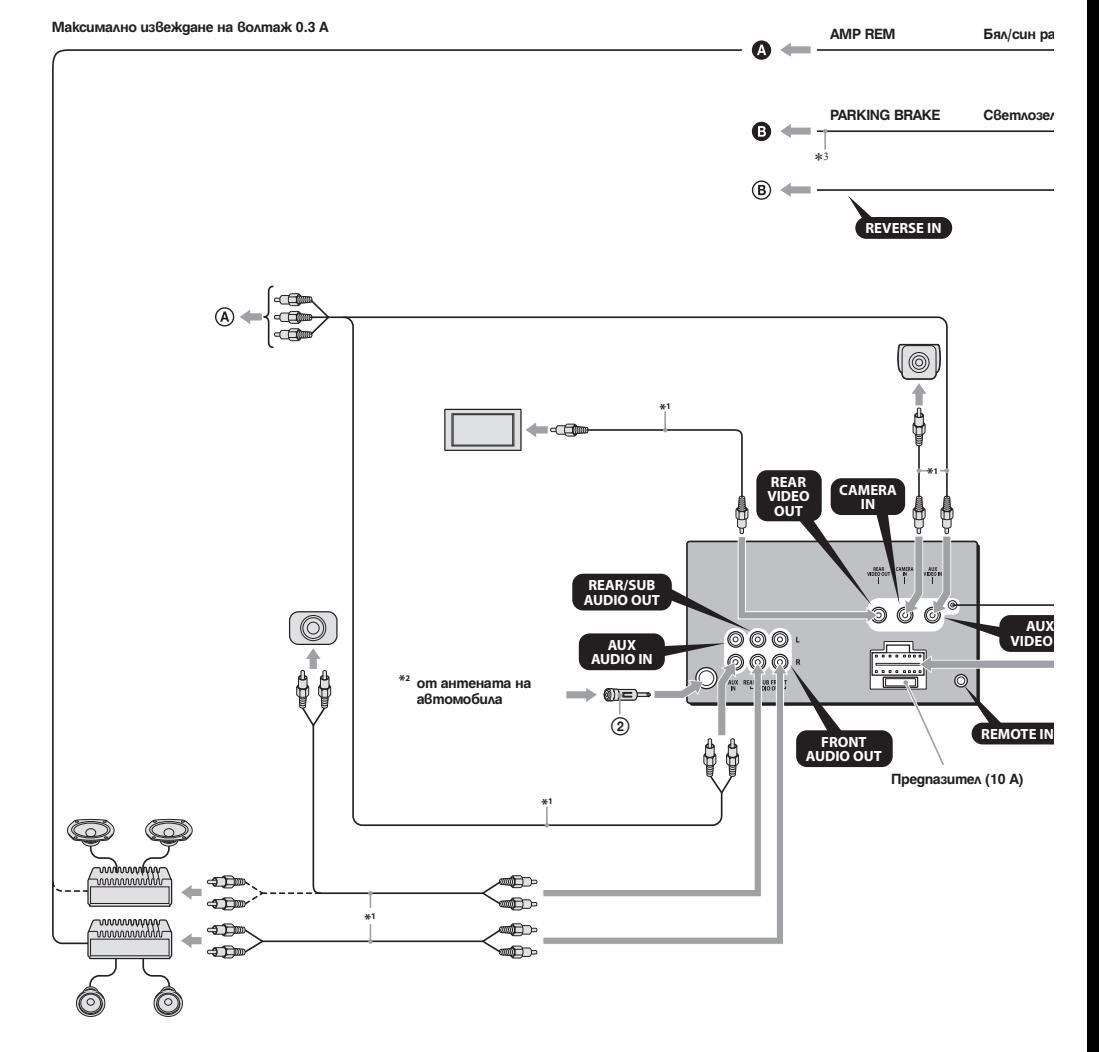

За подробно**с**<br>захранванет

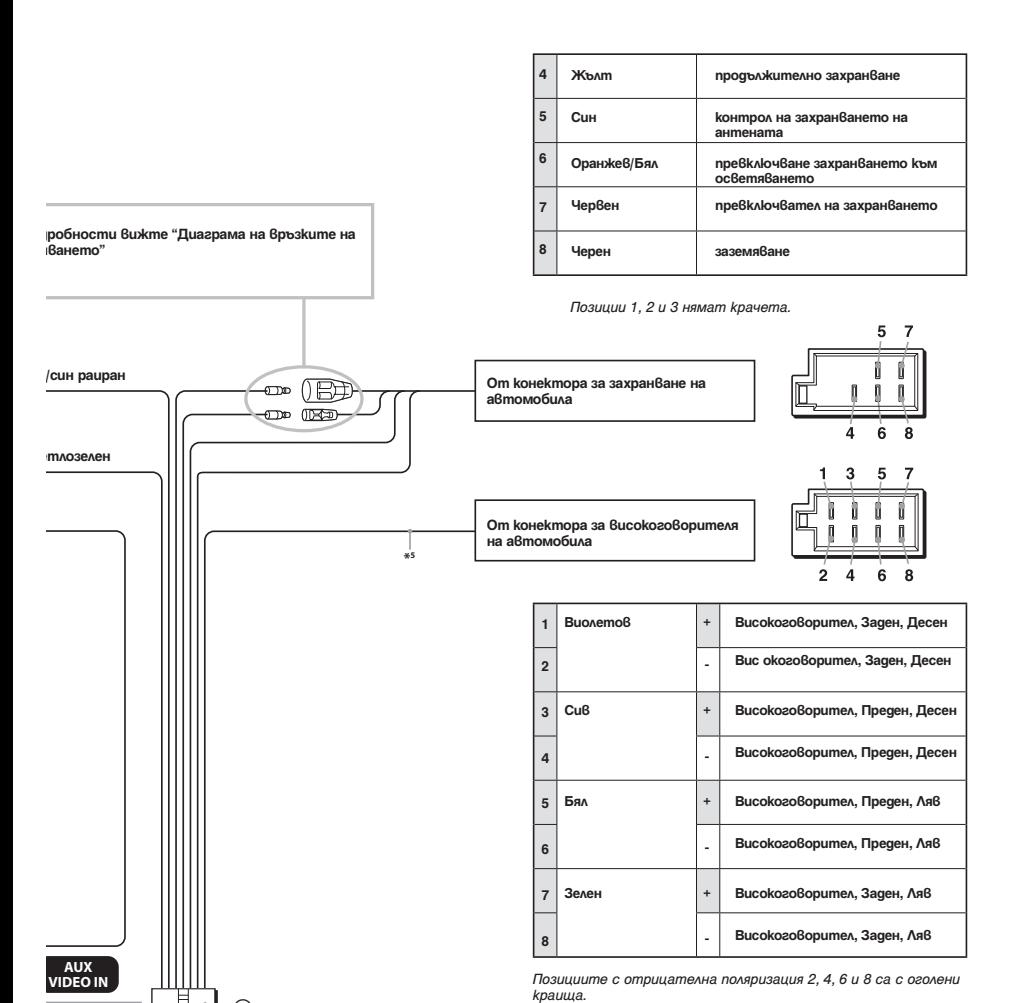

**MOTE IN\*4** 

 $\overline{3}$ 

F  $\circ$ 

**А)**

## Предупреждения

- **Свържете всички заземяващи кабели към една заземяваща точка.**
- Това устройство е проектирано единствено за работа с отрицателно заземяване 12 V DC.
- Не разглобявайте устройството.
- Не инсталирайте на място, в което би оказало влияние на отварянето на въздушните възглавници.
- Внимавайте да не прищипете кабелите под винтове или движещи се части (например под релсите на седалката).
- Преди да извършите свързването, изключете автомобила от контакт, за да избегнете късо съединение.
- $\cdot$  Включете захранващия свързващ кабел  $\odot$  към устройството и високоговорителите преди да го свържете към допълнителен захранващ конектор.
- За ваша безопасност се уверете, че сте изолирали всички свободни и несвързани кабели с изолирбанд.
- Не притискайте LCD екрана докато инсталирате устройството.

#### **Забележки за кабела на захранването (жълт)**

- Когато свържете това устройство с друг стерео компонент, мощността на свързаната автомобилна верига трябва да е по-голяма от сумата на бушона на всеки компонент.
- Когато в автомобила няма вериги с достатъчно голяма мощност, свържете устройството директно към акумулатора.

Списък с части 1

- Номерата в списъка са свързани към тези инструкции.
- Скобата  $\bigoplus$  е прикрепена към устройството преди покупката. Преди да поставите устройството, използвайте ключовете за освобожда- $B$ ане  $(4)$ , за да с $B$ алите скобата  $(1)$  от устройството. За подробности вижте "Сваляне на скобата (5)" от другата страна на листа.
- **Запазете ключовете за освобождаване** 4 **за бъдеща употреба, защото ще ви бъдат необходими, ако сваляте устройството от вашия автомобил.**

#### **Внимание**

Внимателно дръжте скобата  $\Omega$ , за да не нараните пръстите си.

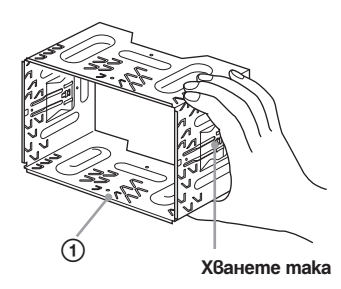

#### *Забележка*

*Преди да инсталирате, уверете се, че захватите от двете страни на скобата* 1 *са завити на 3.5 mm навътре. Ако захватите са изправени или завити навън, устройството няма да бъде инсталирано здраво и може да изпадне.*

## Пример за връзка 2

- *Забележки (*2 *A) Уверете се, че сте свързали заземяващия кабел преди да свържете усилвателя.*
- *Алармата ще се чува, само ако използвате вградения усилвател.*

*Забележки (*2 *- В) • Не можете да изпозлвате всички допълнителни устройства едновременно, дори и да са свързани към терминалите.*

Диаграма на връзките – 3

### A **Към AMP REMOTE IN на допълнителния усилвател**

*Тази връзка е само за усилватели. Свързването на всякакви други системи може да повреди устройството.*

#### B **Към кабел за превключване на спирачката**

- A **Към допълнително оборудване като портативен медия плейър, игрова конзола и прочие (не са приложени).**
- B **Към 12V терминал за захранване за задното осветление на автомобила (само когато свързвате камера за задно виждане).**

### **Предупреждение**

Ако имате антена без разпределителна кутия, свързването на това устройство с приложения  $c$ вързващ захранващ кабел  $\Omega$  може да повреди антената.

#### *Забележки относно контролните и захранващите кабели*

- *Контролният проводник за антената (син) подава + 12 V DC, когато включите тунера или когато активирате функцията AF (Алтернативна честота) или ТА (Съобщение за трафик).*
- *Когато вашият автомобил има вградена FM/MW/ LW антена в задното/ страничното стъкло, свържете контролния проводник на антената (син) или входящия захранващ проводник на аксесоара (червен) към захранващия терминал на съществуващия усилвател за антената. За подробности се консултирайте с вашия доставчик.*
- *Не можете да използвате антена без разпределителна кутия заедно с това устройство.*

#### *Връзка за запазване на паметта*

*Когато входният жълт захранващ проводник бъде свързан към веригата, отговаряща за паметта, винаги ще се подава захранване, дори когато автомобилът не е на контакт.*

#### *Забележки за връзките на високоговорителите*

- *Преди да свържете високоговорителите, изключете устройството.*
- *Използвайте високоговорители с импеданс от 4 до 8 ома и с подходящо захранване, за да предотвратите повредата им.*
- *Не свързвайте терминалите на високоговорителите към шасито на автомобила и не свързвайте терминалите на десните високоговорители с тези на левите високоговорители.*
- *Не свързвайте заземяващия проводник на това устройство към отрицателния (-) терминал на високоговорителя.*
- *Не се опитвайте да свържете високоговорителите паралелно.*
- *Свързвайте само пасивни високоговорители. Свързването на активни високоговорители (с вграден усилвател) към терминалите на високоговорителя може да повреди устройството.*
- *За да предотвратите повреда и ако устройството използва един и същ отрицателен (-) проводник за левия и десния високоговорители, не използвайте проводници от инсталираните в автомобила ви вградени високоговорители.*
- *Не свързвайте проводниците за високоговорителите на устройството един с друг.*

## *Забележка за свързването*

- *Ако високоговорителят и усилвателят не са свързани правилно, на дисплея се извежда съобщение "Output connection failure". В този случай се уверете, че високоговорителят и усилвателят са свързани правилно.*
- *Ако планирате да използвате монитори за подглавниците на задните седалки заземете кабела за свързване към спирачка.*

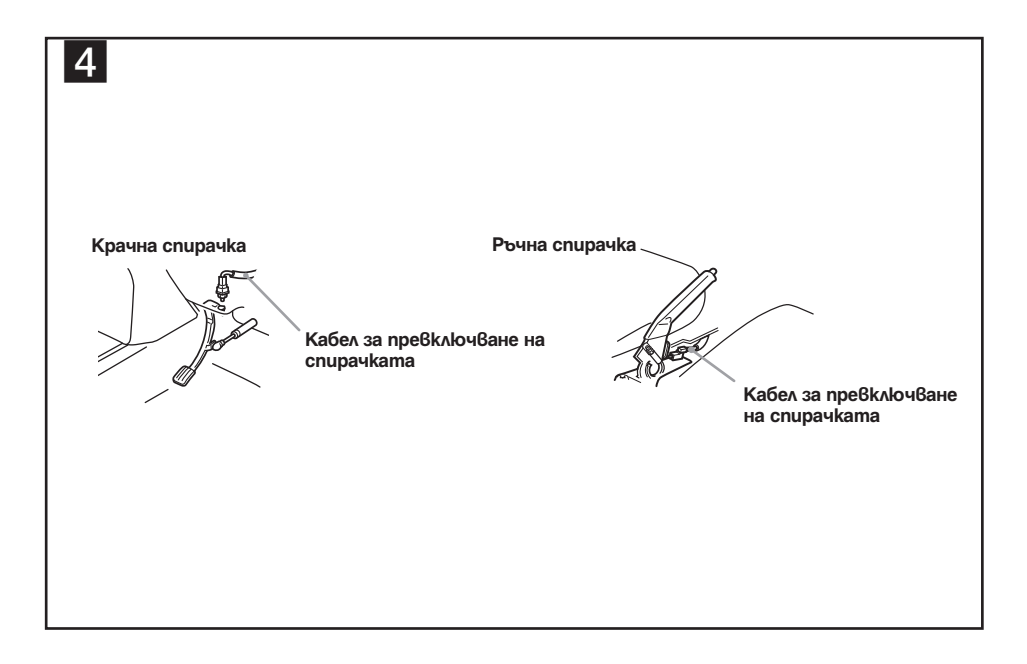

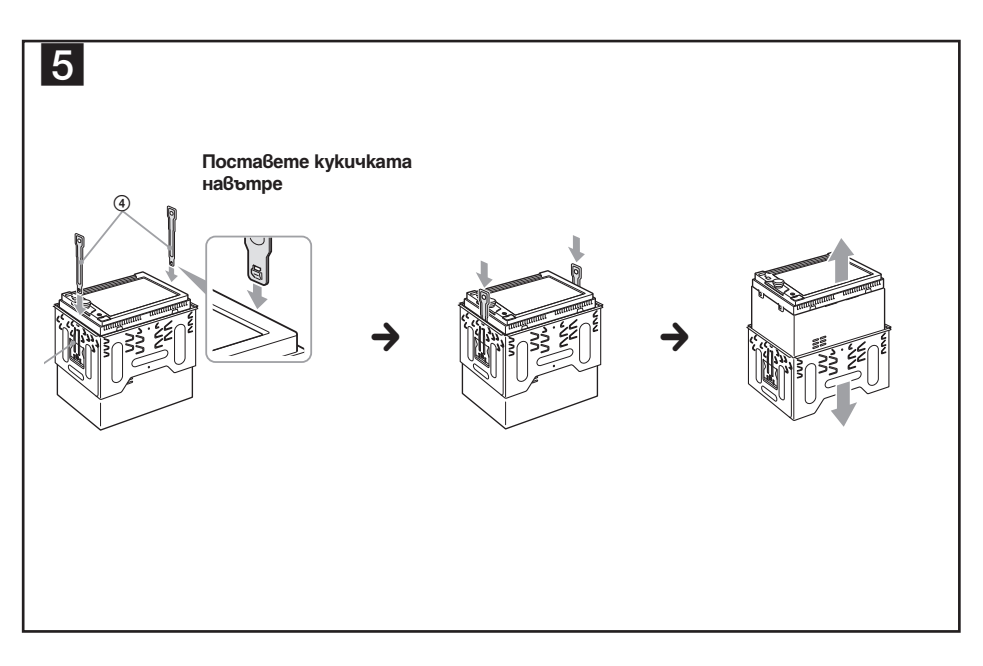

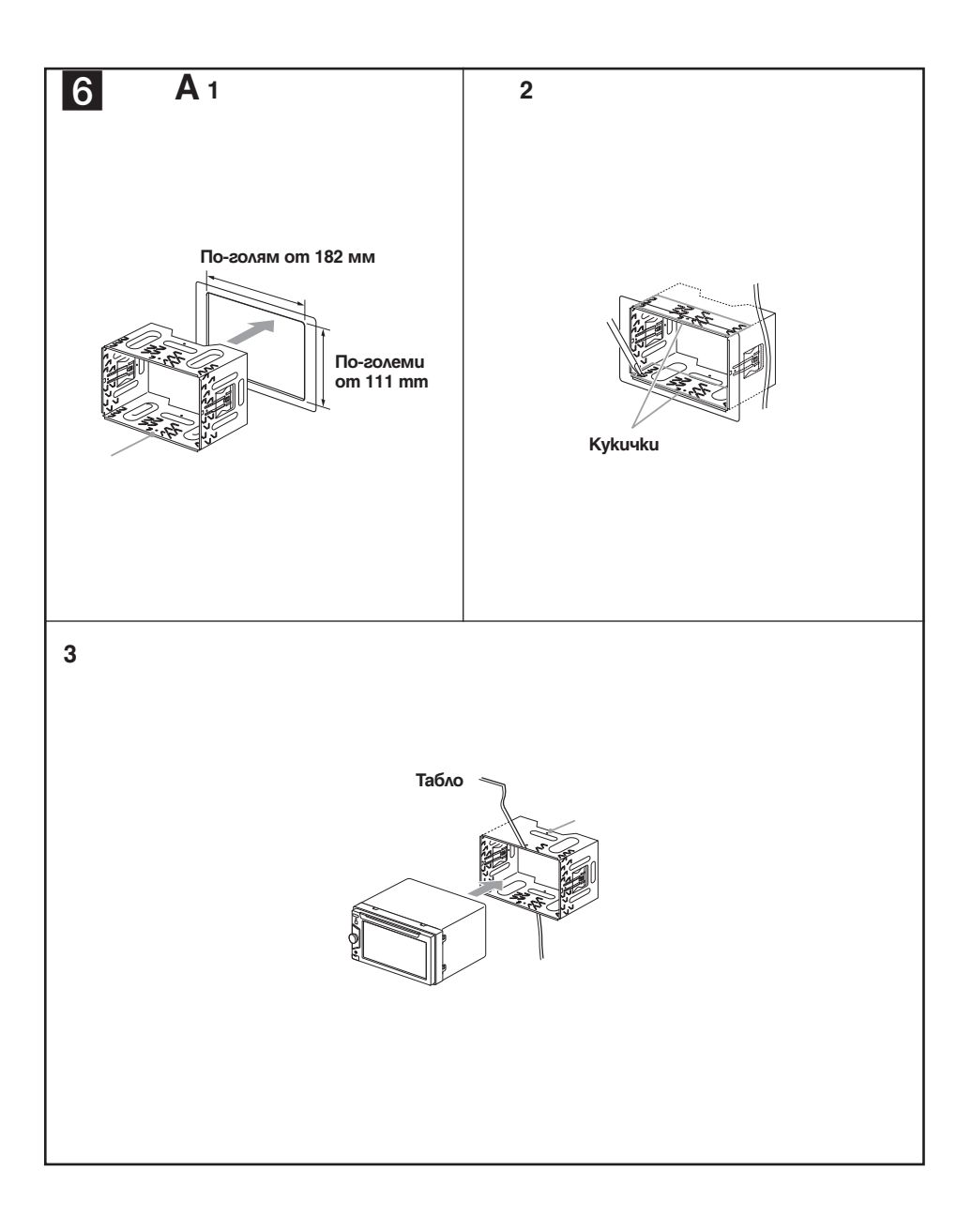

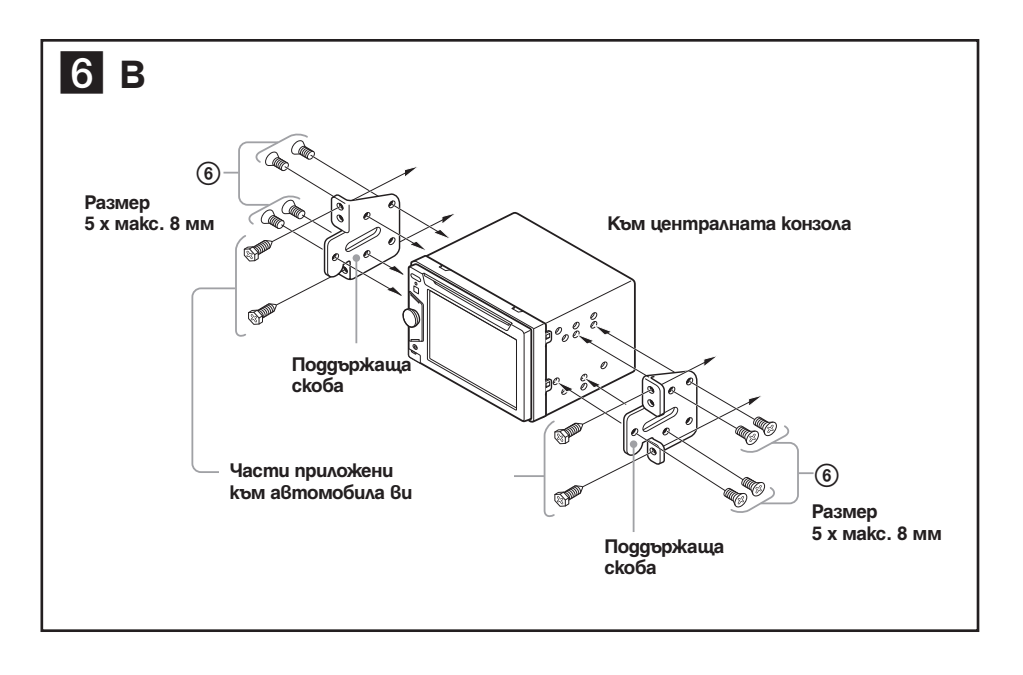

## Предпазни мерки

- Внимателно изберете местоположението за инсталация, така че устройството да не пречи на нормалното ви шофиране.
- Избягвайте инсталирането на устройството на места, които са обект на прах, мръсотия, прекалени вибрации или висока температура, като например на пряка слънчева светлина или близо до отворите на климатика.
- Използвайте само приложения хардуер за инсталиране, за да извършвате безопасна и сигурна инсталация.

## **Настройка на ъгъла при инсталация**

Задайте ъгъл, по-малък от 45 градуса.

## Свързване на кабел за паркиране 4

Уверете се, че сте свързали кабела на спирачката (светлозелен) 3 към кабел за превключване на спирачка. Позицията на поставяне на кабела зависи от автомобила ви. Консултирайте се с най-близкия до вас търговец на продукти Sony за повече подробности.

## Сваляне на скобата 5

**Преди да инсталирате устройството, свалете скобата** 1 **от него.**

- **1 Поставете освобождаващите ключове** 4 **между устройството и скобата**  1**, докато щракнат.**
- **2 Издърпайте скобата** 1**, след това издърпайте и устройството, за да ги отделите.**

## Прикачане на устройството 6

6**-A Прикачане на устройството посредством приложената скоба**

- **1** Поставете приложената скоба 1 в **таблото.**
- **2 Завъртете кукичките навън, за посигурно захващане.**
- **3 Монтирайте устройството върху скобата**  $(1)$ .

## 6**-A Прикачане на устройството в японски автомобил**

Може да успеете да инсталирате устройството в някои модели японски автомобили без употребата на приложената скоба. Ако не успеете, консултирайте се с вашия търговец на продукти с марка Sony.

Когато прикачате това устройството към предварително монтирани скоби в автомобила ви, използвайте приложените винтове - в подходящите отвори според автомобила ви: Т за TOYOTA, M за MITSUBISHI и N за NISSAN

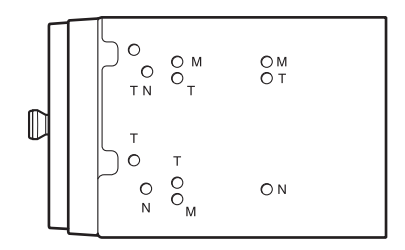

#### *Забележки*

- *За да предотвратите неизправност, инсталирайте само посредством приложениет винтове*  6*.*
- *Не употребявайте прекалена сила с бутоните на устройството.*
- *Не притискайте LCD екрана.*
- *Преди да прикачите, уверете се, че върху устройството нямапоставено нищо.*

## Предупреждение, ако вашият автомобил няма ACC позиция.

Уверете се, че сте задали функцията за автоматично изключване. За подробности вижте приложеното ръководство за експлоатация. Устройството ще се изключи автоматично в предварително зададено време, което ще предотврати изразходване на акумулатора. Ако не зададете функцията за автоматично изключване, се уверете, че всеки път, когато изключвате автомобила от контакт, натискате и задържате (SOURCE/OFF), докато дисплеят изчезне.

## Бутон RESET

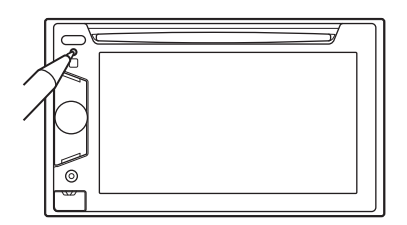

## Диаграма на връзките на захранването

Когато инсталацията и връзките приключат, свалете панела и натиснете бутона RESET с химикал или друг остър предмет.

Допълнителните захранващи конектори се различават в зависимост от автомобила. Проверете схемата за допълнителните захранващи конектори на вашия автомобил, за да се уверите, че връзките ще бъдат извършени правилно. Съществуват три основни типа (показани на илюстрацията по-долу). Възможно е да се наложи да смените позициите на червения и жълтия проводници в захранващия блок на стерео системата на автомобила.

След като извършите връзките и поставите захранващите проводници на правилните места, свържете устройството към захранващия блок на автомобила. Ако имате въпроси или проблеми относно свързването на вашето устройство, които не са обяснени в това ръководство, моля, свържете се с доставчика на вашия автомобил.

## **Допълнителен захранващ конектор**

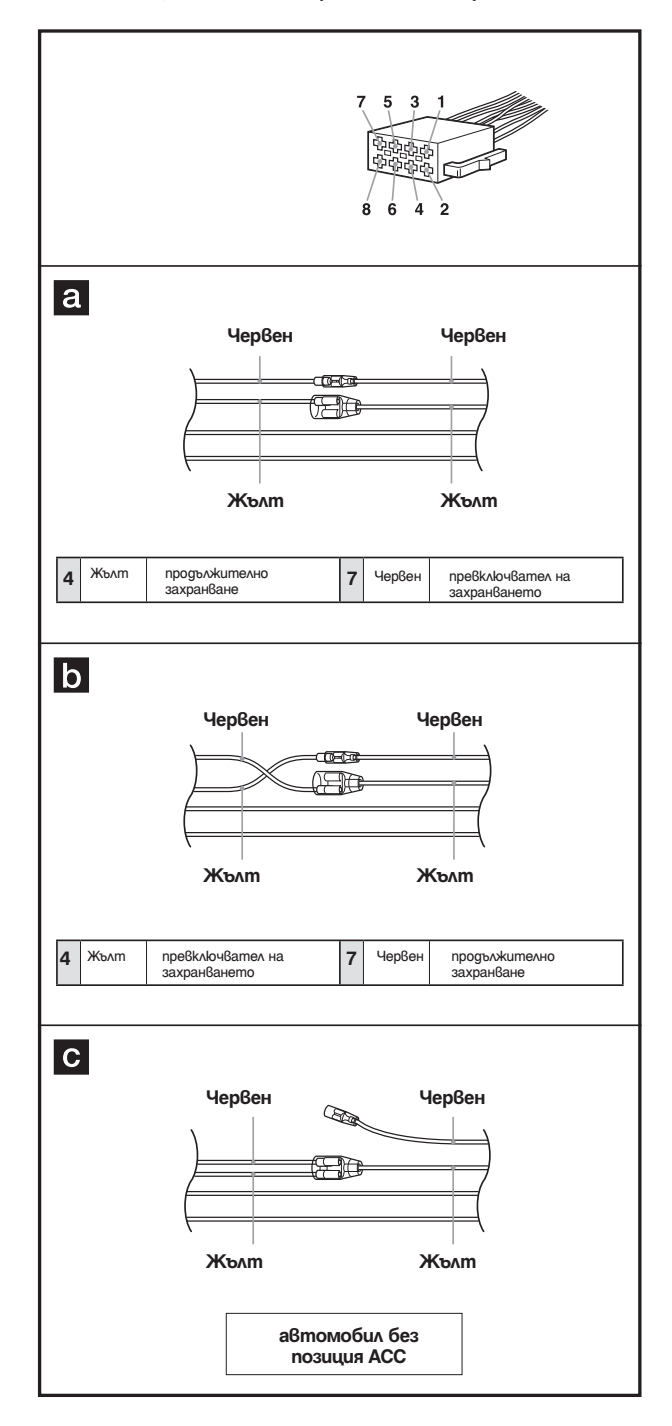

**69**

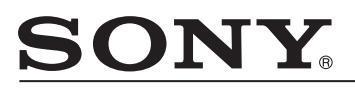

### http://www.sony.net/

Sony Corporation Printed in Czech Republic (EU)

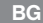

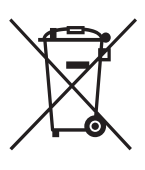

*Изхвърляне на стари електрически и електронни уреди (Приложимо за страните от Европейския съюз и други европейски страни, използващи система за разделно събиране на отпадъци)*

Този символ на устройството или на неговата опаковка показва, че този продукт не трябва да се третира като домашен отпадък. Вместо това, той трябва да бъде предаден в съответните пунктове за рециклиране на електрически и електронни уреди. Изхвърляйки този продукт на правилното място, вие предотвратявате потенциални негативни последици за околната среда и човешкото здраве, които могат да се случат при неправилното изхвърляне на продукта. Рециклирането на материалите ще помогне за запазването на естествените ресурси. За по-подробна информация относно рециклирането на този продукт, моля, свържете се с местния градски офис, службата за изхвърляне на отпадъци или с магазина, от който сте закупили продукта.

Производителят на този продукт е Sony Corporation, 1-7-1 Konan Minato-ku Tokyo, 108-0075 Japan. Упълномощеният представител за EMC (електромагнитна съвместимост) и техническа безопасност на продукта е Sony Deutschland GmbH, Hedelfinger Strasse 61,70327 Stuttgart, Germany. За въпроси, свързани със сервиза и гаранцията, моля обърнете се към адресите в съответните сервизни или гаранционни документи.

Допълнителна информация за този продукт и отговори на често задавани въпроси можете да намерите на нашия уебсайт за клиентска поддръжка.

**http://www.sony.bg**